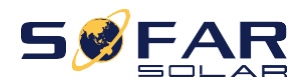

### **Benutzerhandbuch**

## **Netzgekoppelter Solar-Wechselrichter**

### Produkt Modell: SOFAR 25~50KTLX-G3

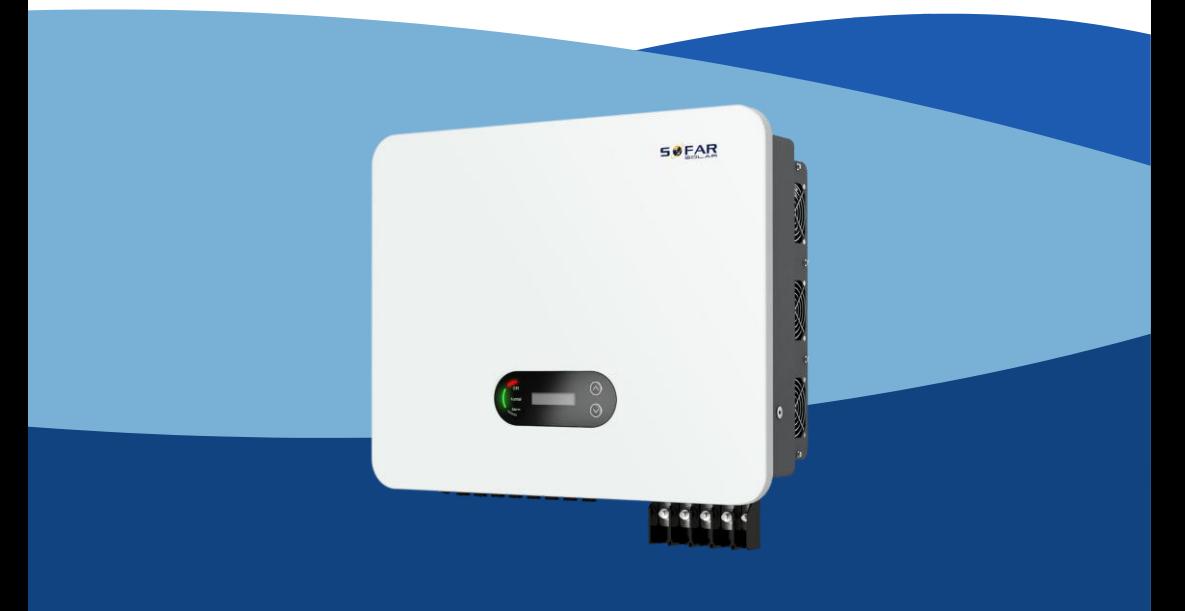

Shenzhen SOFARSOLAR Co., Ltd.

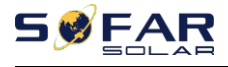

Benutzerhan dbuch

### Katalog

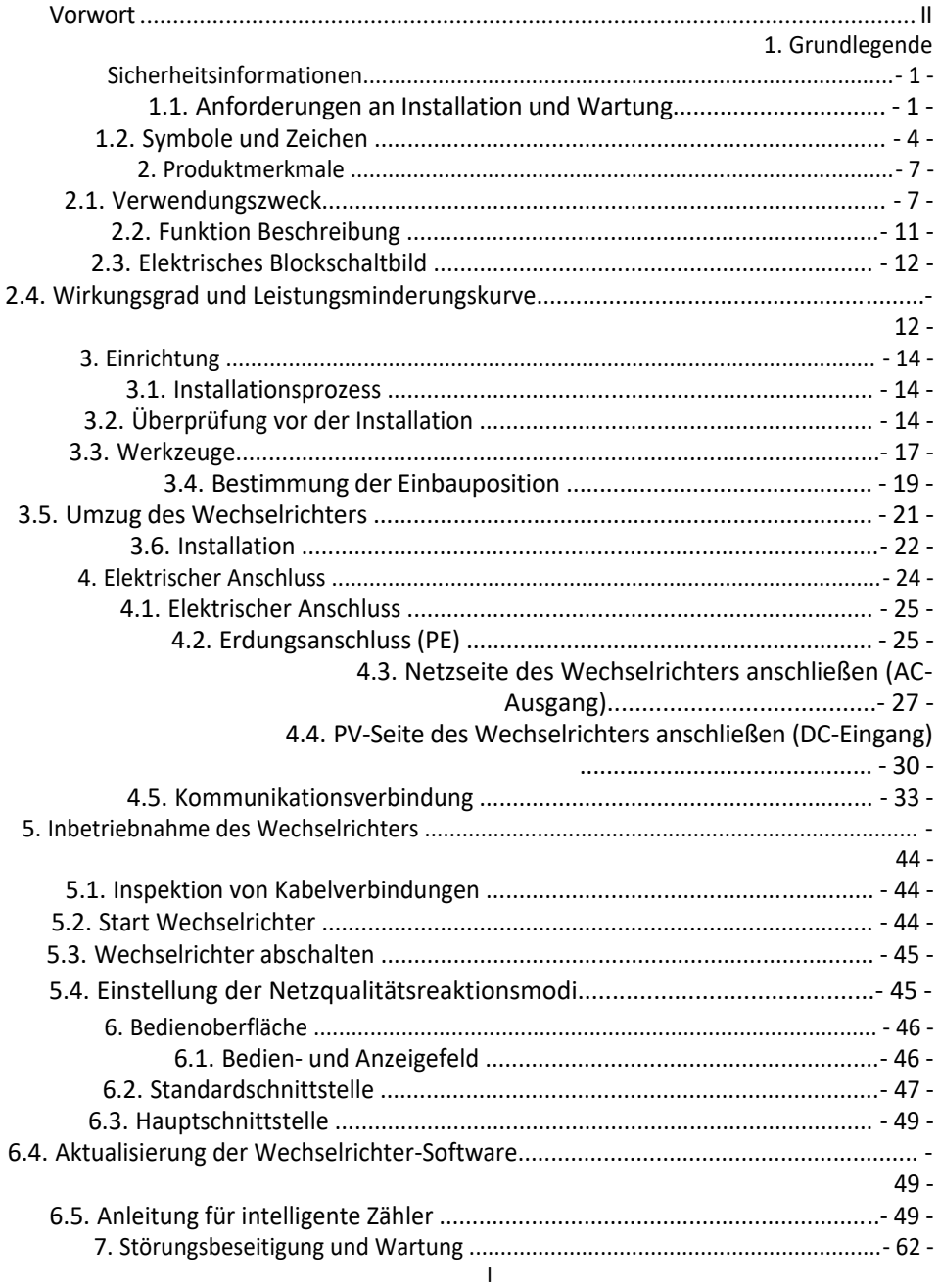

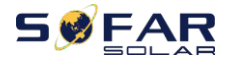

#### SOFAR 25~50KTLX-G3

Benutzerhan

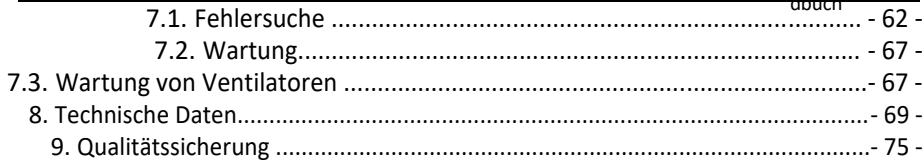

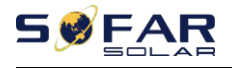

## <span id="page-3-0"></span>**Vorwort**

#### **Hinwei**

#### **s**

Die von Ihnen erworbenen Produkte, Dienstleistungen oder Funktionen unterliegen den Handelsverträgen und -bedingungen des Unternehmens. Alle oder ein Teil der in diesem Dokument beschriebenen Produkte und Dienstleistungen gehören möglicherweise nicht zum Umfang Ihres Kaufs. Sofern keine zusätzlichen Bedingungen in Ihrem Vertrag enthalten sind, gibt das Unternehmen keine Erklärung oder Garantie für den Inhalt dieses Dokuments ab.

#### **Diese Anweisung speichern**

Dieses Handbuch muss als integraler Bestandteil des Geräts betrachtet werden. Der Kunde kann die elektronische Version in Papierform ausdrucken und zur späteren Verwendung aufbewahren. Jeder, der das Gerät zu irgendeinem Zeitpunkt bedient, muss in Übereinstimmung mit den Anforderungen dieses Handbuchs arbeiten.

#### **Erklärung zum Urheberrecht**

Das Copyright dieses Handbuchs liegt bei Shenzhen SOFARSOLAR Co., Ltd. Unternehmen und Einzelpersonen dürfen dieses Handbuch nicht plagiieren, teilweise oder vollständig kopieren (einschließlich Software usw.), nicht vervielfältigen und in keiner Form und auf keine Weise veröffentlichen. Alle Rechte vorbehalten, SOFARSOLAR behält sich das Recht der endgültigen Auslegung vor. Dieses Handbuch kann aufgrund von Rückmeldungen von Benutzern oder Kunden geändert werden. Bitte besuchen Sie unsere Website http://www.sofarsolar.com, um die aktuelle Version zu erhalten. Dokument-Updates

V1.2 2022-7-19

Ursprüngliche Version.

### **Shenzhen SOFARSOLAR Co, Ltd**

Standort: 11/F., Gaoxinqi Technology Building, No.67 Area, Xingdong Community, Xin'an Sub-district, Bao'an District, Shenzhen City, China

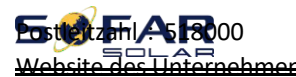

www.sofarsolar.com E-Mail: service@sofarsolar.com

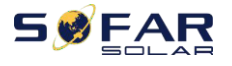

#### ⚫ **Gliederung**

Dieses Handbuch ist ein wesentlicher Bestandteil des SOFAR25~50KTLX-G3. Es beschreibt die Montage, Installation, Inbetriebnahme, Wartung und Störung des Produkts. Bitte lesen Sie es vor der Inbetriebnahme sorgfältig durch.

#### ⚫ **Umfang der Geltung**

Dieses Handbuch enthält wichtige Anweisungen für:

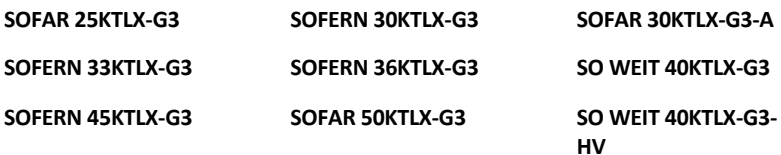

#### **SOFAR 50KTLX-G3-HV**

#### ⚫ **Zielgruppe**

 $\blacksquare$ 

Dieses Handbuch ist für qualifizierte Elektriker bestimmt. Die in diesem Handbuch beschriebenen Aufgaben können nur von qualifizierten Elektrofachkräften ausgeführt werden.

#### ⚫ **Verwendete Symbole**

Die folgenden Arten von Sicherheitshinweisen und allgemeinen Informationen werden in diesem Dokument wie unten beschrieben aufgeführt:

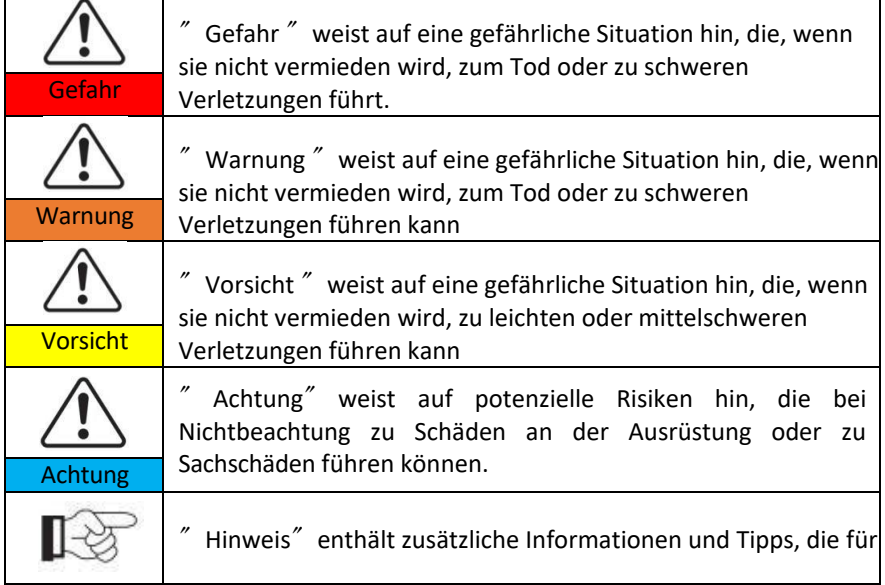

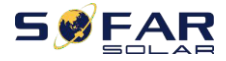

dbuch

Hinweis den optimalen Betrieb des Produkts wichtig sind.

<span id="page-7-0"></span>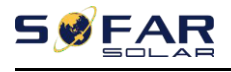

# **1.Grundlegende Sicherheitsinformationen**

### **Gliederung dieses Kapitels**

Bitte lesen Sie die Anleitung sorgfältig durch. Eine fehlerhafte Bedienung kann zu schweren Verletzungen oder zum Tod führen.

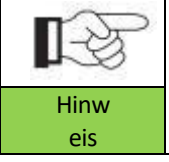

Wenn Sie nach dem Lesen der folgenden Informationen Fragen oder Probleme haben, wenden Sie sich bitte an Hinw Shenzhen SOFARSOLAR CO, Ltd.

#### **Sicherheitshinweise**

Einführung in die Sicherheitshinweise bei Installation und Betrieb des SOFAR

25~50KTLX-G3

#### **Symbole Anweisung**

In diesem Abschnitt werden alle Symbole erklärt, die auf dem Wechselrichter und dem Typenschild abgebildet sind.

### <span id="page-7-1"></span>**1.1. Voraussetzung für die Installation und**

### **Wartung**

Die Installation des netzgekoppelten Wechselrichters SOFAR 25~50KTLX-G3 muss in Übereinstimmung mit den im jeweiligen Land geltenden Gesetzen, Vorschriften, Regeln und Normen erfolgen.

Bevor Sie das Produkt installieren und einstellen, lesen Sie bitte alle Anweisungen, Vorsichtshinweise und Warnungen in dieser Anleitung.

Wenden Sie sich vor dem Anschluss des Geräts an das Stromnetz an das örtliche Stromversorgungsunternehmen, um eine Genehmigung zu erhalten. Außerdem darf dieser Anschluss nur von einem qualifizierten Elektriker vorgenommen

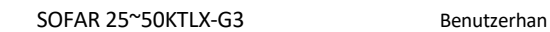

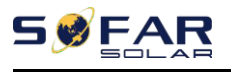

werden.

dbuch

### Wenn der Fehler weiterhin besteht, wenden Sie sich bitte an das nächstgelegene autorisierte Wartungszentrum. Wenn Sie nicht wissen, welches Servicezentrum sich in Ihrer Nähe befindet, wenden Sie sich bitte an Ihren örtlichen Händler. Reparieren Sie das Produkt nicht selbst, da dies zu schweren Verletzungen oder Schäden führen kann.

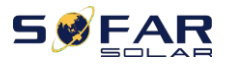

#### **Qualifizierte Person**

Wenn der Wechselrichter in Betrieb ist, enthält er tödliche Spannungen und wird in bestimmten Bereichen heiß. Eine unsachgemäße Installation oder Fehlbedienung kann zu Serienschäden und Verletzungen führen. Um das Risiko von Personenschäden zu verringern und die sichere Installation und den Betrieb des Produkts zu gewährleisten, dürfen Transport, Installation, Inbetriebnahme und Wartung nur von einer qualifizierten Elektrofachkraft durchgeführt werden. Shenzhen SOFARSOLAR Co, Ltd übernimmt keine Verantwortung für die Zerstörung von Eigentum und für Personenschäden, die durch unsachgemäßen Gebrauch entstehen.

#### **Etikett und Symbole**

SOFAR 25~50KTLX-G3 hat ein Typenschild, das an der Seite des Produkts angebracht ist und wichtige Informationen und technische Daten enthält. Das Typenschild muss dauerhaft am Produkt angebracht werden.

SOFAR 25~50KTLX-G3 ist mit einem Wärmesymbol versehen, das auf dem Produkt angebracht ist und Informationen über den Sicherheitsbetrieb enthält. Das Wärmesymbol muss dauerhaft am Gerät angebracht sein.

#### **Anforderung an den Aufstellungsort**

Installieren Sie den Wechselrichter gemäß dem folgenden Abschnitt. Platzieren Sie den Wechselrichter an einem entsprechend tragfähigen Objekt (z. B. an einer soliden Ziegelwand oder einer gleichwertigen Montagefläche usw.) und achten Sie darauf, dass der Wechselrichter senkrecht steht. Ein ordnungsgemäßer Installationsort muss genügend Platz für den Zugang der Feuerwehr bieten, damit im Falle eines Defekts eine Wartung durchgeführt werden kann. Stellen Sie sicher, dass der Wechselrichter in einer gut belüfteten Umgebung installiert ist und über einen ausreichenden Luftkühlungszyklus verfügt. Die Luftfeuchtigkeit sollte weniger als 90% betragen.

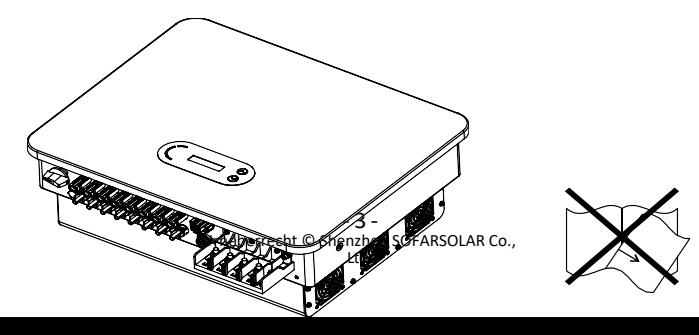

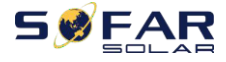

**Anforderung an den Transport**

dbuch Der Wechselrichter befindet sich in einem guten elektrischen und physischen Zustand, wenn er das Werk verlässt. Während des Transports muss der Wechselrichter in der Originalverpackung oder einer anderen geeigneten Verpackung aufbewahrt werden. Das Transportunternehmen ist für eventuelle Schäden während des Transports verantwortlich.

Wenn Sie Probleme bei der Verpackung feststellen, die zu einer Beschädigung des Wechselrichters führen könnten, oder wenn Sie sichtbare Schäden feststellen, benachrichtigen Sie bitte sofort das zuständige Transportunternehmen. Bei Bedarf können Sie Ihren Installateur oder SOFARSOLAR um Hilfe bitten.

#### **Elektrischer Anschluss**

Bitte beachten Sie beim Umgang mit dem Stromrichter alle geltenden elektrotechnischen Vorschriften zur Unfallverhütung.

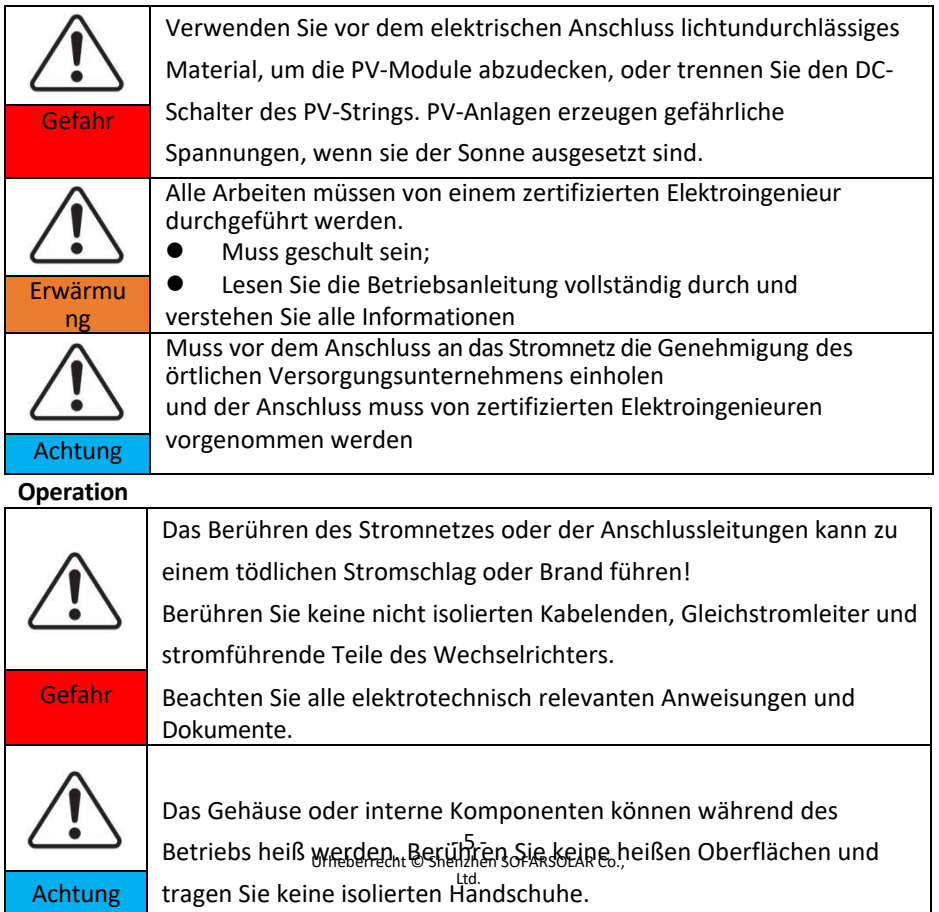

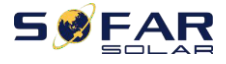

#### **Wartung und Reparatur**

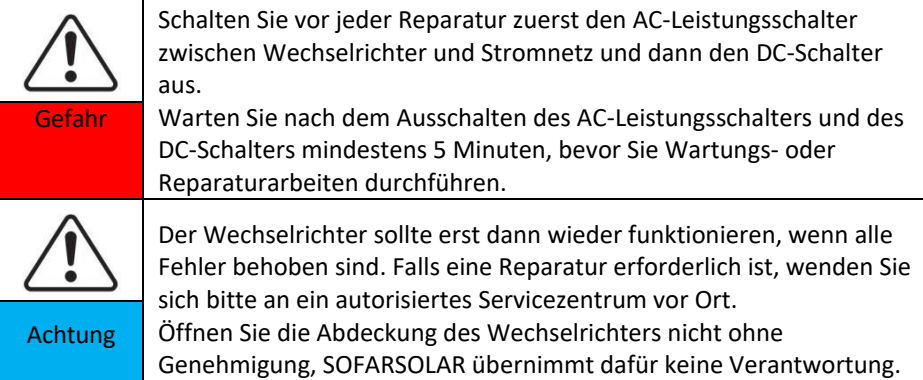

**EMC/Rauschpegel**

Elektromagnetische Verträglichkeit (EMV) bedeutet, dass ein elektrisches Betriebsmittel in einer gegebenen elektromagnetischen Umgebung störungs- und fehlerfrei funktioniert und keine unannehmbaren Auswirkungen auf die Umwelt hat. Daher stellt die EMV die Qualitätsmerkmale eines elektrischen Geräts dar.

- ⚫ Die inhärente Lärmimmunität: Immunität gegen internes elektrisches Rauschen
- ⚫ Störfestigkeit gegen externes Rauschen: Immunität gegen

elektromagnetisches Rauschen von externen Systemen

⚫ Geräuschemissionspegel: Einfluss der elektromagnetischen

Emission auf die Umwelt

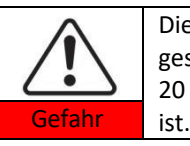

Die elektromagnetische Strahlung des Wechselrichters kann gesundheitsschädlich sein! Halten Sie einen Abstand von weniger als 20 cm zum Wechselrichter ein, wenn der Wechselrichter in Betrieb

### <span id="page-12-0"></span>**1.2. Symbole und Zeichen**

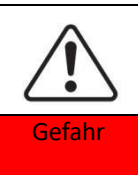

Die hohe Spannung des Wechselrichters kann gesundheitsschädlich sein! Nur zertifizierte Techniker dürfen das Produkt bedienen; Jugendliche, Behinderte, sollten dieses Produkt nicht benutzen; Halten Sie dieses Produkt außerhalb der Reichweite von Kindern;

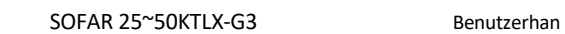

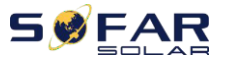

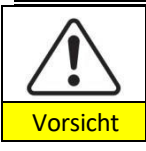

Vorsicht vor Verbrennungen durch das heiße Gehäuse! Berühren Sie den Bildschirm und die Tasten des Wechselrichters nur, Wenn dieser in Betrieb ist.

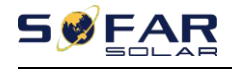

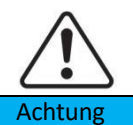

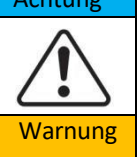

Die PV-Anlage sollte gemäß den Anforderungen des örtlichen Stromversorgungsunternehmens geerdet werden.

Vergewissern Sie sich, dass die maximale DC-Eingangsspannung geringer ist als die maximale DC-Spannung des Wechselrichters (auch bei niedrigen Temperaturen). Bei Schäden, die durch Überspannung verursacht werden, übernimmt SOFARSOLAR nicht die Verantwortung einschließlich Garantie

#### **Zeichen auf dem Produkt und auf dem Typenschild**

Der SOFAR 25~50KTLX-G3 ist mit einigen Sicherheitssymbolen gekennzeichnet. Bitte lesen und verstehen Sie den Inhalt der Symbole vor der Installation vollständig.

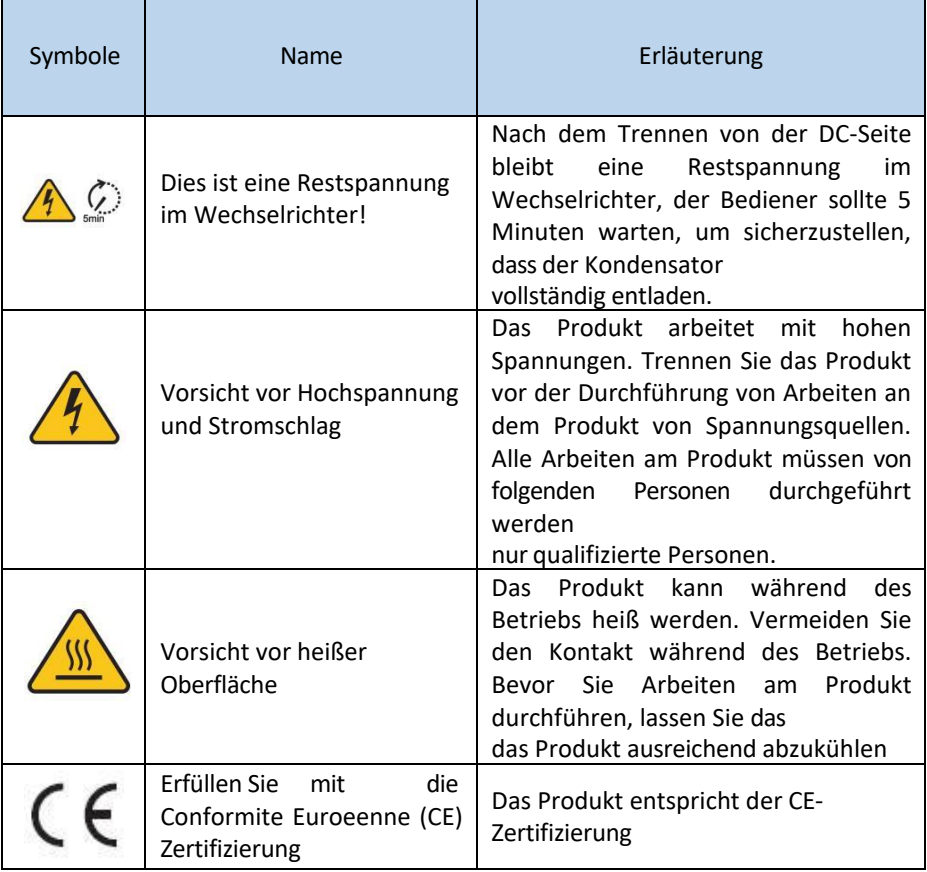

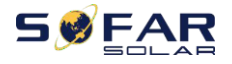

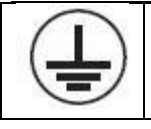

Erdungsklemme

dbuch Dieses Symbol zeigt die Position für den Anschluss eines zusätzlichen Geräteerdungsleiters an.

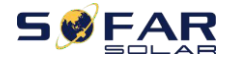

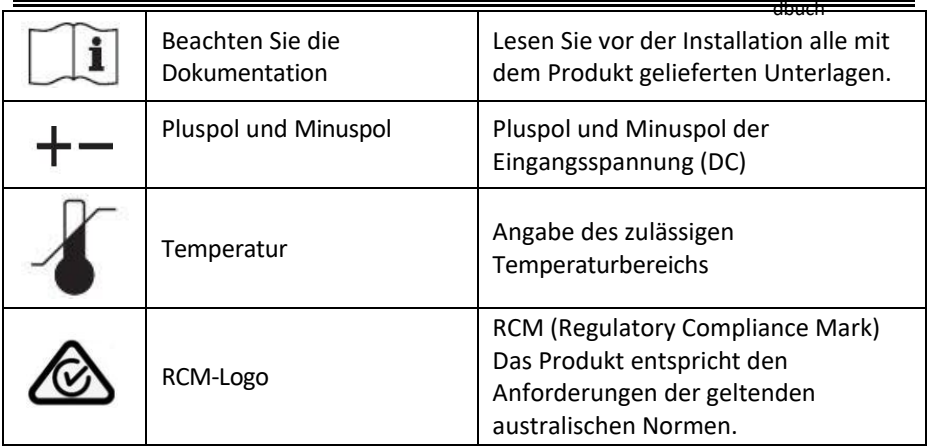

<span id="page-17-0"></span>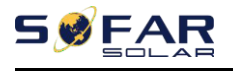

## **2.Produktmerkmale**

### **Gliederung dieses Kapitels**

#### **Produktabmessungen**

Stellen Sie den Einsatzbereich und die Abmessungen des Produkts vor

#### **Funktion Beschreibung**

Einführung in die Funktionsweise und die internen Komponenten des Produkts

#### **Effizienz-Kurven**

Vorstellung der Effizienzkurven des Produkts

### <span id="page-17-1"></span>**2.1. Verwendungszweck**

#### **Einsatzgebiet**

SOFAR25~50KTLX-G3 ist ein transformatorloser, netzgekoppelter PV-Wechselrichter, der den Gleichstrom der PV-Paneele in netzkonformen Dreiphasenstrom umwandelt und in das öffentliche Stromnetz einspeist.

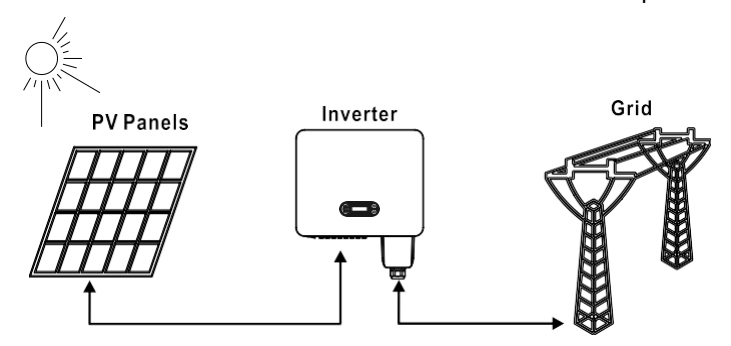

Abbildung 2-1PV-Netzgekoppeltes System

SOFAR 25~50KTLX-G3 darf nur mit PV-Anlagen (Photovoltaikmodul und Verkabelung) für den Netzbetrieb betrieben werden. Verwenden Sie dieses Produkt nicht für andere oder zusätzliche Zwecke. SOFARSOLAR übernimmt keine Verantwortung für Schäden oder Sachverluste, die durch eine andere Verwendung des Produkts als in diesem Abschnitt beschrieben entstehen. Der DC-Eingang des Produkts muss von einem PV-Modul oder einer anderen DC-Quelle stammen,

> - 11 - Urheberrecht © Shenzhen SOFARSOLAR Co., Ltd.

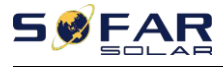

Batterien gegen die Garantiebedingungen und SOFARSOLAR übernimmt keine Verantwortung.

#### **Vorgesehene Gittertypen**

SOFAR25~50KTLX-G3 Konfigurationen.für den TT-Typ des Stromnetzes, die Spannung zwischen Nullleiter und Erde sollte weniger als 30V. Wechselrichter sind kompatibel mit TN-S, TN-C, TN-C-S, TT, IT Netz.

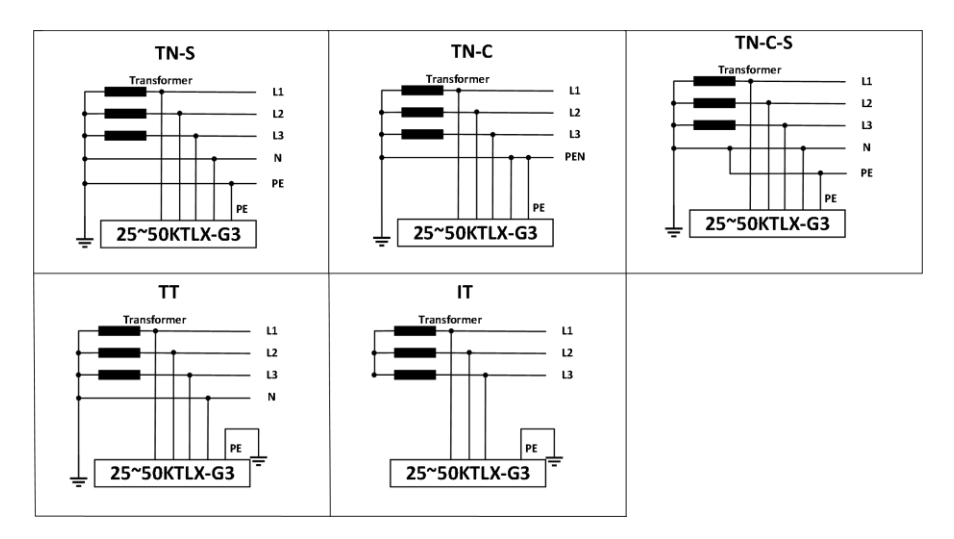

Abbildung 2-2 Überblick über die Netzkonfigurationen

#### **Produktabmessungen**

Die Auswahl der optionalen Teile des Wechselrichters sollte von einem qualifizierten Techniker getroffen werden, der die Installationsbedingungen genau kennt.

#### **Abmessungen Beschreibung**

**SOFAR** 

25KTLX-G3,30KTLX-G3,30KTLX-G3-A,33KTLX-G3,36KTLX-G3,40KTLX-G3,45KTLX-G3,

50KTLX-G3,40KTLX-G3-HV,50KTLX-G3-HV

L×W×H=585\*480\*220mm

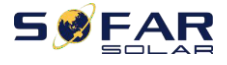

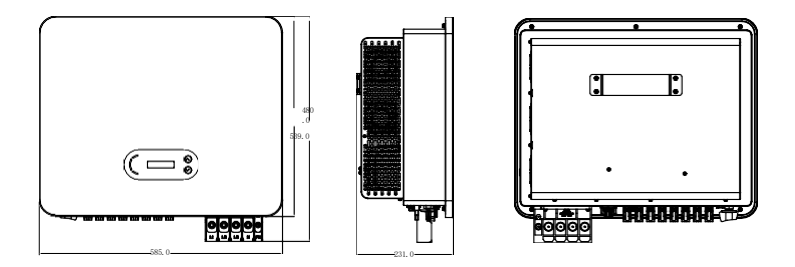

Abbildung 2-3 Vorder-, Seiten- und Rückseite der Maschine (am Beispiel von 50KW)

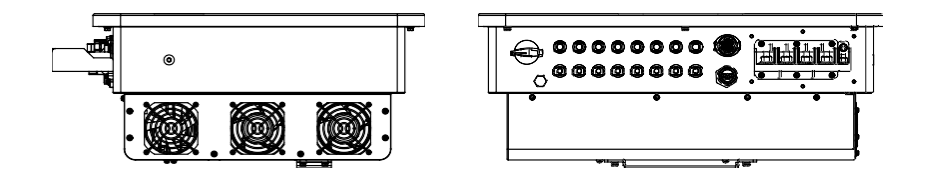

Abbildung 2-4Unteransicht (Beispiel: 50KW)

**Hinweis**: 25~36K und 40K-HV unterstützt 6-Kanal-PV-String-Eingang, 40~50K und 50K-HV unterstützt 8-Kanal-PV-String-Eingang.

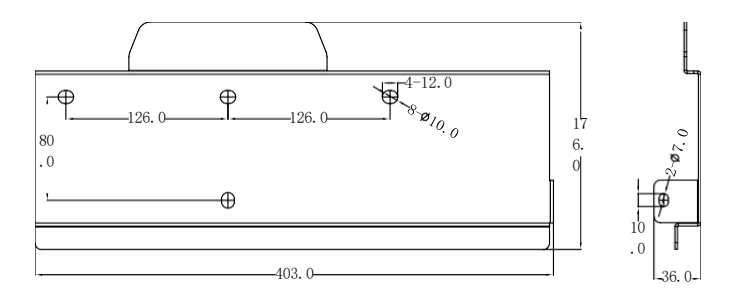

Abbildung 2-5 Abmessungen der Halterung (Beispiel: 50KW)

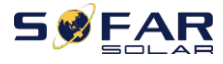

#### **Funktionsbeschreibung der Wechselrichterbox unten**

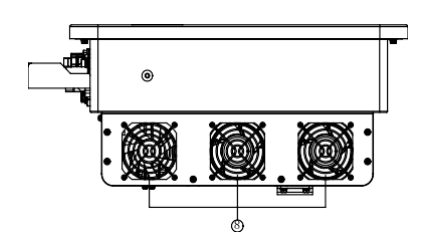

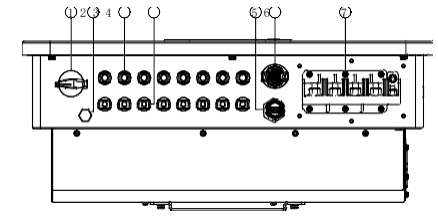

| 1. DC-Schalter           | 5. USB-Anschluss (für WIFI- oder Ethernet-<br>Kommunikation) |
|--------------------------|--------------------------------------------------------------|
| 2. Entlüftungsventil     | 6. COM-Anschluss (für RS485-Kommunikation)                   |
| 3. DC-Pluspol-Verbinder  | 7. AC-Ausgang                                                |
| 4. DC-Minuspol-Verbinder | 8. Ventilatoren                                              |

Abbildung 2-6Unteransicht des SOFAR 25~50KTLX-G3

#### **Etiketten auf den Geräten**

Hinweis: Das Etikett darf NICHT mit Gegenständen und Fremdteilen (Lappen, Kisten, Geräte usw.)

verdeckt werden; es muss regelmäßig gereinigt und jederzeit sichtbar gehalten werden.

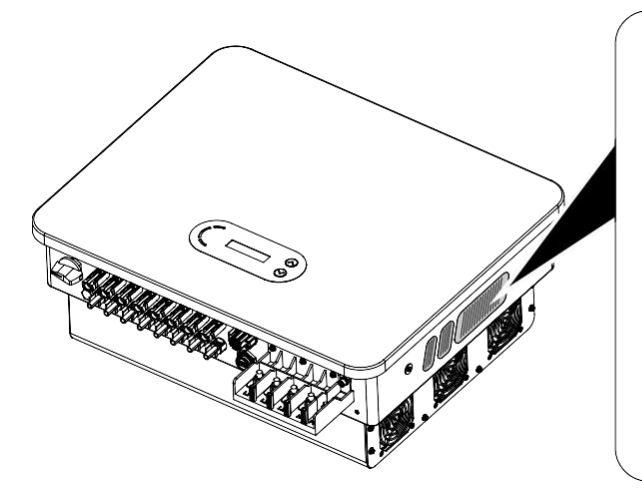

| Model No:                                                                                                    | SOFAR 30KTLX G3                                                                                          |
|----------------------------------------------------------------------------------------------------|----------------------------------------------------------------------------------------------------|
| Max.DC Input Voltage                                                                                                    | 1100V                                                                                                    |
| Operating MPPT Voltage Range<br>Max. Input Current                                                                                                    | 180~1000V<br>3'40A                                                                                       |
| Max. PV Isc                                                                                                    | 3.50A                                                                                                    |
|                                                                                                    | Nominal Grid Voltage 3/N/PE, 380/400V                                                                    |
| Max Output Current<br>Nominal Grid Frequency                                                                                                    | 51.5A<br>50/60Hz                                                                                         |
| Nominal Output Power                                                                                                    | 3COODW                                                                                                   |
| Max.Cutput Power                                                                                                    | 34000VA                                                                                                  |
| Power Factor                                                                                                    | $1(adjustable-/-0.8)$                                                                                    |
| Ingress Protection                                                                                                    | <b>IP65</b>                                                                                              |
|                                                                                                    | Operating Temperature Range -30°C~+60°C                                                                  |
| Protective Class                                                                                                    | Clane                                                                                                    |
| Inverter Topology                                                                                                    | Non-Isolated<br>-------                                                                                  |
| Overvoltage Category                                                                                                    | <b>AC III.DC II</b>                                                                                      |
| Kingdong Community, Xin an Sub-district.<br>Bag'an District, Shenzher, City China<br>VDE0126-1-1.VDE-AR-N4105.G99.IEC61727<br>IEC32116.UTE C15-715-1.AS4777<br>IACEACAA | Manufacturer: Shenzher SOFARSOLAR Co., Ltd.<br>Address: 11/F., Gaoxingi Technology Building, No.67 Area. |

Abbildung 2-7 Produktetikett

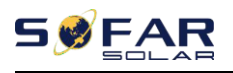

### <span id="page-21-0"></span>**2.2. Funktion Beschreibung**

Der von den PV-Anlagen erzeugte Gleichstrom wird durch die Eingangsplatine gefiltert und gelangt dann in die Leistungsplatine. Die Eingangsplatine bietet auch Funktionen wie die Erkennung der Isolationsimpedanz und die Erkennung der Eingangsgleichspannung/-stromstärke. Der DC-Strom wird von der Leistungsplatine in AC-Strom umgewandelt. Der Wechselstrom wird über die Ausgangskarte gefiltert und dann in das Netz eingespeist. Die Ausgangskarte bietet auch Funktionen wie Netzspannungs-/Ausgangsstromerkennung, GFCI und Ausgangstrennrelais. Die Steuerplatine liefert die Hilfsenergie, steuert den Betriebszustand des Wechselrichters und zeigt den Betriebsstatus auf der Anzeigeplatine an. Die Anzeigetafel zeigt einen Fehlercode an, wenn der Wechselrichter nicht ordnungsgemäß funktioniert. Gleichzeitig kann die Steuerplatine die Wiederholung auslösen, um die internen Komponenten zu schützen.

### **Funktion Modul**

#### **A. Energiemanagement-Einheit**

Fernsteuerung zum Starten/Abschalten des Wechselrichters über eine externe Steuerung

#### **B. Einspeisung von Blindleistung in das Netz**

Der Wechselrichter ist in der Lage, Blindleistung zu erzeugen und diese über die Einstellung des Phasenverschiebungsfaktors in das Netz einzuspeisen. Das Einspeisemanagement kann direkt über die APP oder über eine RS485-Schnittstelle gesteuert werden.

#### **C. Begrenzung der ins Netz eingespeisten Wirkleistung**

Wenn die Funktion zur Begrenzung der Wirkleistung aktiviert ist, kann der Wechselrichter die ins Netz eingespeiste Wirkleistung auf den gewünschten Wert begrenzen (ausgedrückt in Prozent).

#### **D. Eigenstromreduzierung bei Überfrequenz im Netz**

Wenn die Netzfrequenz über dem Grenzwert liegt, reduziert der Wechselrichter die Ausgangsleistung, um die Netzstabilität zu gewährleisten.

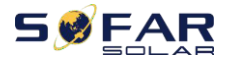

#### **E. Übertragung von Daten**

Der Wechselrichter oder eine Gruppe von Wechselrichtern kann über ein fortschrittliches Kommunikationssystem auf der Basis einer RS485-Schnittstelle oder über einen USB-Anschluss fernüberwacht werden.

#### **F. Software-Aktualisierung**

USB-Schnittstelle zum Hochladen der Firmware, Fern-Upload über USB-Erfassungsstick (WIFI oder Ethernet) ist ebenfalls möglich.

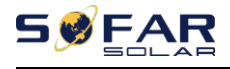

### <span id="page-23-0"></span>**2.3. Elektrisches Blockschaltbild**

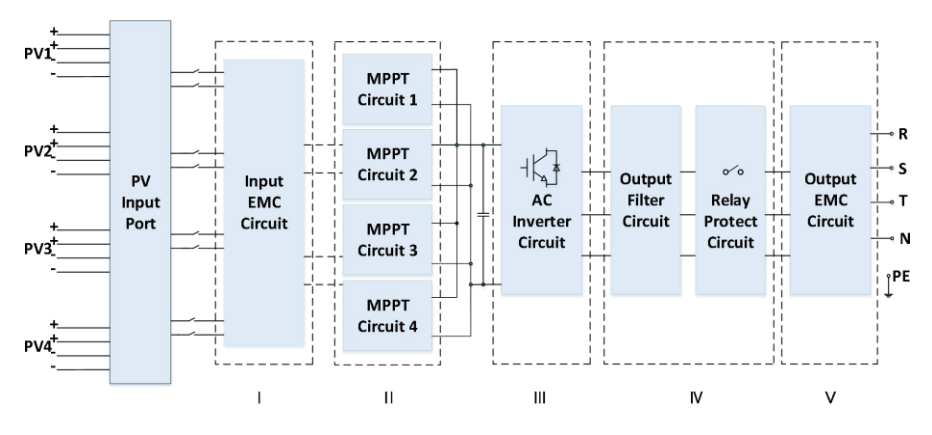

Abbildung 2-8 Schematische Darstellung (am Beispiel von 50KW)

### <span id="page-23-1"></span>**2.4. Wirkungsgrad und Derating-Kurve**

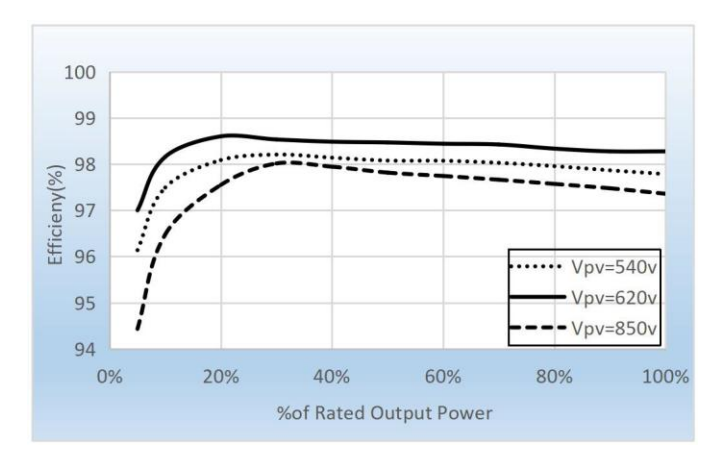

Abbildung 2-9 Wirkungsgradkurve (Beispiel: 50KW)

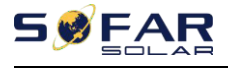

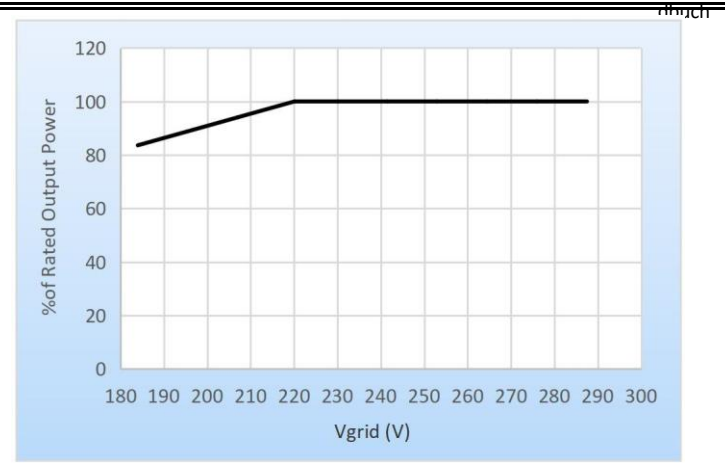

Abbildung 2-10 Verhältnis der Nennleistung zur Netzspannung

<span id="page-25-0"></span>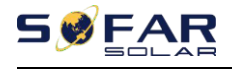

## **3.Einrichtung**

### **Gliederung dieses Kapitels**

Dieses Thema beschreibt die Installation dieses Produkts. Bitte lesen Sie es vor der Installation sorgfältig durch.

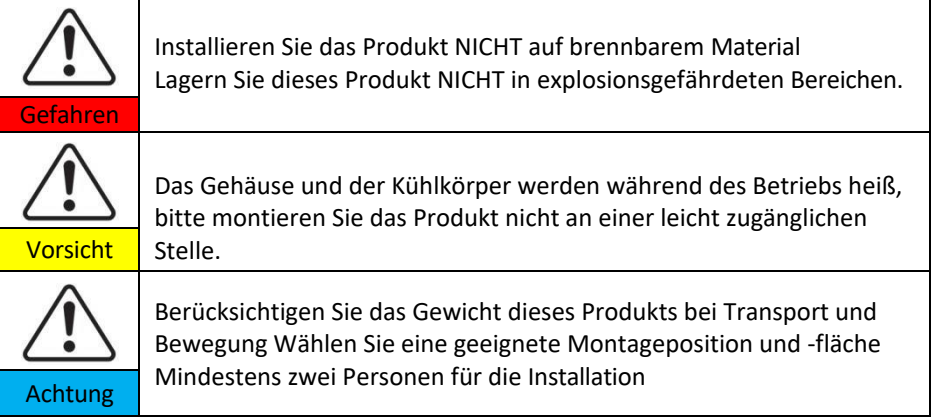

### <span id="page-25-1"></span>**3.1. Installationsprozess**

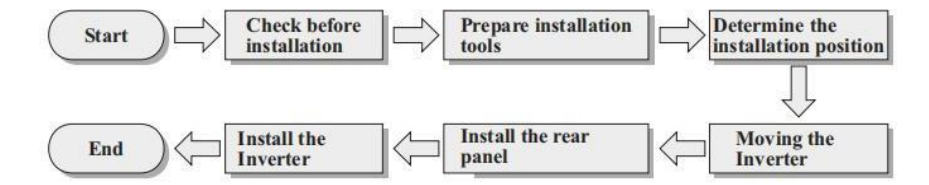

### <span id="page-25-2"></span>**3.2. Überprüfung vor der Installation**

#### **Kontrolle der äußeren Verpackungsmaterialien**

Überprüfen Sie vor dem Auspacken den Zustand des äußeren Verpackungsmaterials. Sollten Sie Beschädigungen wie Löcher oder Risse feststellen, packen Sie das Produkt bitte nicht aus, sondern wenden Sie sich sofort an Ihren Händler. Wir empfehlen, das Produkt innerhalb von 24 Stunden nach dem Auspacken des Pakets zu installieren.

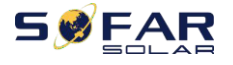

dbuch

**Prüfen des Deliverables**

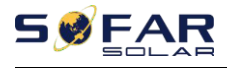

dbuch Nach dem Auspacken überprüfen Sie bitte anhand der folgenden Tabelle, ob alle Teile in der Verpackung enthalten waren. Sollte etwas fehlen oder beschädigt sein, wenden Sie sich bitte sofort an Ihren Händler.

Abbildung 3-1Komponenten und mechanische Teile im Inneren der Verpackung

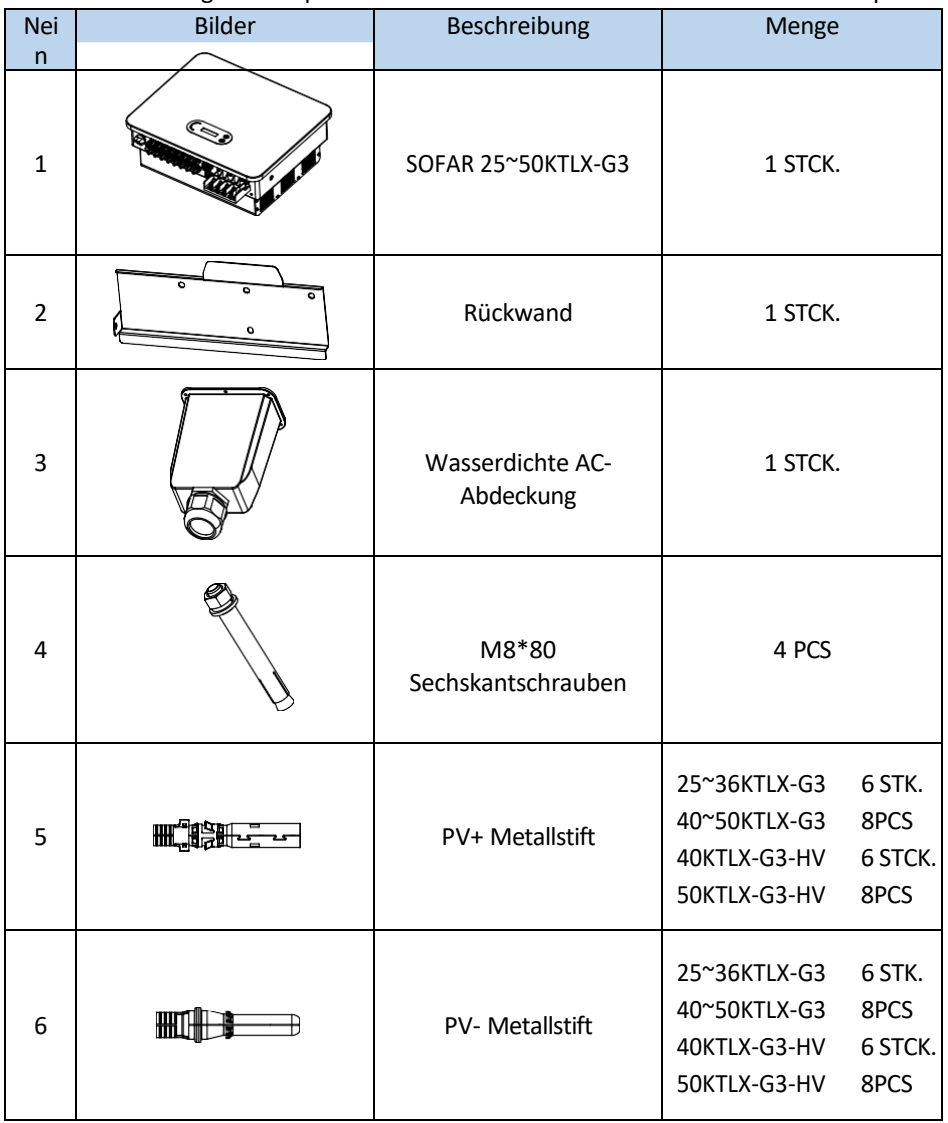

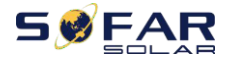

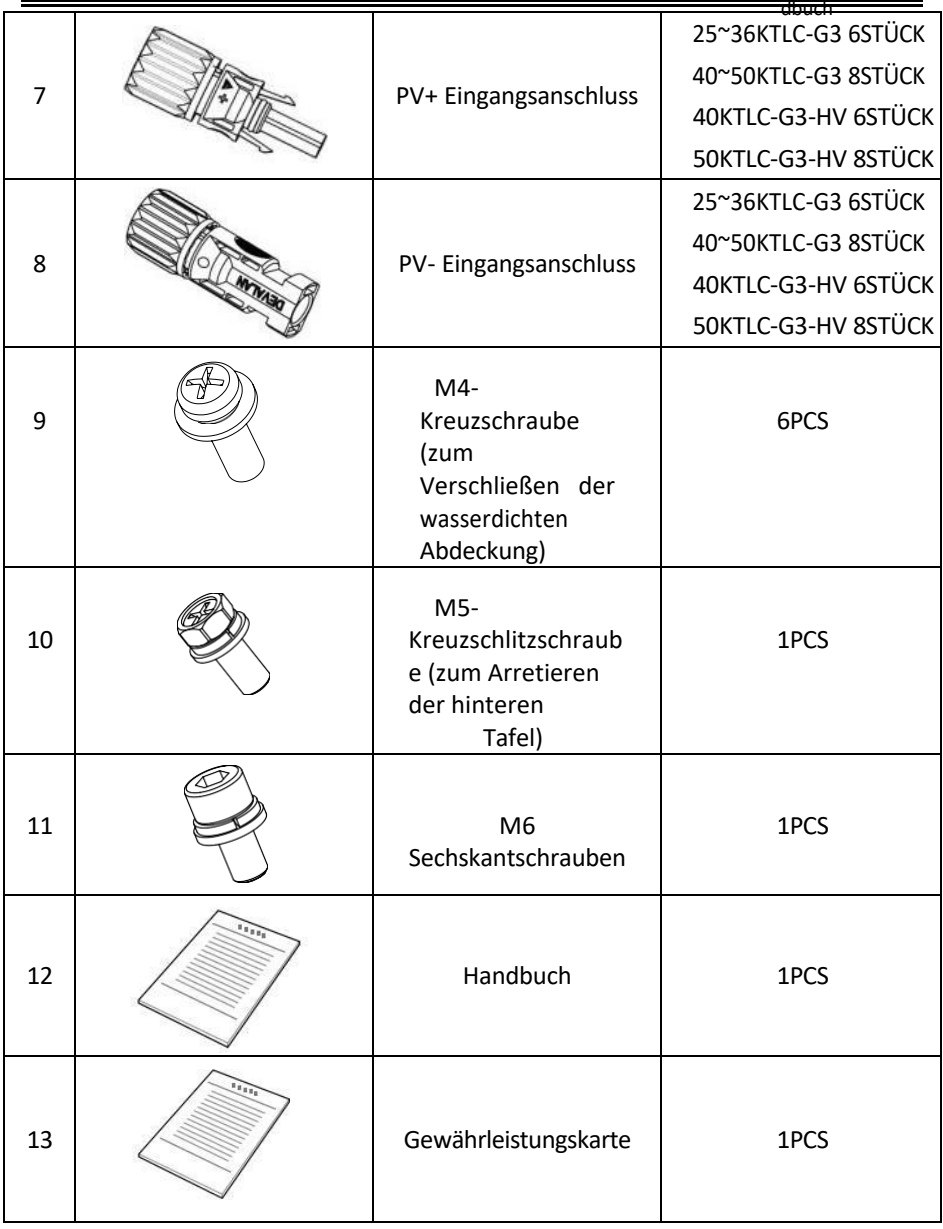

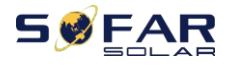

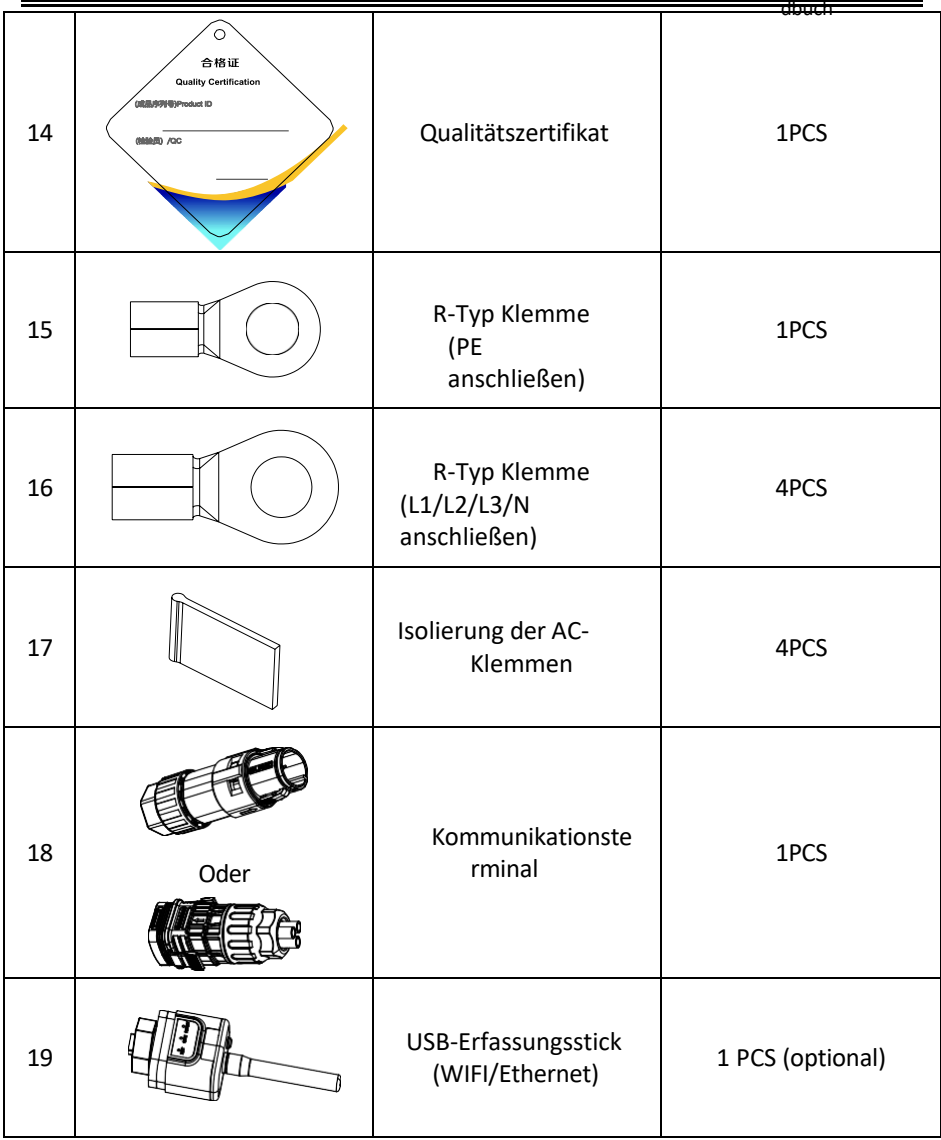

### <span id="page-29-0"></span>**3.3. Werkzeuge**

Bereiten Sie die für die Installation und den elektrischen Anschluss erforderlichen Werkzeuge gemäß der folgenden Tabelle vor:

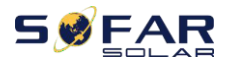

Abbildung 3-2 Installationswerkzeuge

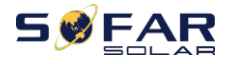

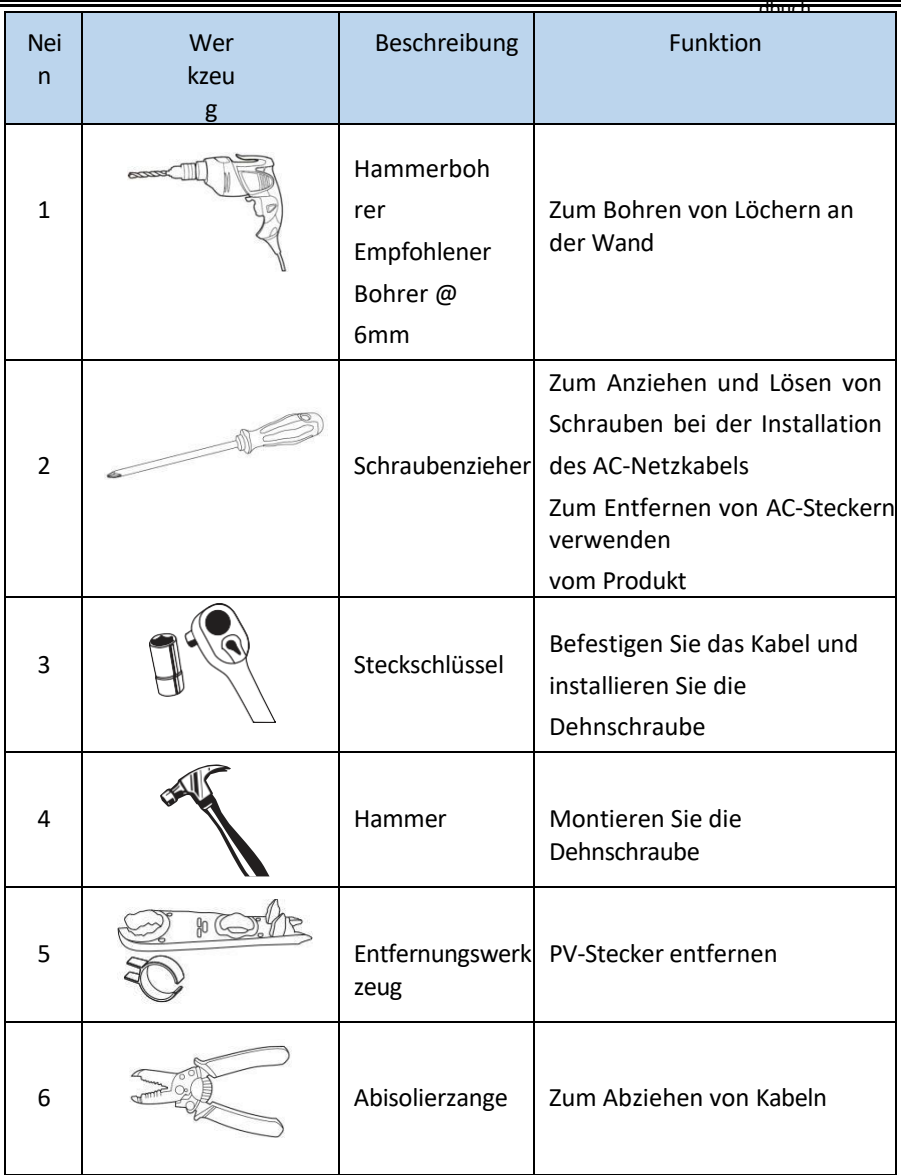

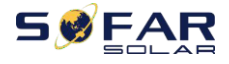

dbuch

╤

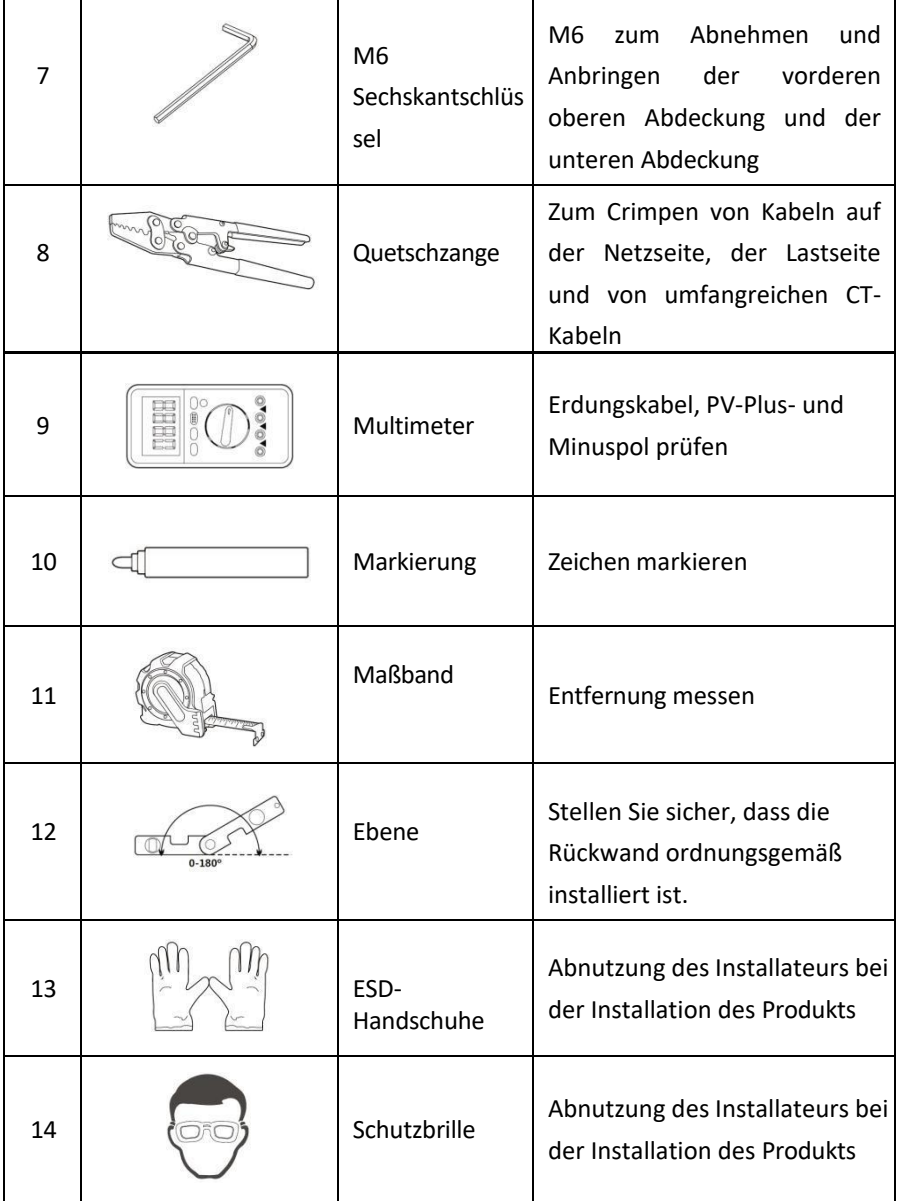

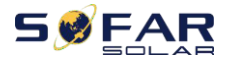

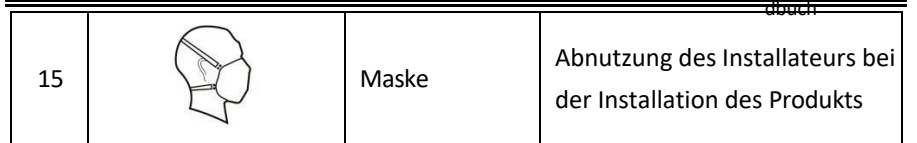

### <span id="page-33-0"></span>**3.4. Bestimmung der Einbauposition**

Wählen Sie einen geeigneten Standort für die Installation des Produkts, um sicherzustellen, dass der Wechselrichter mit hohem Wirkungsgrad arbeiten kann. Beachten Sie bei der Auswahl des Aufstellungsortes für den Wechselrichter folgende Punkte:

Hinweis: Installieren Sie die vertikale oder rückwärtige Neigung innerhalb von 0-15 °, installieren Sie nicht vorwärts oder auf den Kopf gestellt!

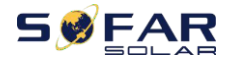

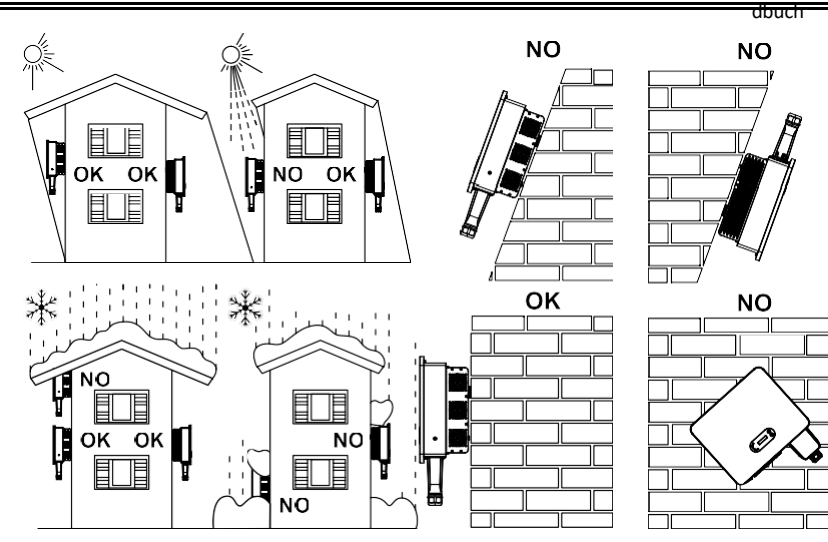

Abbildung 3-1Auswahl der Einbauposition

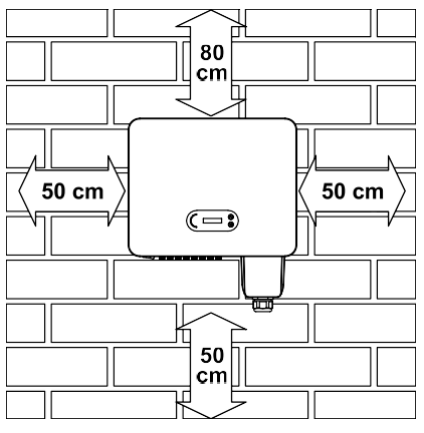

Abbildung 3-2Abstand für einen einzelnen Wechselrichter

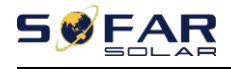

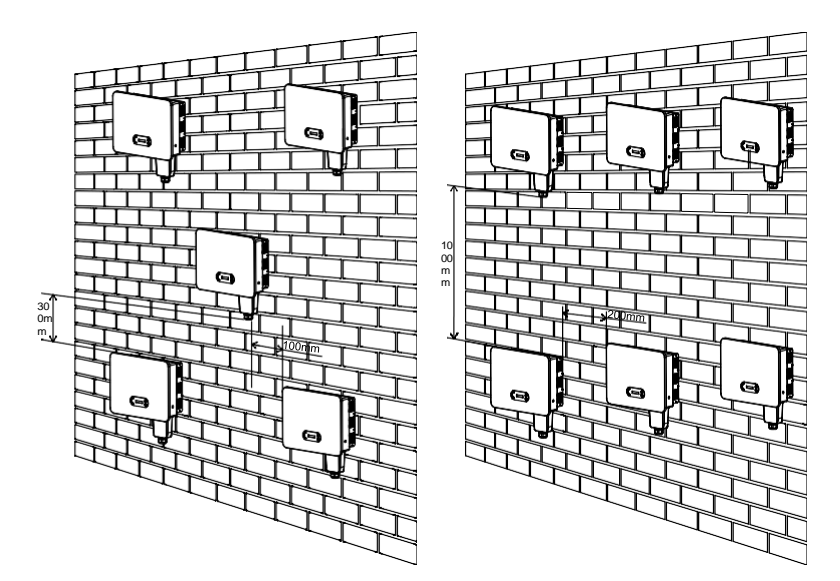

Abbildung 3-3 Freiraum für mehrere Wechselrichter

### <span id="page-35-0"></span>**3.5. Umzug des Wechselrichters**

Entnehmen Sie den Wechselrichter aus der Verpackung und bringen Sie ihn horizontal in die Installationsposition. Beim Öffnen der Verpackung müssen mindestens zwei Personen die Rückseite des Kühlkörpers mit den Händen umfassen.

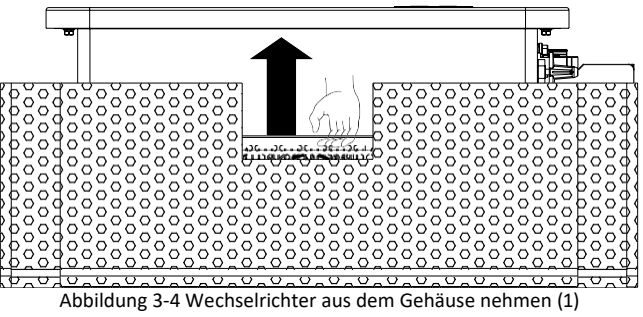
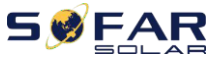

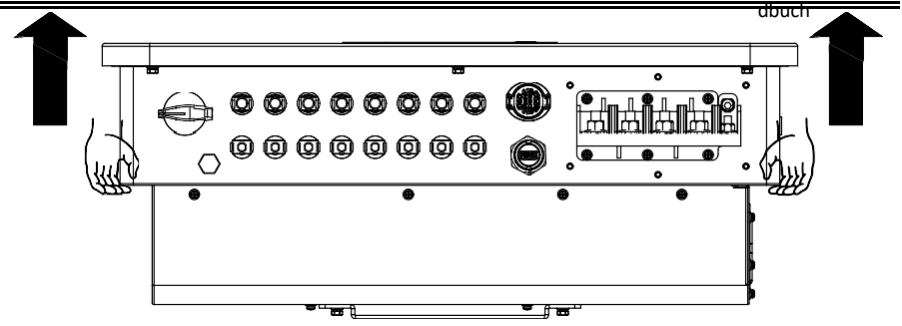

Abbildung 3-5 Wechselrichter aus dem Gehäuse nehmen (2)

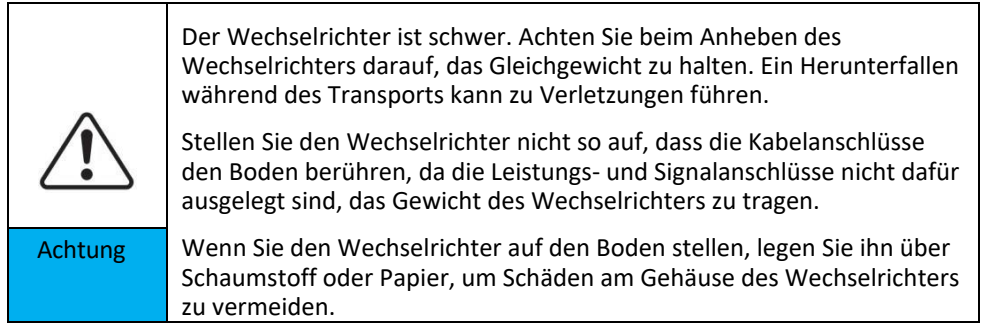

# **3.6. Einrichtung**

**Schritt 1**: Legen Sie die Rückwand auf die Montagewand, bestimmen Sie die Montagehöhe der Halterung und markieren Sie die Befestigungsstangen entsprechend. Bohren Sie die Löcher mit dem Bohrhammer. Halten Sie den Bohrhammer senkrecht zur Wand und stellen Sie sicher, dass die Position der Löcher für die Spreizschrauben geeignet ist.

**Schritt 2**: Führen Sie die Spreizschraube senkrecht in das Loch ein;.

**Schritt 3**: Richten Sie die Rückwand mit den Lochpositionen aus und befestigen Sie die Rückwände mit den M8\*80 Sechskantschrauben an der Wand.

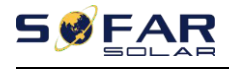

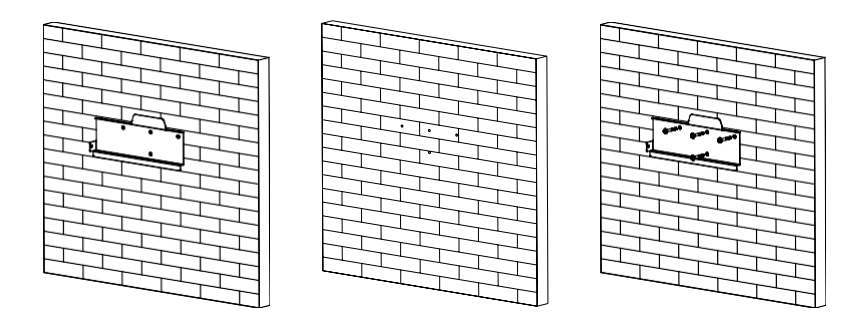

Abbildung 3-6 Installationsanleitung (1)

**Schritt 4**: Heben Sie den Wechselrichter an, hängen Sie ihn an die Rückwand und befestigen Sie beide Seiten des Wechselrichters mit M6-Schrauben (Zubehör).

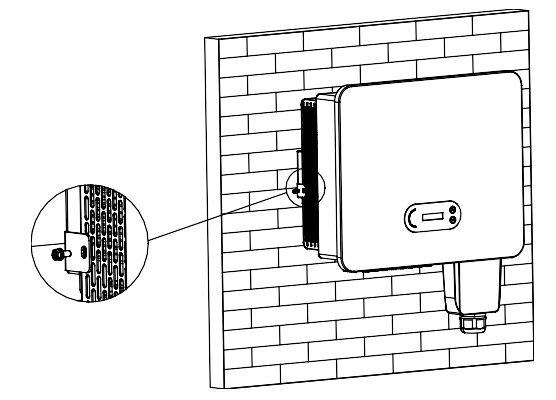

Abbildung 3-7 Installationsanleitung (2)

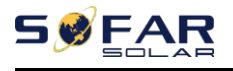

# **4.Elektrischer Anschluss**

# **Gliederung dieses Kapitels**

In diesem Abschnitt wird der elektrische Anschluss des Geräts beschrieben. Bitte lesen Sie die Informationen sorgfältig durch. Sie können hilfreich sein, um die Erdung, den DC-Eingangsanschluss, den AC-Ausgangsanschluss und die Kommunikationsverbindung zu verstehen.

#### **Vorsicht!**

Bevor Sie elektrische Anschlüsse vornehmen, stellen Sie sicher, dass der Gleichstromschalter auf AUS und der Wechselstromunterbrecher auf AUS steht. Warten Sie 5 Minuten, bis der Kondensator elektrisch entladen ist.

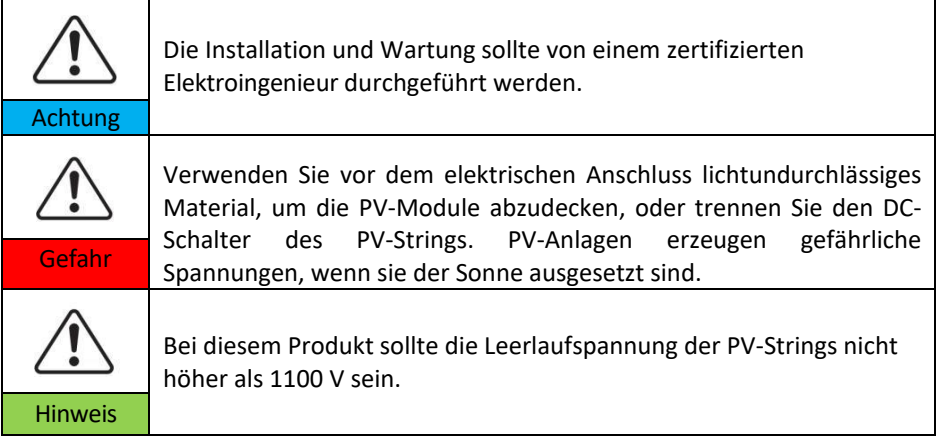

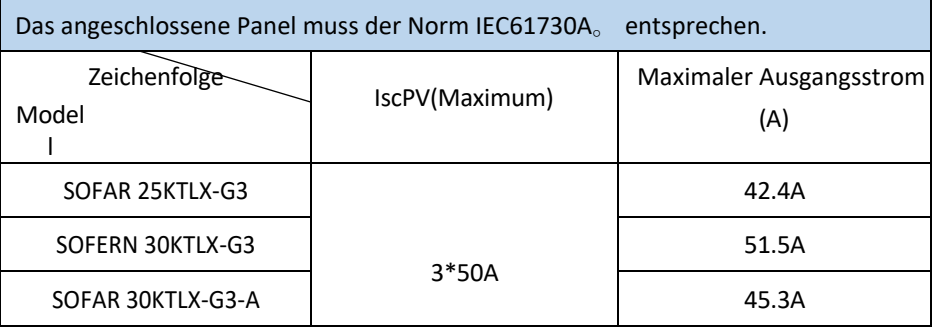

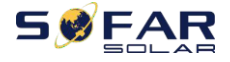

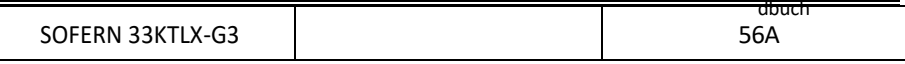

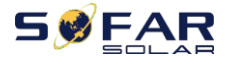

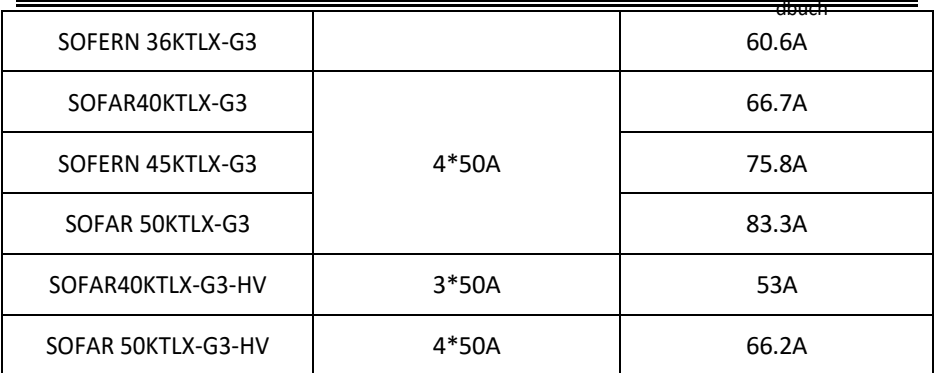

## **4.1. Elektrischer Anschluss**

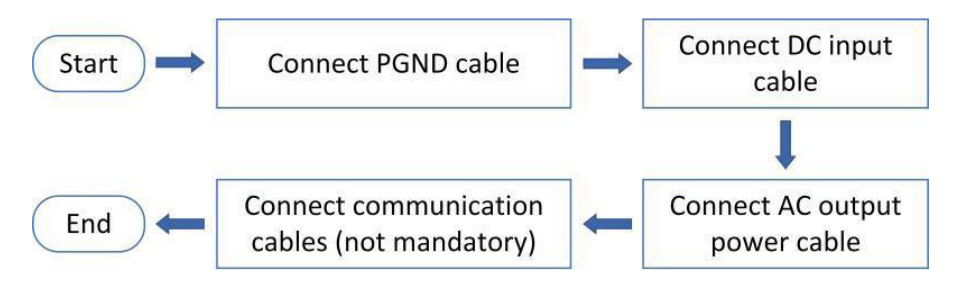

Abbildung 4-1Flussdiagramm für den Anschluss der Kabel an den Wechselrichter

# **4.2. Erdungsanschluss (PE)**

Verbinden Sie den Wechselrichter über ein Erdungskabel mit dem Erder

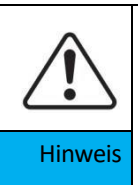

Der SOFAR 25~50KTLX-G3 ist ein transformatorloser Wechselrichter, bei dem der Pluspol und der Minuspol des PV-Generators NICHT geerdet sein müssen. Andernfalls kann es zu einem Ausfall des Wechselrichters kommen. In der PV-Anlage sollten alle nicht stromführenden Metallteile (wie z. B. der Montagerahmen, das Gehäuse des Verteilerkastens usw.) an die Erdung angeschlossen werden.

**Vorbereitung: vorbereiten. die Erdung Kabel (empfohlen**

**größer mehr als 16mm² gelb-grünes Außenkabel, siehe** 

**Abschnitt 4.3)**

**Verfahren:**

**Schritt 1**: Entfernen Sie die Isolierschicht in angemessener Länge mit einer

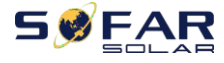

dbuch

Abisolierzange (siehe Abbildung 4-2) ).

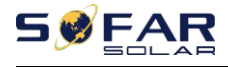

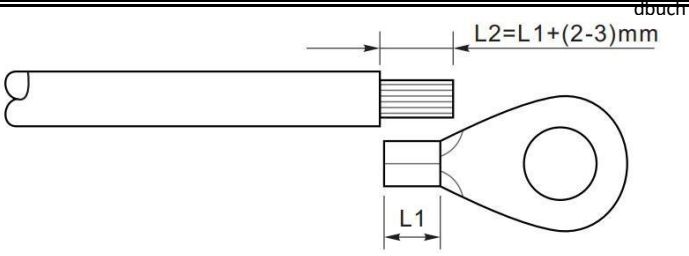

Abbildung 4-2 Anleitung für den Erdungsanschluss $(1)$ 

Hinweis: Die Länge von L2 sollte 2~3mm höher sein als L1.

**Schritt 2**: Führen Sie die freiliegenden Adern in den OT-Anschluss ein und quetschen Sie sie mit einer Quetschzange, wie in Abbildung 5.3 dargestellt. Wir empfehlen die Verwendung des OT-Anschlusses: OT-M6.

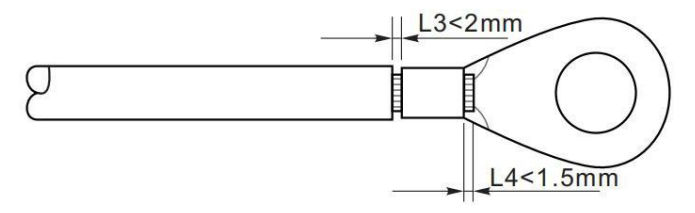

Abbildung 4-3 Anleitung für den Erdungsanschluss(2)

**Anmerkung 1:** L3 ist die Länge zwischen der Isolierschicht des Erdkabels und dem gecrimpten Teil. L4 ist der Abstand zwischen dem gecrimpten Teil und den Adern, die aus dem gecrimpten Teil herausragen.

**Anmerkung 2:** Der nach dem Crimpen des Leitercrimpstreifens gebildete Hohlraum muss die Adern vollständig umschließen. Die Kerndrähte müssen die Klemme eng berühren.

**Schritt 3:** Ziehen Sie den OT-Anschluss mit einer M6-Schraube fest. Das empfohlene Drehmoment beträgt 5-7N.m

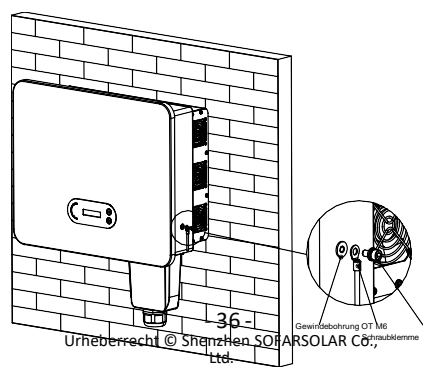

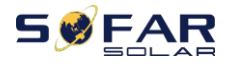

dbuch

Abbildung 4-4 Anweisungsschema für die externe Erdung des Wechselrichters

# **4.3. Netzseite des Wechselrichters anschließen (AC-Output)**

SOFAR 25~50KTLX-G3 wird über ein Wechselstromkabel an das Stromnetz angeschlossen. Der AC-Anschluss muss die Anforderungen des örtlichen Netzbetreibers erfüllen.

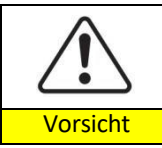

Verbinden Sie mehrere Wechselrichter mit einem Schutzschalter Verbinden Sie Lasten zwischen Wechselrichter und Vorsicht Leistungsschalter

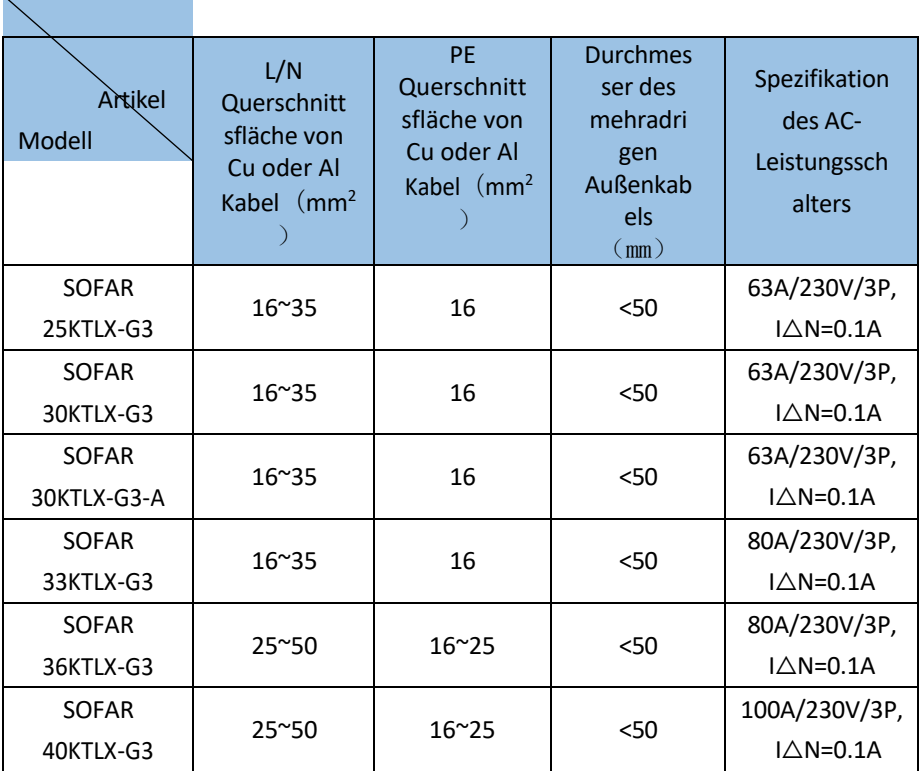

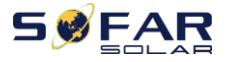

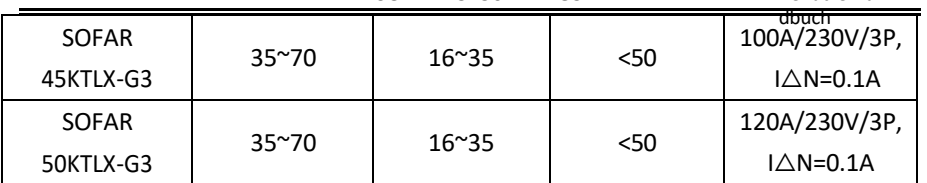

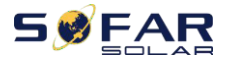

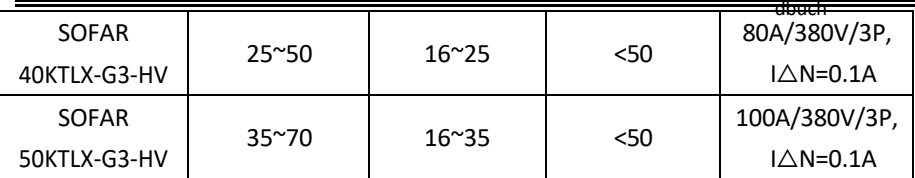

Sie müssen ein fünfadriges Außenkabel, das empfohlene Wechselstromkabel und einen Fehlerstromschutzschalter (RCD) gemäß der folgenden Tabelle verwenden:

Wenn ein solcher gemäß den örtlichen Vorschriften erforderlich ist, empfiehlt SOFAR einen FI-Schutzschalter vom Typ A oder B mit einer Empfindlichkeit von 100 mA oder mehr.

Wenn die örtlichen Elektrizitätsvorschriften einen FI-Schutzschalter mit einem geringeren Ableitwert vorschreiben, kann der Ableitstrom zu einer Fehlauslösung des externen FI-Schutzschalters führen. Sofar empfiehlt die folgende Maßnahme bei der Auswahl eines externen FI-Schutzschalters, um Fehlauslösungen zu vermeiden:

1: Auswahl eines geeigneten FI-Schutzschalters.

2: Konfigurieren Sie den Auslösestrom des internen FI-Schutzschalters des Wechselrichters auf einen niedrigeren Wert als den Auslösestrom des externen FI-Schutzschalters.

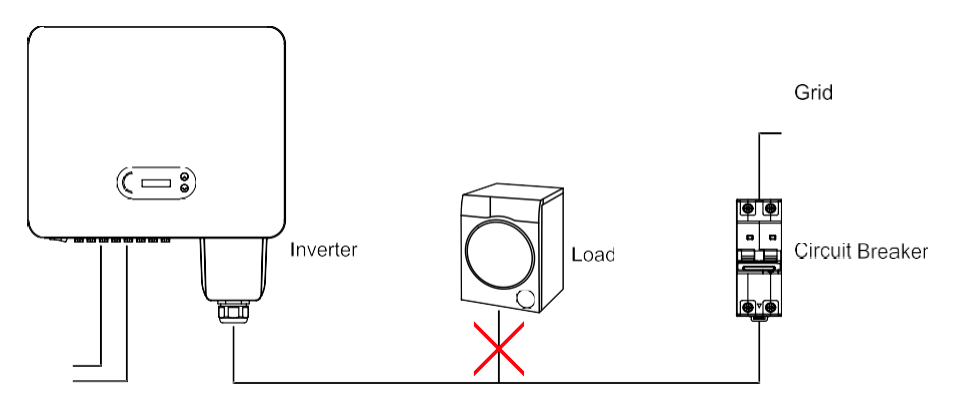

Abbildung 4-5 Falsche Verbindung zwischen Last und Wechselrichter

- 39 - Der Widerstand am Anschlusspunkt muss weniger als 2Ω betragen. Um eine gute Anti-Insellösungsfunktion zu haben, wählen Sie bitte ein hochwertiges PV-Kabel

Urheberrecht © Shenzhen SOFARSOLAR Co.,

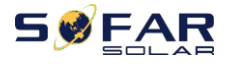

und stellen Sie sicher, dass der Leistungsverlust weniger als 1% beträgt. In der Zwischenzeit muss die AC-Seite des Wechselrichters bis zum Netzanschlusspunkt weniger als 100 m betragen. das Verhältnis zwischen Kabellänge, Querschnittsfläche

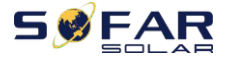

und Verlustleistung wie unten dargestellt:

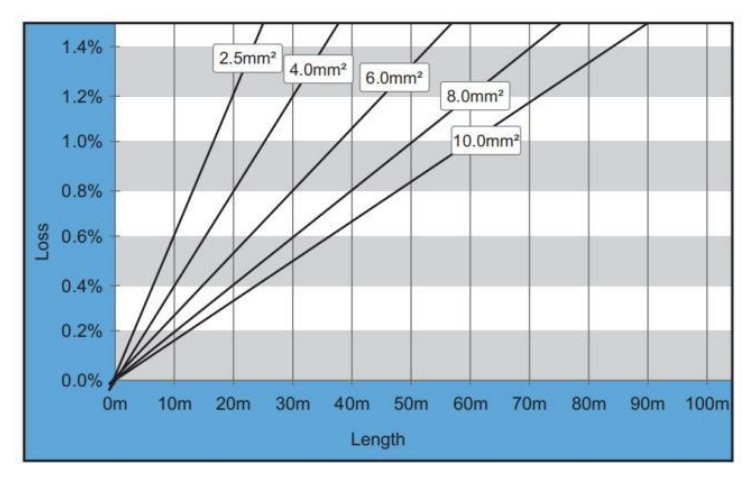

Abbildung 4-6 Verhältnis zwischen Kabellänge, Querschnittsfläche und Verlustleistung

Die AC-Ausgangsklemme dieses Produkts ist mit einer 5-adrigen Hochstrom-Klemmenleiste und einer kundenspezifischen, wasserdichten Abdeckung für den AC-Ausgang ausgestattet, die nach der Installation die Anforderungen der Schutzart IP65 erfüllen kann. Das AC-Kabel muss vom Kunden selbst angeschlossen werden:

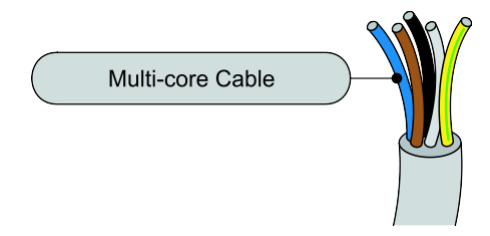

Abbildung 4-7Ausrüstung mehradriges Kabel

Verdrahtung Verfahren wie folgt:

**Schritt 1:** Wählen Sie den geeigneten Kabeldurchmesser gemäß Tabelle 4-1, verarbeiten Sie das Kabel gemäß den folgenden Bildgrößenanforderungen und führen Sie es dann durch die wasserdichte PG-Verbindung;

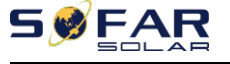

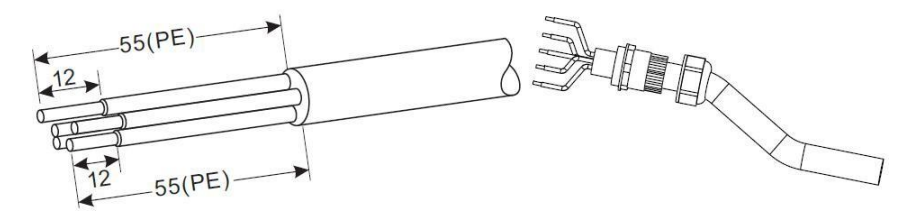

Isolierende Hülse,

Die Anschlussklemmen des Typs R dürfen nicht freiliegen.

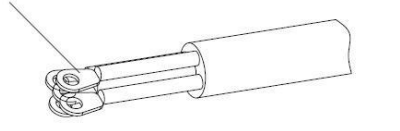

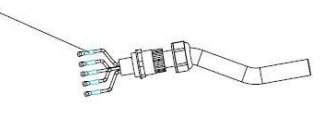

Abbildung 4-8 Schaltplan für den Anschluss des Wechselstromkabels (1)

**Schritt 2:** Nach der Montage des wasserdichten PG-Steckers schließen Sie das Kabel an die AC-Klemmenleiste L1, L2, L3, N, PE an und ziehen Sie die M8- Schrauben (6-10 N.m) und die M6-Schrauben (5-7 N.m) mit einer Hülse fest; bringen Sie die AC-Schirmschrauben (2~3 N.m) an;

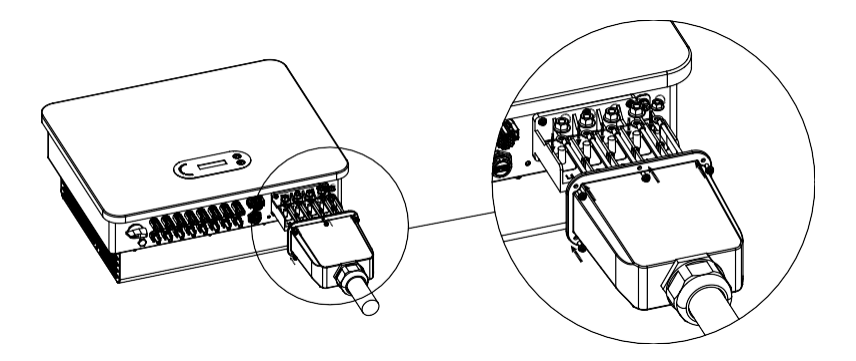

Abbildung 4-9 Schaltplan für den Anschluss des Wechselstromkabels (2)

Hinweis: Bei Verwendung von Aluminiumdraht, der mit der Kupferklemme geliefert wird, ist eine Kupfer/Aluminium-Umschaltklemme erforderlich.

# **4.4. PV-Seite des Wechselrichters anschließen (DC-Eingang)**

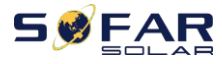

dbuch Tabelle 4.2 Empfohlene DC-Eingangskabelgröße (maximale Toleranzspannung >= 1100V PV

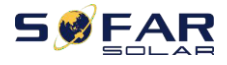

#### Kabel)

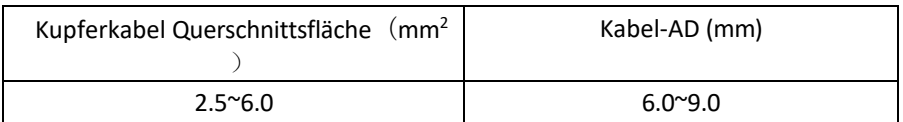

#### **Schritt 1:**

Abbildung 5-2 Empfohlene DC-Kabelgröße

Schritt 1: Finden Sie die Metallkontaktstifte in der Zubehörtasche, schließen Sie das

Kabel gemäß dem folgenden Diagramm an (1. positives Kabel, 2. negatives Kabel).

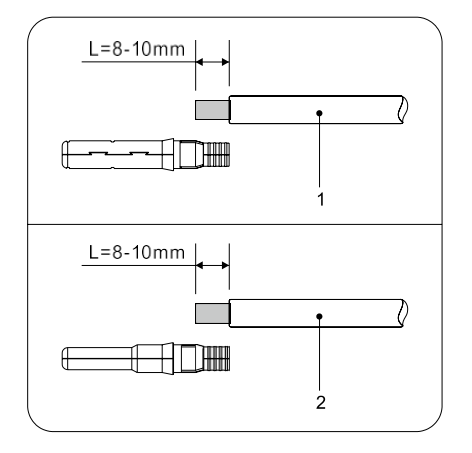

Abbildung 4-10 DC-Kabelanschluss (1)

Schritt 2: Crimpen Sie den PV-Metallkontaktstift mit einer geeigneten Crimpzange an das abisolierte Kabel;

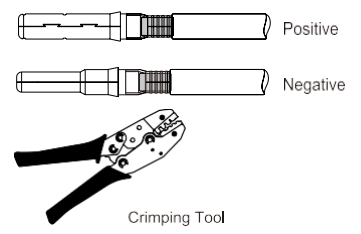

Abbildung 4-11 Gleichstromkabelanschluss(2)

Schritt 3: Führen Sie das Kabel in die Überwurfmutter des Steckers ein und stecken Sie es in die Rückseite des Steckers oder der Buchse. (3. positiver Stecker, 4. negativer Stecker);

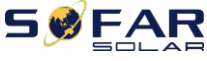

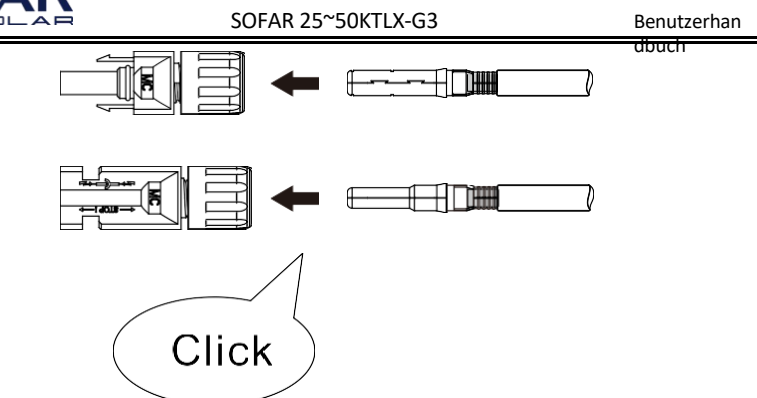

Abbildung 4-12 DC-Kabelanschluss(3)

Schritt 4: Messen Sie die PV-Spannung des DC-Eingangs mit einem Multimeter, überprüfen Sie die Polarität des DC-Eingangskabels und verbinden Sie den DC-Stecker mit dem Wechselrichter, bis Sie ein leichtes Geräusch hören, das den

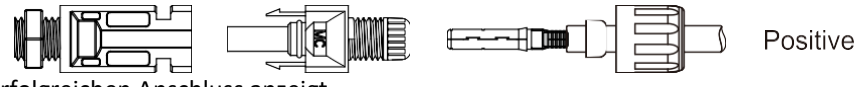

erfolgreichen Anschluss anzeigt.

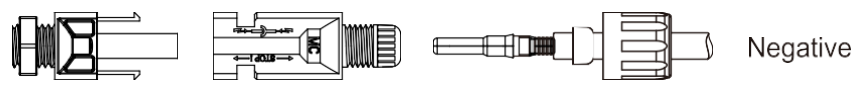

Abbildung 4-13 DC-Kabelanschluss(4)

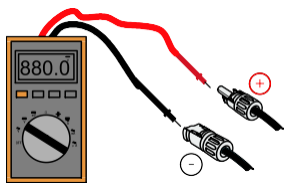

Abbildung 4-14 Verwenden Sie ein Multimeter, um die positiven und negativen Elektroden zu überprüfen. **Hinweis** : **Bitte verwenden Sie ein Multimeter, um den positiven und negativen Pol der PV-Anlage zu überprüfen!**

Umgang: Wenn Sie den PV-Stecker von der Wechselrichterseite entfernen müssen, verwenden Sie bitte das Demontagewerkzeug wie unten abgebildet und bewegen Sie den Stecker vorsichtig.

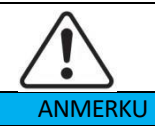

Vergewissern Sie sich, dass der DC-Schalter auf OFF steht, bevor Sie den Plus- und Minusanschluss umstecken.

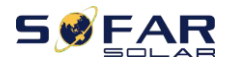

NG

- 46 - Urheberrecht © Shenzhen SOFARSOLAR Co., Ltd.

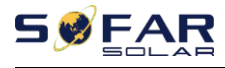

dbuch

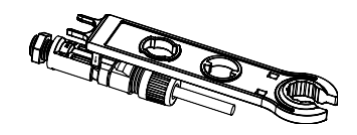

Abbildung 4-15 Entfernen des DC-Steckers

# **4.5. Kommunikation Verbindung**

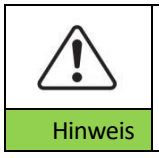

Trennen Sie bei der Erstellung des Schaltplans die Kommunikationsund die Stromversorgungskabel, falls das Signal beeinträchtigt wird.

Der SOFAR 25~50KTLX-G3 Wechselrichter verfügt über einen USB-Anschluss und einen COM-Anschluss, wie in der folgenden Abbildung dargestellt.

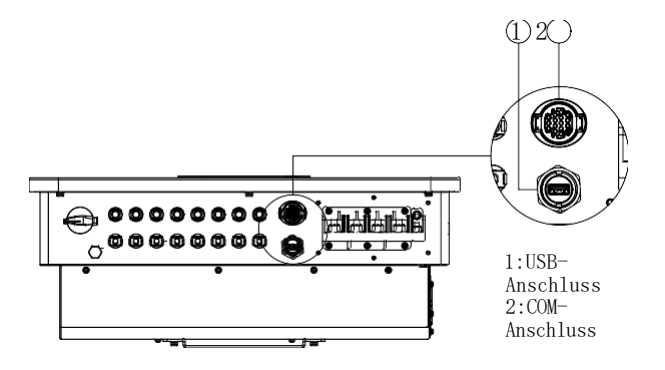

Abbildung 4-16 Kommunikationsverbindung Port

### **4.5.1. USB-Anschluss**

Anschlussbeschreibung:

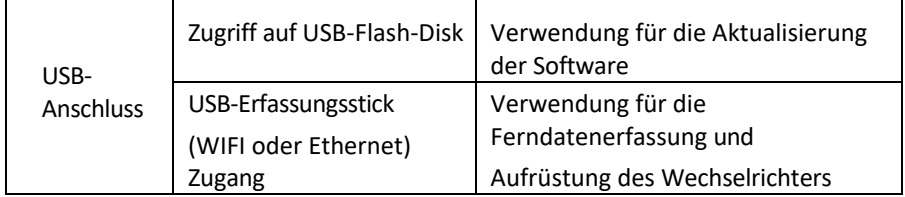

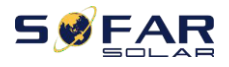

Verfahren:

dbuch

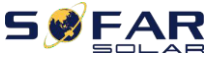

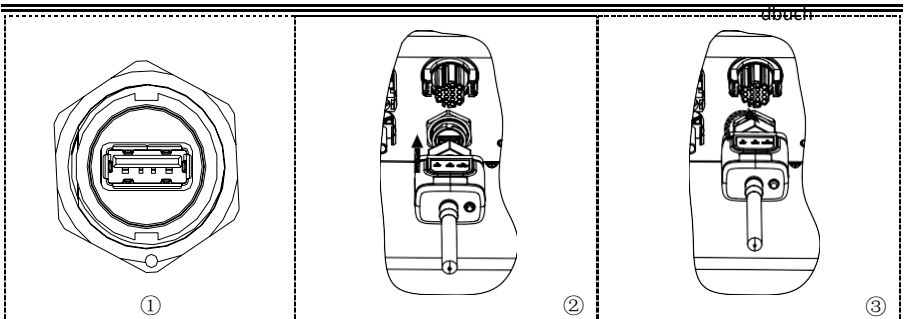

Weitere Informationen finden Sie im Benutzerhandbuch des USB-Erfassungssticks.

## **4.5.2.COM-Multifunktions-Kommunikationsanschluss**

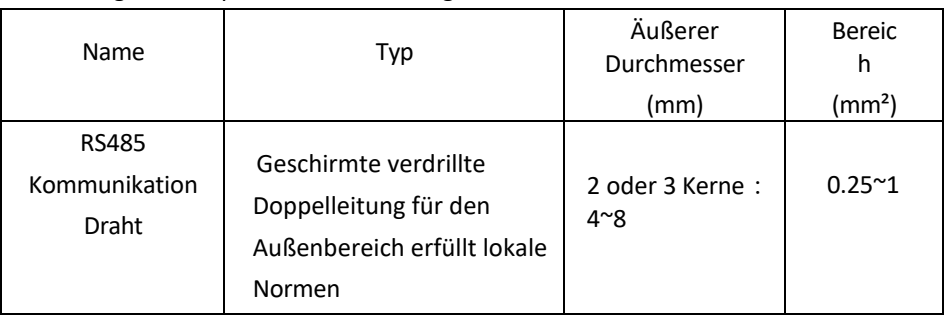

Abbildung 4-18 Empfohlene COM-Kabelgröße

Anschlussbeschreibung:

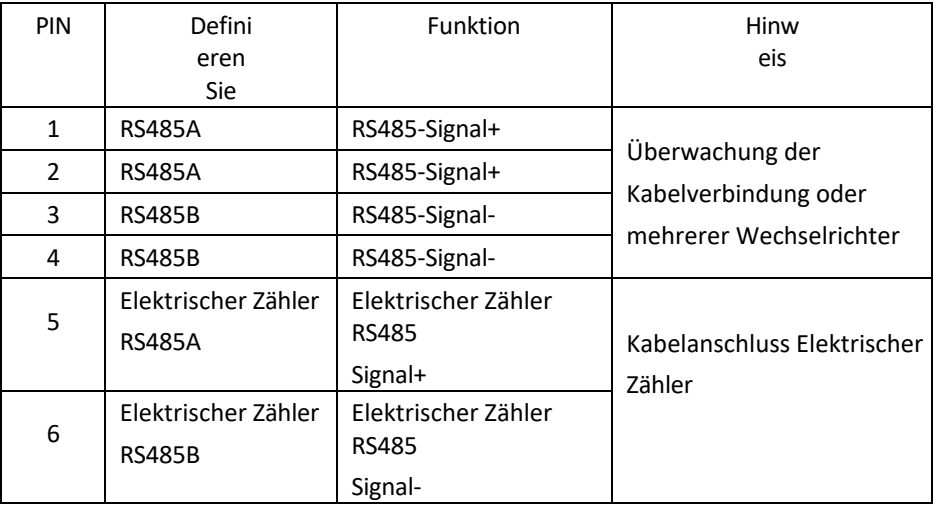

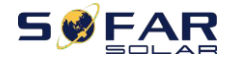

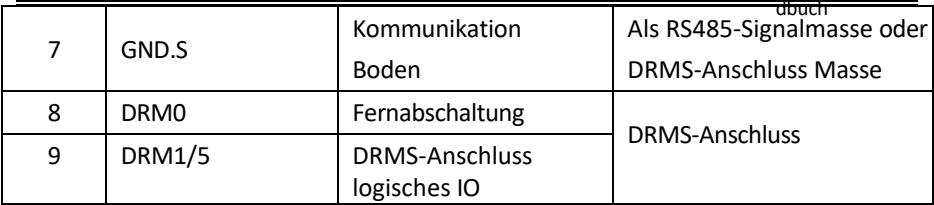

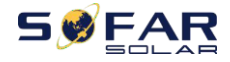

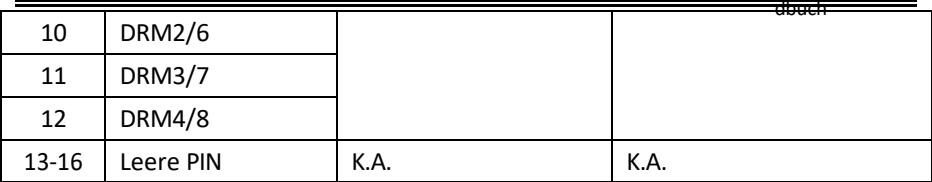

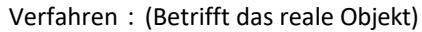

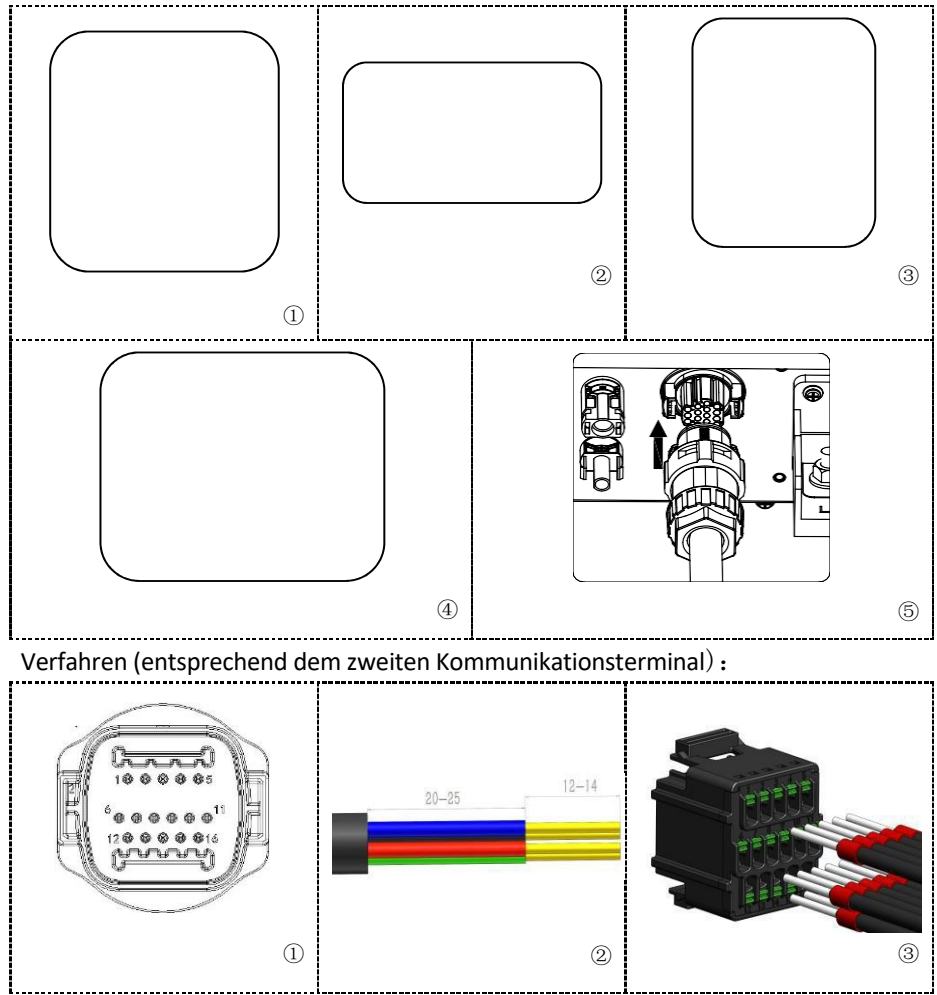

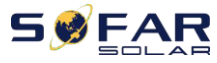

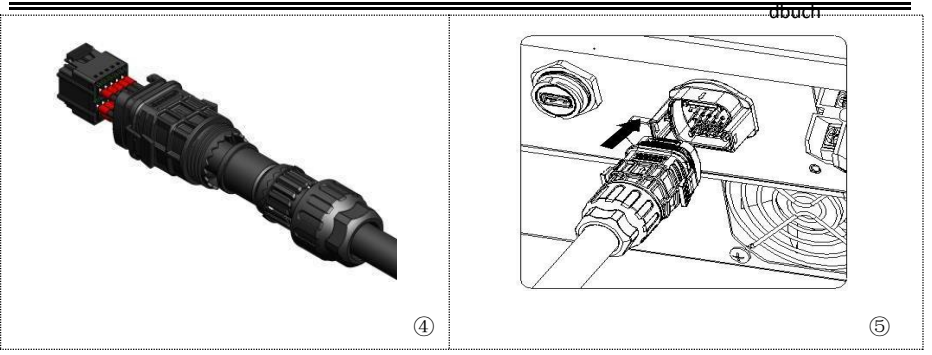

## **4.5.3. Kommunikationsanschluss Beschreibung**

#### **Logische Schnittstelle**

**(a)** Logikschnittstelle für AS/NZS 4777.2:2020, auch bekannt als Inverter Demand Response Modes (DRMs).

Der Wechselrichter erkennt alle unterstützten Demand-Response-Befehle und leitet innerhalb von 2 s eine Antwort ein.

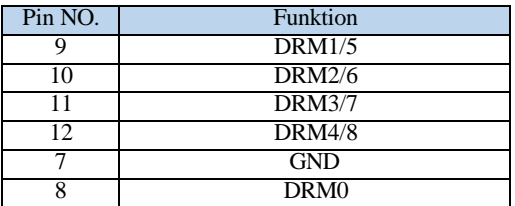

Tabelle 5- 4 Funktionsbeschreibung des DRM-Terminals

HINWEIS: Unterstützte DRM-Befehle: DRM0, DRM5, DRM6, DRM7,

DRM8.

**(b)** Logikschnittstelle für VDE-AR-N 4105:2018-11, dient zur Steuerung und/oder Begrenzung der Ausgangsleistung des Wechselrichters.

Der Wechselrichter kann an einen RRCR (Radio Ripple Control Receiver)

angeschlossen werden, um die Ausgangsleistung aller Wechselrichter in der Anlage dynamisch zu begrenzen.

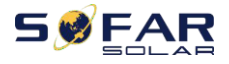

dbuch

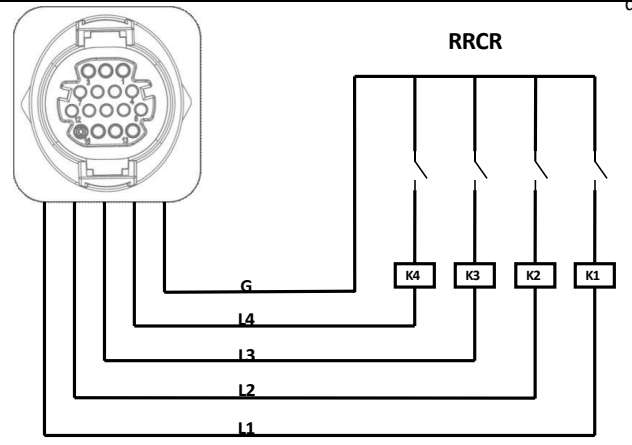

Abbildung 5- 18 Wechselrichter - RRCR-Anschluss

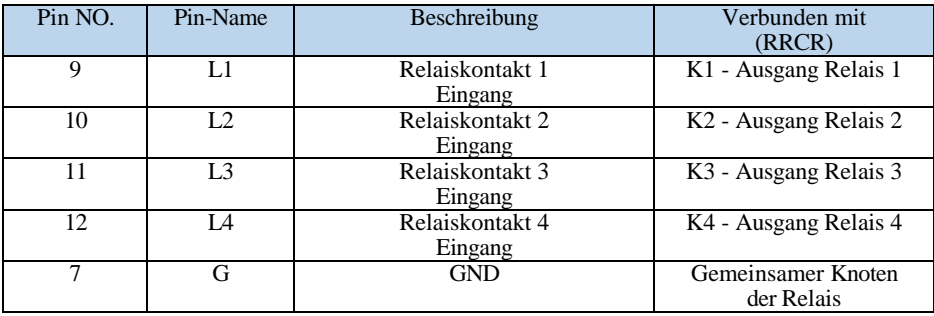

Tabelle 5- 5 Funktionsbeschreibung des Terminals

#### Relaisstatus: Schließen ist 1, Öffnen ist 0

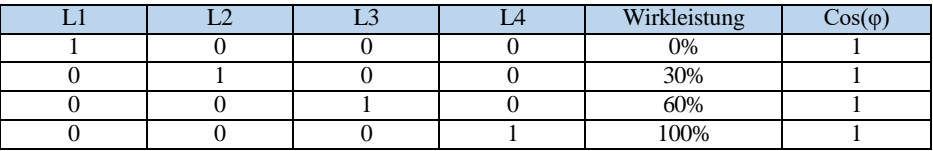

Tabelle 5- 6 4 Port-RRCR-Leistungsstufen

**(c)** Die Logikschnittstelle für EN50549-1:2019 dient dazu, die

Wirkleistungsabgabe innerhalb von fünf Sekunden nach Erhalt eines Befehls an der Eingangsschnittstelle zu beenden.

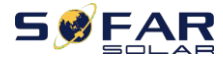

dbuch

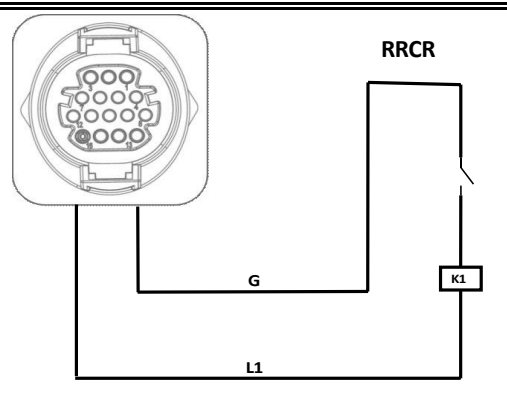

Abbildung 5- 19 Wechselrichter - RRCR-Anschluss

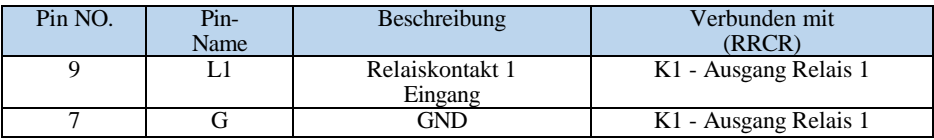

Tabelle 5- 7 Funktionsbeschreibung des Terminals

Relaisstatus: Schließen ist 1, Öffnen ist 0

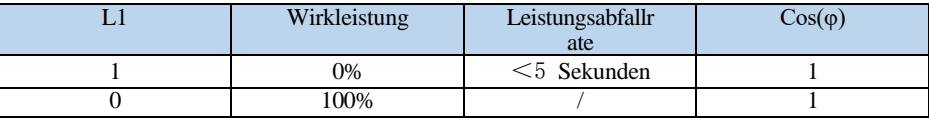

Tabelle 5- 8 1 Port RRCR-Leistungspegel

**(d)** Setzen Sie die Klemme entsprechend dem aufgedruckten Etikett ein und ziehen Sie dann die Schrauben an, um die wasserdichte Abdeckung zu befestigen, drehen Sie die Kabelverschraubung im Uhrzeigersinn, um sie sicher zu befestigen.

#### **Messgerät/CT**

PIN5 und PIN6 werden für die Zählerkommunikation verwendet, der Stromzähler ist in Abb. ① dargestellt, PIN5 und PIN6 entsprechen 24 bzw. 25 auf dem Stromzähler, wie in Abb. ③ dargestellt.

Der Anschlussmodus ist in Abb. ② dargestellt. In Position. 2, 5, 8, 10 wurden jeweils verbinden Drähte mit entsprechenden Wechselrichter R, S und T-Phase und Null-Linie miteinander verbunden ist, wird die zweite an die R-Phase CT S1 (rot) verbunden werden erhielt eine Position 1 Meter, S2 (schwarz) erhielt den Zähler Position. 3, in der gleichen Weise mit der S-Phase CT S1 (rot) verbunden ist, erhielt die Zählerposition. 4,

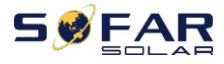

Position. 6 S2 (schwarz) erhielt die Meter, S1 (rot) von CT mit T verbunden ist, um **RRCR** Stromzähler Position verbunden. 7, S2 (schwarz) ist mit der Position des Stromzählers verbunden. 9.

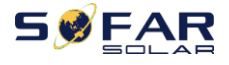

dbuch

HINWEIS: Die Richtung des Stromwandlers ist in Abb. ④ dargestellt.

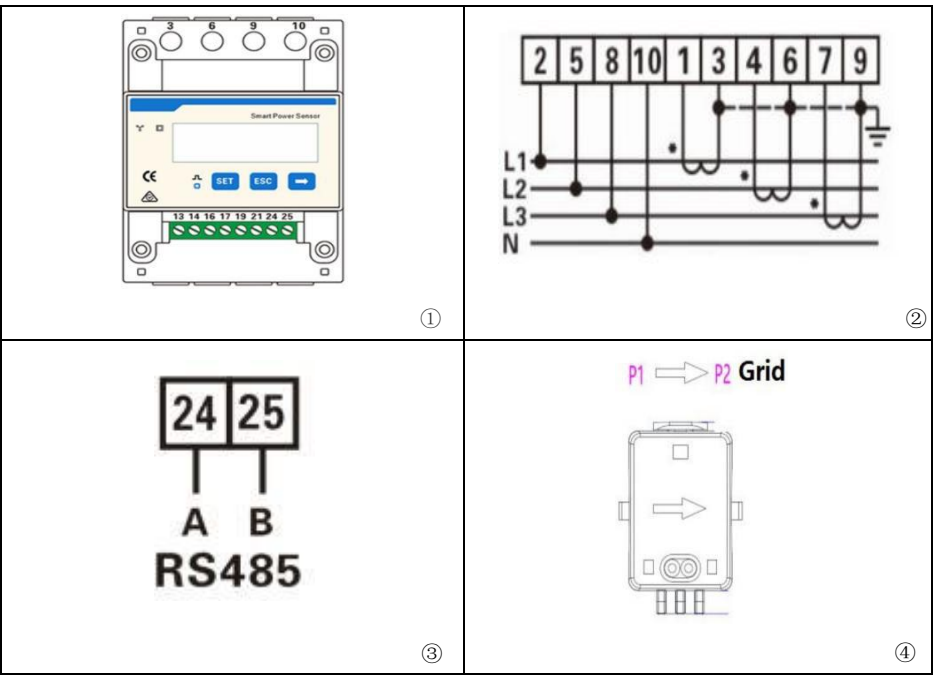

Die Funktionen der Erzeugungs- und Exportgrenzwertregelung für den Wechselrichter sind verfügbar, erfordern jedoch die Verwendung eines externen Messgeräts, um Netzinformationen zu erhalten.

Die Art und Weise, wie man Netzinformationen erhält:

Plan A: Messgerät + Stromwandler

Hinweis: Stromwandler und Messgerät werden separat zum Wechselrichter geliefert. Wenden Sie sich an den Hersteller/Importeur/Distributor, um Stromwandler und Messgerät zu bestellen.

Um Netzinformationen über Plan A zu erhalten:

Verdrahtung gemäß der in "Abbildung 5-20" gezeigten Verdrahtungsmethode, und aktivieren Sie die Anti-Rückfluss-Leistungsfunktion und stellen Sie den Rückflussleistungsgrenzwert auf der Menüschnittstelle des Geräts ein. Siehe <7.3 Hauptschnittstelle in diesem Handbuch für spezifische Betriebsmethoden.

Die Einstellung der harten Rücklaufsperre ist die gleiche wie bei Plan A. Die

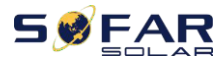

Stromzählerfunktion muss ebenfalls über die Menüschnittstelle der Maschine aktiviert

werden. Siehe

<7.3 Hauptschnittstelle in diesem Handbuch für spezifische

Betriebsmethoden. Bitte beachten:

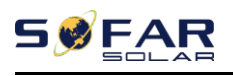

Anti-Reflux-Funktion = Export-Grenzwertfunktion

Rückflussleistung = Exportleistung

Harte Anti-Reflux-Kontrolle = Harte

Ausfuhrgrenzkontrolle Anti-Reflux-Kontrolle =

Weiche Ausfuhrgrenzkontrolle

Wenn die Rückflussverhinderungsfunktion aktiviert ist, wird die Rückflussleistung am gemeinsamen Kopplungspunkt (PCC) auf den eingestellten Grenzwert für die Rückflussleistung begrenzt. Hard Anti-Reflux Control und Anti-Reflux Control können zusammen verwendet werden. Wenn jedoch die harte Rückflussverhinderungssteuerung aktiviert ist, kann der Grenzwert für die Rückflussverhinderungsleistung den Grenzwert für die harte Rückflussverhinderungsleistung nicht überschreiten. Übersteigt die Anti-Reflux-Leistung den harten Anti-Reflux-Leistungsgrenzwert, wird der Grenzwert gemeldet, um den Überlastungsschutz auszulösen.

Wenn das Kommunikationssignal mit dem Stromzähler verloren geht, wird die Ausgangsleistung des Wechselrichters auf den Wert der weichen Exportgrenze begrenzt und löst keinen Fehlerschutz aus. Wenn die harte Rückflussverhinderungssteuerung aktiviert ist, wird der Wechselrichter bei einem Verlust der Kommunikation mit dem Zähler in einen Fehlerschutzzustand versetzt.

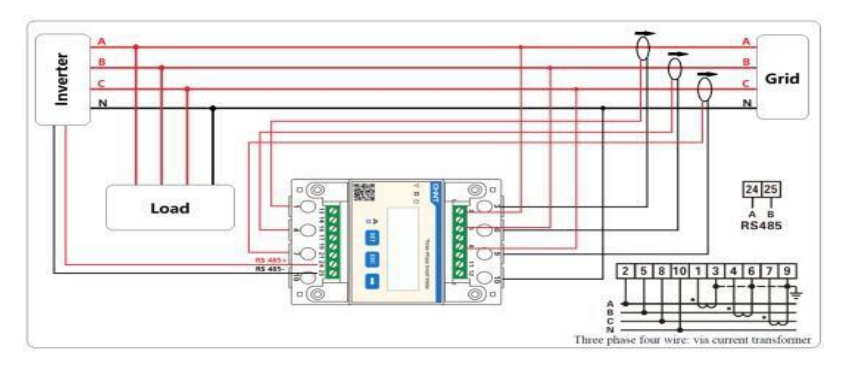

Abbildung 5- 20 Verdrahtungsmethode

Dieses Thema beschreibt die Funktionen von RS485 und WIFI.

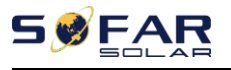

#### **RS485**

Über die RS485-Schnittstelle können Informationen über die Ausgangsleistung des Wechselrichters, Alarminformationen und den Betriebszustand an das PC-Terminal oder ein lokales Datenerfassungsgerät übertragen und dann auf den Server hochgeladen werden.

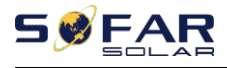

dbuch

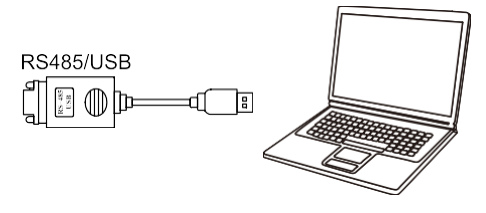

Abbildung 4-17 Abbildung des RS485/USB-Konverters und des PC-Terminals

Wenn nur ein SOFAR 25~50KTLX-G3 verwendet wird, verwenden Sie ein Kommunikationskabel, siehe

**Abschnitt 4.5.2** für die COM-Pin-Definition, und wählen Sie einen der beiden RS485- Ports.

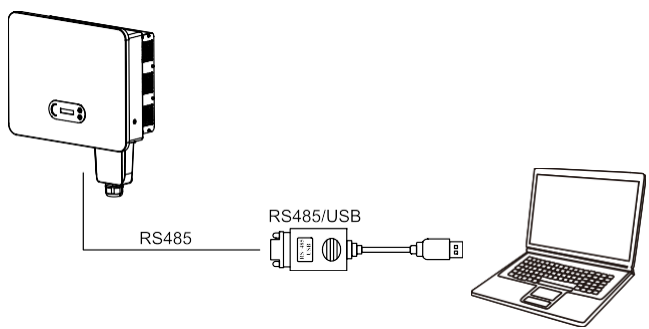

Abbildung 4-18 Eine einzelne SOFAR 25~50KTLX-G3 Kommunikationsverbindung

Wenn mehrere SOFAR 25~50KTLX-G3 verwendet werden, verbinden Sie alle SOFAR 25~50KTLX-G3 im Daisy-Chain-Modus über das RS485-

Kommunikationskabel. Stellen Sie für jeden Wechselrichter im LCD-Display eine andere Modbus-Adresse (1~31) ein.

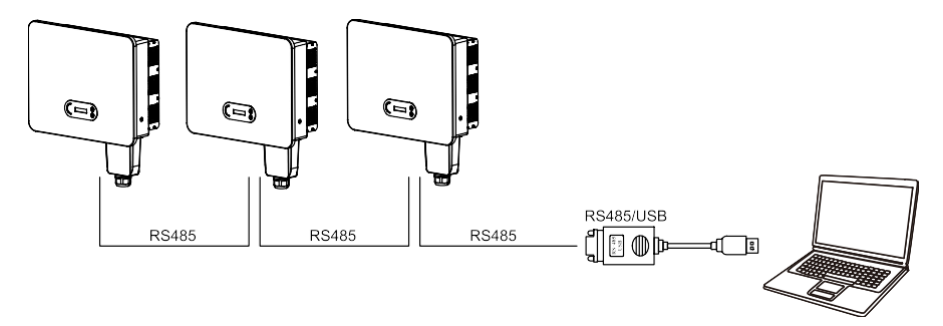

Abbildung 4-19 Multi SOFAR 25~50KTLX-G3 Anschluss Kommunikation

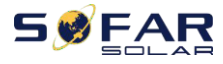

Registrieren Sie die Fernüberwachung des SOFAR 25~50KTLX-G3 auf der

entsprechenden Website oder APP entsprechend dem Überwachungsgerät SN.

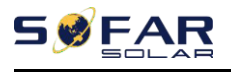

Web: https://home.solarmanpv.com (Empfohlener Browser: Chrome58、 Firefox49、IE9 und höhere Version).

APP: Android: Gehen Sie zum Android Market und suchen Sie "SolarMAN". IOS: Gehen Sie zum App Store und suchen Sie

"SolarMAN".

SolarMAN-3.0-Web Benutzerhandbuch, Bitte besuchen Sie die https://doc.solarmanpv.com/web/7.

SolarMAN-App Benutzerhandbuch, Bitte besuchen Sie die https://doc.solarmanpv.com/web/14.

### **WIFI/Ethernet**

Über den USB-Erfassungsstick (WIFI/Ethernet) werden die Ausgangsdaten des Wechselrichters, die Alarminformationen und der Betriebszustand an das PC-Terminal oder das lokale Datenerfassungsgerät übertragen und dann auf den Server hochgeladen. Registrieren Sie die Fernüberwachung des SOFAR 25~50KTLX-G3 auf der entsprechenden Website oder APP entsprechend dem Überwachungsgerät SN.

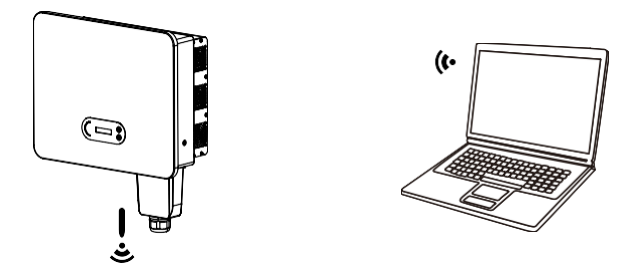

Abbildung 4-20 Verbinden Sie einen USB-Erfassungsstick (WIFI-Version) mit dem WLAN-Router

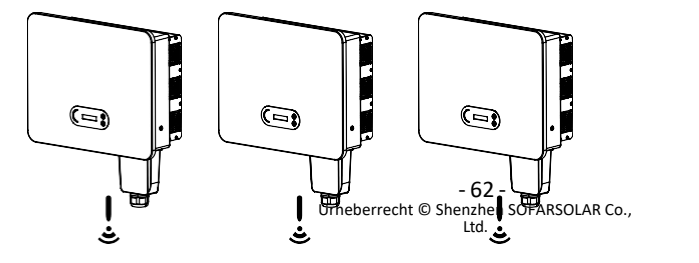

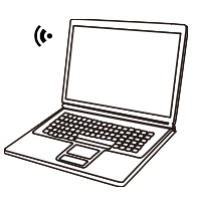

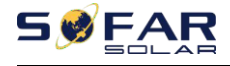

dbuch

Abbildung 4-21 Anschluss mehrerer USB-Erfassungssticks (WIFI-Version) an den WLAN-Router

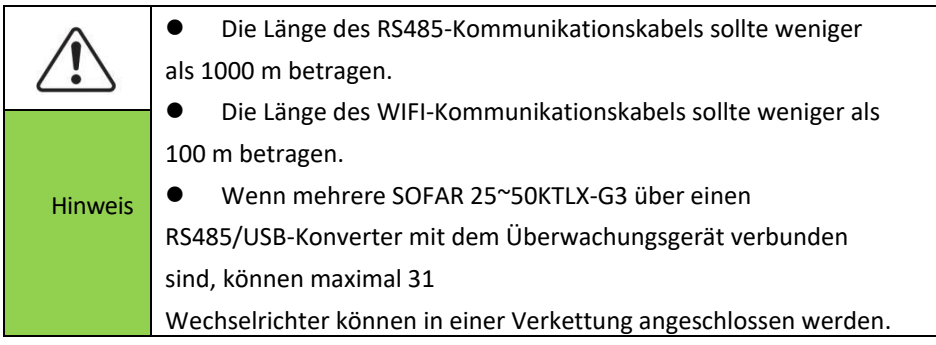

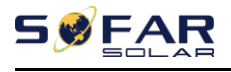

# **5.Inbetriebnahme des Wechselrichters**

# **Gliederung dieses Kapitels**

Einführung von SOFAR 25~50KTLX-G3 Sicherheitsinspektion und Beginn der Verarbeitung

# **5.1. Inspektion der Kabelverbindungen**

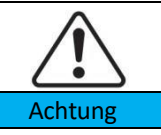

Prüfen Sie bei der ersten Inbetriebnahme, ob die Wechselspannung und die Gleichspannung innerhalb des zulässigen Bereichs liegen.

AC-Netzanschluss

Prüfen Sie mit einem Multimeter, ob die drei Leitungen und die PE-Leitung korrekt angeschlossen sind. DC-PV-Anschluss

Prüfen Sie mit einem Multimeter, ob der Pluspol und der Minuspol der PV-Strings und die Voc jedes Strings unter dem maximalen DC-Eingang des Wechselrichters liegen.

# **5.2. Start Wechselrichter**

**Schritt 1:** Schalten Sie den DC-Schalter ein.

**Schritt 2:** Schalten Sie den AC-Schutzschalter ein.

Wenn die von der Solaranlage erzeugte Gleichstromleistung ausreicht, kann das SOFAR Der Wechselrichter 25~50KTLX-G3 wird automatisch gestartet. Die Anzeige "normal" weist auf einen korrekten Betrieb hin.

**HINWEIS 1:** Wählen Sie den richtigen Ländercode. (siehe Abschnitt 6.3 dieses Handbuchs) **ANMERKUNG 2: Die** verschiedenen Verteilernetzbetreiber in den einzelnen Ländern haben unterschiedliche Anforderungen an den Netzanschluss von netzgekoppelten PV-Wechselrichtern.

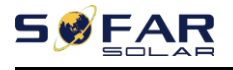

Daher ist es sehr wichtig, dass Sie den richtigen Ländercode entsprechend den Anforderungen der örtlichen Behörden wählen. Wenden Sie sich bitte an einen qualifizierten Elektroingenieur oder an die für die elektrische Sicherheit zuständigen Behörden.
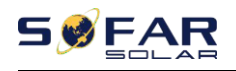

dbuch Shenzhen SOFARSOLAR Co., Ltd. ist nicht verantwortlich für die Folgen, die sich aus einer falschen Auswahl des Ländercodes ergeben.

Wenn der Wechselrichter einen Fehler anzeigt, lesen Sie bitte Abschnitt 7.1 dieses Handbuchs  $-$ 

Fehlersuche um Hilfe.

## **5.3. Wechselrichter abschalten**

**Schritt 1:** Schalten Sie den AC-Schutzschalter aus. **Schritt 2:** Schalten Sie den DC-Schalter aus.

## **5.4. Einstellung der Netzqualitätsreaktionsmodi**

Die Einstellungs- und Anzeigemethode des Netzqualitätsreaktionsmodus und des Netzschutzes.

Sobald die Netzqualitäts- und Netzeinstellungen bei der Inbetriebnahme ausgewählt wurden, werden diese Einstellungen gesperrt und können vom Endkunden nicht mehr selbst geändert werden. Diese Einstellungen erfordern professionelles und technisches Personal, das sie durch die Erteilung und Übertragung von Anweisungen auf der Fernüberwachungsplattform durchführt, unter der Voraussetzung, dass der Datenerfassungsstab installiert ist (WiFi/GPRS/Ethernet).

Und das Konto muss von SOFARSOLAR autorisiert sein.

- ⚫ Die Einstellungen für die Stromqualität können durch Einloggen auf solarmanpv.com eingestellt/angezeigt/geändert werden.
- ⚫ Der Zugriff auf solarmanpv.com ist nur autorisiertem Personal gestattet (siehe Abschnitt 5.5 für Anweisungen zum Zugriff auf solarmanpv.com).
- ⚫ Zur Nutzung von solarmanpv.com muss ein Konto erstellt werden.
- ⚫ Das technische Personal kann auf der Überwachungsseite Steuerungsanweisungen senden, um den Modus und die Parameter der Maschine zu ändern. Die entsprechenden Anweisungen müssen von internen Fachleuten erteilt werden.

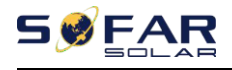

dbuch

# **6.Schnittstelle zur Bedienung**

## **Überblick über dieses Kapitel**

In diesem Abschnitt werden das Display, die Bedienung, die Tasten und die LED-Anzeigeleuchten des SOFAR 25~50KTLX-G3 Wechselrichters vorgestellt.

## **6.1. Bedien- und Anzeigefeld**

#### GFCI-<br>Lampe Lampe GFI (A) Aufwärts-Taste Normale Normal Lampe Abwärts-Alarm Taste Alarmleucht e LCD-**Bildschirm**

**Tasten und Anzeigeleuchten**

**Schaltfläche**:

"^" Kurzes Drücken der UP-Taste = nach oben gehen

"^" Langes Drücken der AUF-Taste = Verlassen des Menüs

oder der aktuellen Schnittstelle "v" Kurzes Drücken der AB-

Taste = Abwärts gehen

"v" Langes Drücken der DOWN-Taste = Aufrufen des Menüs oder der aktuellen **Schnittstelle** 

**Blinkleuchten:**

"GFI" Rotes Licht ON = GFCI defekt

"Normal" Grünes Licht blinkt = Rückwärtszählen oder Kontrolle

"Normal" Grünes Licht leuchtet = Normal

"Alarm" Rotes Licht ON= behebbar oder nicht behebbar defekt

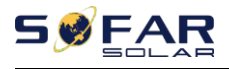

## **6.2. Standard-Schnittstelle**

Die LCD-Schnittstelle zeigt den Wechselrichterstatus, Alarminformationen, Kommunikationsverbindungen, PV-Eingangsstrom und -spannung, Netzspannung, strom und -frequenz, die heutige Erzeugung und die Gesamterzeugung an. Betriebszustand des Wechselrichters, Eingangsspannung und -strom von PV 1

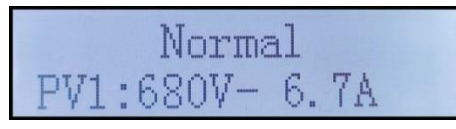

Betriebszustand des Wechselrichters, Eingangsspannung und -strom von PV 2

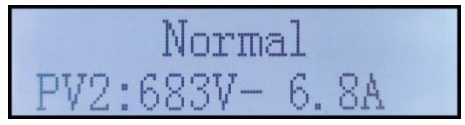

Betriebszustand des Wechselrichters, Eingangsspannung und -strom von PV 3

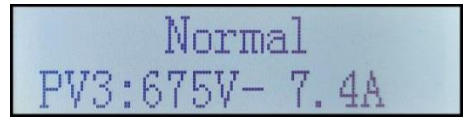

Betriebszustand des Wechselrichters, Eingangsspannung und -strom von PV 4

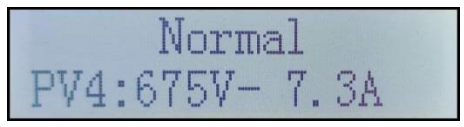

Betriebszustand des Wechselrichters, erzeugte PV-Leistung

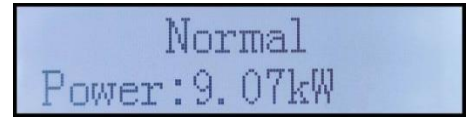

Betriebszustand des Wechselrichters, heute erzeugter Strom

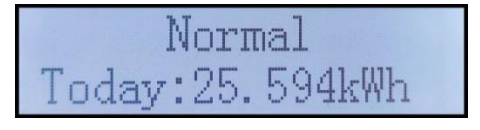

Betriebszustand des Wechselrichters, insgesamt erzeugter Strom

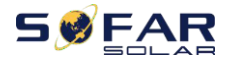

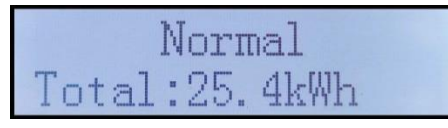

Betriebszustand des Wechselrichters, Netzspannung und -strom

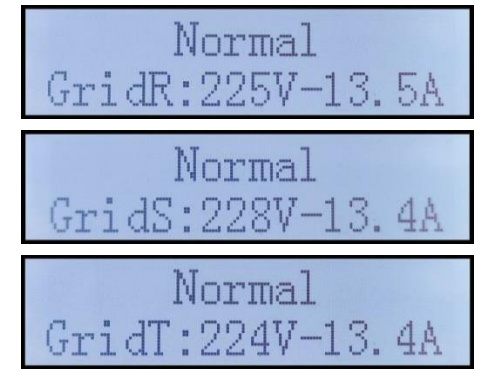

Betriebszustand des Wechselrichters, Netzspannung und Frequenz

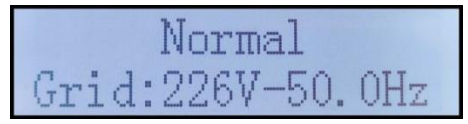

Betriebsstatus des Wechselrichters, USB-Status

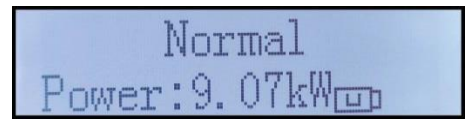

Alarm bei fehlerhaftem Wechselrichter

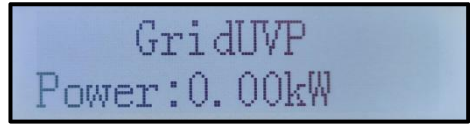

Wenn die Steuerplatine erfolgreich mit der Kommunikationsplatine verbunden ist, zeigt die LCD-Anzeige den aktuellen Status des Wechselrichters an, wie in der Abbildung unten dargestellt.

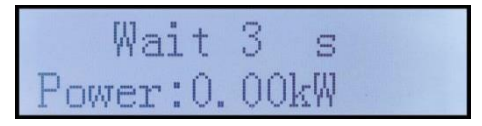

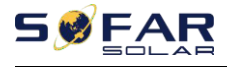

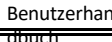

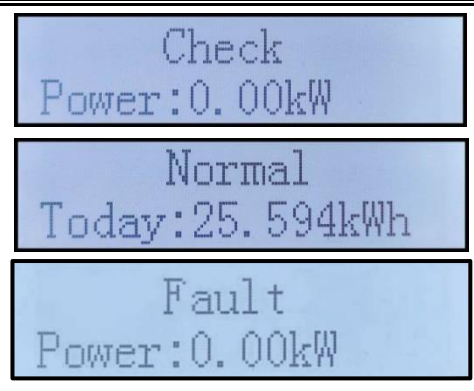

Wechselrichterzustände sind: Warten, Prüfen, Normal und Fehler

**Warten: Der** Wechselrichter wartet auf den Prüfstatus, wenn das System wieder angeschlossen wird. In diesem Zustand liegt der Wert der Netzspannung zwischen dem maximalen und minimalen Grenzwert usw. Wenn nicht, geht der Wechselrichter in den Fehlerzustand oder Dauerzustand über.

**Prüfen:** Der Wechselrichter überprüft den Isolationswiderstand, die Relais und andere Sicherheitsanforderungen. Außerdem führt er einen Selbsttest durch, um sicherzustellen, dass die Software und Hardware des Wechselrichters einwandfrei funktionieren. Bei Auftreten eines Fehlers oder einer Störung geht der Wechselrichter in den Fehlerzustand oder Dauerzustand über.

**Normal**:**Wechselrichter** geht in den Normalzustand über, er speist Strom in das Netz ein; Wechselrichter wird

bei Auftreten eines Fehlers oder einer Störung in den Fehlerzustand oder Dauerzustand übergehen.

**Störung:** Störungszustand: Der Wechselrichter hat einen behebbaren Fehler festgestellt. Er sollte sich erholen, wenn die Fehler verschwinden. Wenn der Fehlerzustand anhält, überprüfen Sie bitte den Wechselrichter anhand des Fehlercodes.

Wenn die Verbindung zwischen der Steuerplatine und der Kommunikationsplatine ausfällt, wird die LCD-Anzeige wie in der Abbildung unten dargestellt angezeigt.

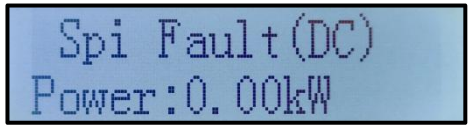

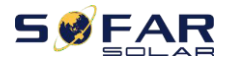

## **6.3. Hauptschnittstelle**

Drücken Sie lange auf die Abwärtstaste unter der Standardschnittstelle, um zur

Hauptschnittstelle zu gelangen, die folgende Informationen enthält:

Normal **Normal Community** - ------ Langes Drücken der DOWN-Taste

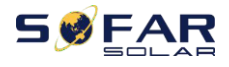

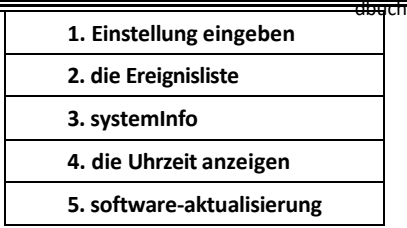

(A)Geben Sie die Einstellung Schnittstelle wie folgt ein:

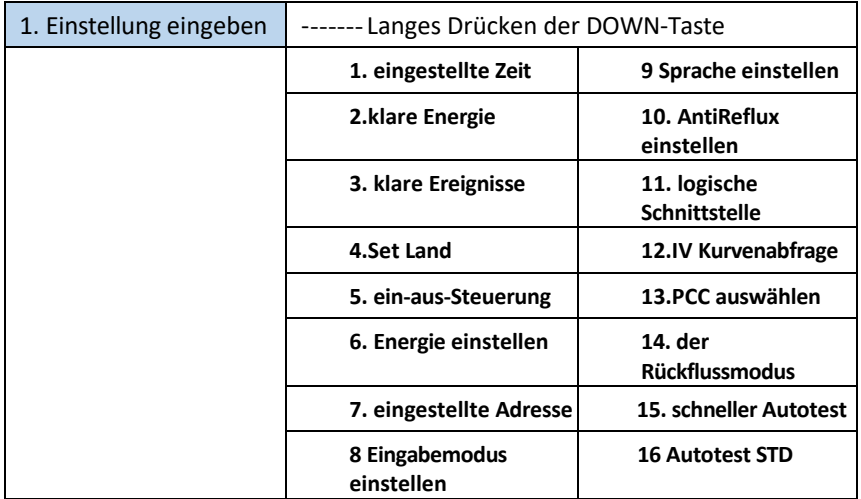

Drücken Sie lange auf die Taste, um die Hauptschnittstelle von "1. Enter Setting" aufzurufen, und drücken Sie lange, um das Einstellungsmenü aufzurufen. Sie können den Inhalt, den Sie einstellen möchten, durch kurzes Drücken der Taste auswählen.

Hinweis1: Einige Einstellungen erfordern die Eingabe eines Passworts (das Standardpasswort ist 0001). Wenn Sie das Passwort eingeben, drücken Sie kurz, um die Nummer zu ändern, drücken Sie lange, um die aktuelle Nummer zu bestätigen, und drücken Sie lange, nachdem Sie das richtige Passwort eingegeben haben. Wenn "Passwortfehler, versuchen Sie es erneut" erscheint, müssen Sie das richtige Passwort erneut eingeben.

#### **1. Zeit einstellen**

Stellen Sie die Systemzeit für den Wechselrichter ein.

#### **2. Klare Energie**

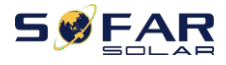

dbuch<br>Reinigen Sie den Wechselrichter von der gesamten Stromerzeugung.

#### **3. Ereignisse löschen**

Bereinigen Sie die im Wechselrichter aufgezeichneten historischen Ereignisse.

**4. Land einstellen**

dbuch<br>In diesem Menü können Sie die Parameter des Länderrasters auswählen, alternativ können Sie die mobile APP verwenden. Um ein Länderprofil zu importieren, benötigen Sie ein USB-Laufwerk. Sobald Sie ein USB-Laufwerk mit einer gültigen Datei eingesteckt haben, können Sie diese im Menü "Set SafetyPara" auswählen und importieren.

Um mit der Bluetooth APP den richtigen Ländercode auszuwählen, muss das Konto verknüpft und als Installateur autorisiert sein. Sobald das Land eingestellt ist, ist es schreibgeschützt und kann vom Endbenutzer nur angezeigt und nicht geändert werden.

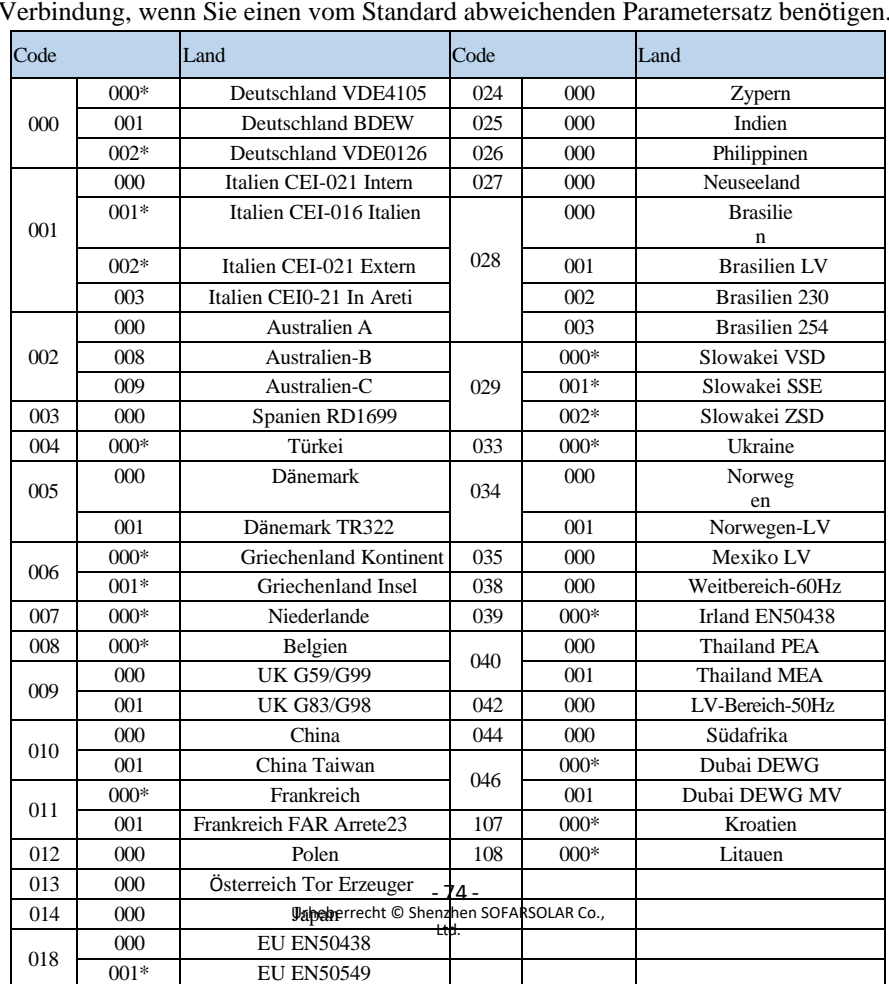

Bitte setzen Sie sich mit dem technischen Support von SOFARSOLAR in Verbindung, wenn Sie einen vom Standard abweichenden Parametersatz benötigen.

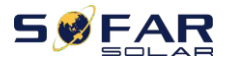

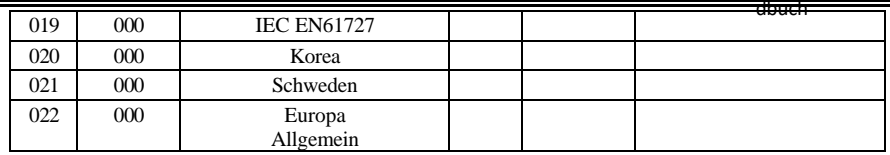

Tabelle 7-1 Einstellung des Ländercodes

Für den australischen

Markt:

Für die Einhaltung von AS/NZS 4777.2:2020 wählen Sie bitte

aus 002-000 Australia A (Australien Region A)

002-008 Australien B (Australien

Region B) 002-009 Australien C

(Australien Region C)

Bitte erkundigen Sie sich bei Ihrem örtlichen Netzbetreiber, welche Option Sie wählen müssen.

Hinweis: Durch Auswahl von 002-000 Australien A, 002-008 Australien B oder 002-

009 Australien C werden die Einstellungen für den Netzqualitätsmodus und den

Netzschutz auf die Standardwerte für Australien Region A, B bzw. C zurückgesetzt.

Die Standardeinstellungen für die verschiedenen Regionen sind in der folgenden Tabelle aufgeführt:

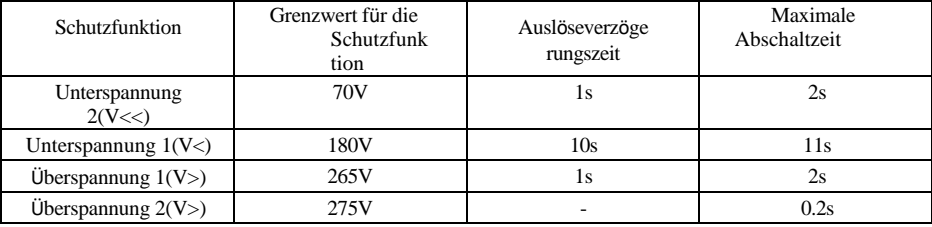

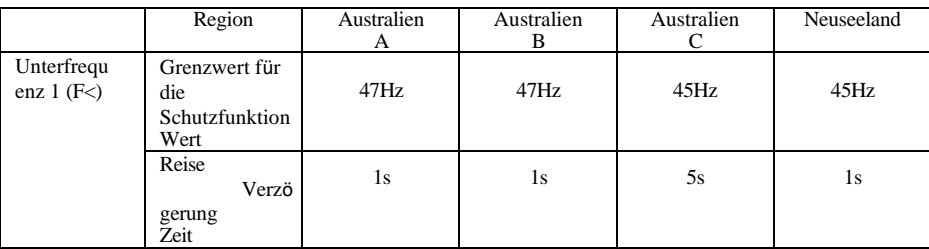

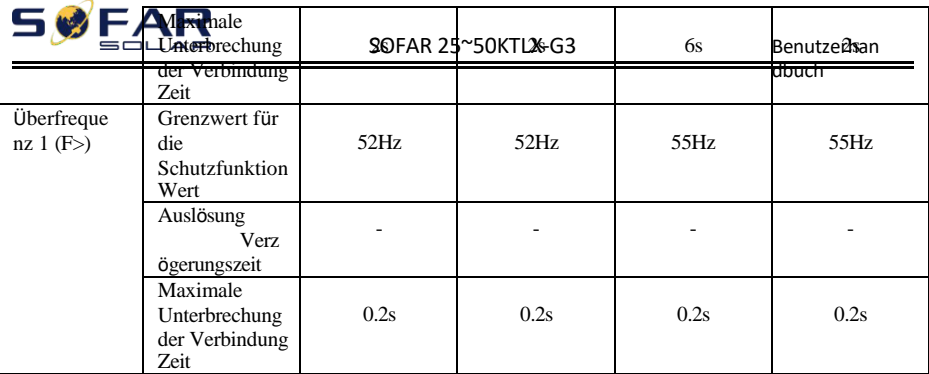

Die Standard-Volt-Watt-Einstellungen für verschiedene Regionen sind in der folgenden Tabelle aufgeführt:

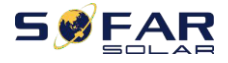

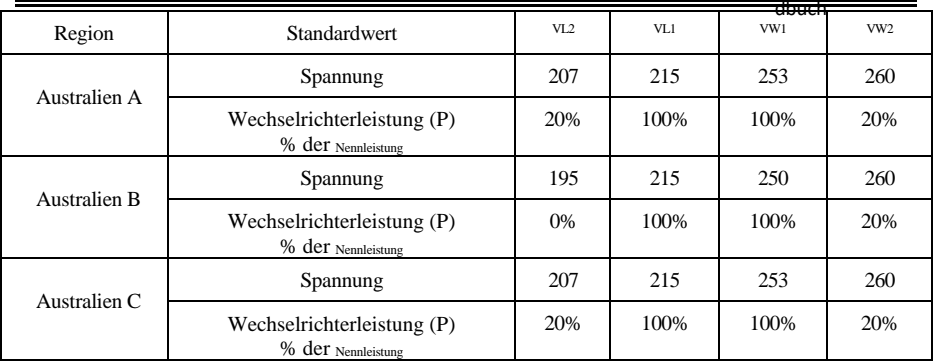

Die Standard-Volt-Var-Einstellungen für verschiedene Regionen sind in der folgenden Tabelle aufgeführt:

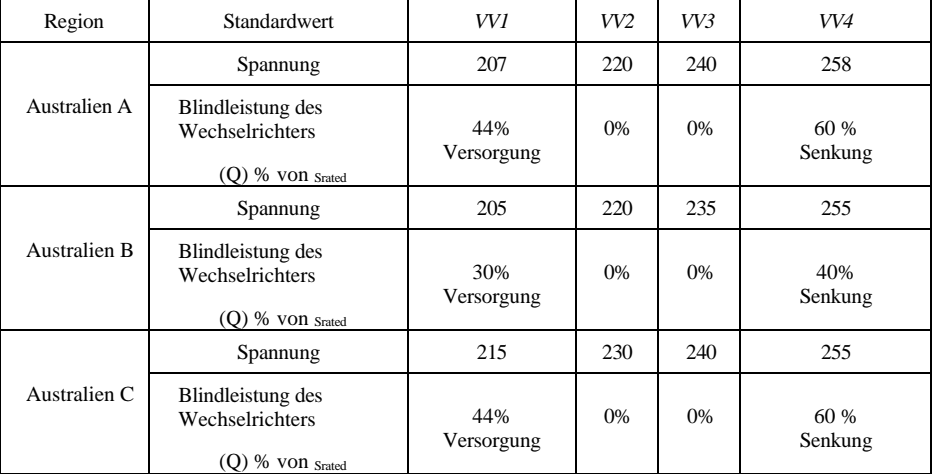

#### **5. Ein-Aus-Steuerung**

Lokale Ein-Aus-Steuerung des Wechselrichters.

### **6. Energie einstellen**

Stellen Sie die Gesamtenergieerzeugung ein. Sie können die Gesamtenergieerzeugung über diese Option ändern.

#### **7. Adresse einstellen**

Stellen Sie die Adresse ein (wenn Sie mehrere Wechselrichter gleichzeitig überwachen müssen), Standard 01.

#### **8. Eingabemodus einstellen**

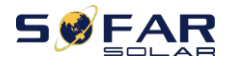

dbuch SOFAR 25~50KTLX-G3 hat 4 MPPT-Schaltkreise, jeder MPPT-Schaltkreis kann unabhängig voneinander arbeiten oder in einen Parallelmodus aufgeteilt werden. Der Benutzer kann die Einstellung je nach Konfiguration ändern.

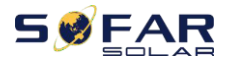

#### **9. Sprache einstellen**

Stellen Sie die Anzeigesprache des Wechselrichters ein.

#### **10. AntiReflux einstellen**

Aktivieren oder deaktivieren Sie den Rückfluss. Diese Funktion wird für die Erzeugung von Wechselrichtern und die Steuerung der Leistungsbegrenzung verwendet, erfordert jedoch die Verwendung externer Messgeräte, um Netzinformationen zu erhalten.

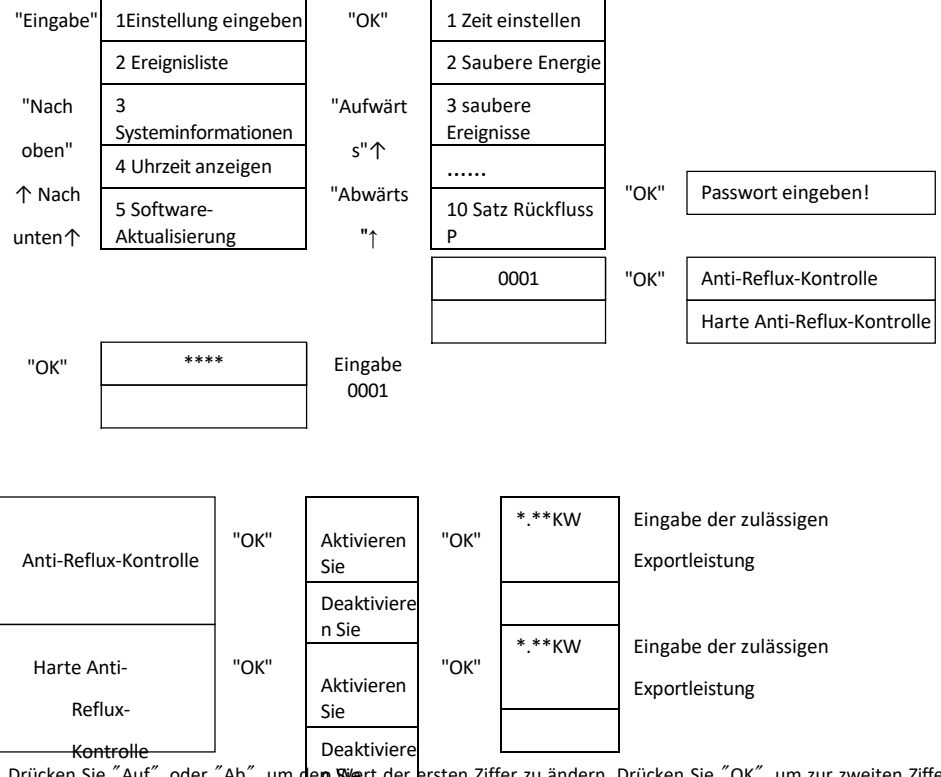

Drücken Sie "Auf" oder "Ab", um **den We**rt der ersten Ziffer zu ändern. Drücken Sie "OK", um zur zweiten Ziffer zu wechseln.

Drücken Sie "Auf" oder "Ab", um den Wert der zweiten Ziffer zu ändern. Nachdem Sie alle Ziffern eingegeben haben, drücken Sie "OK" zur Bestätigung.

Hinweis: Wenn die harte Rückflussverhinderungssteuerung und die Rückflussverhinderungssteuerung gleichzeitig aktiviert werden, wird die Steuerung der Erzeugungsgrenze aktiviert. Beachten Sie, dass die zulässige Exportleistung der weichen Grenze kleiner sein sollte als die der harten Grenze. Nach erfolgreicher

<sup>-</sup> 79 -

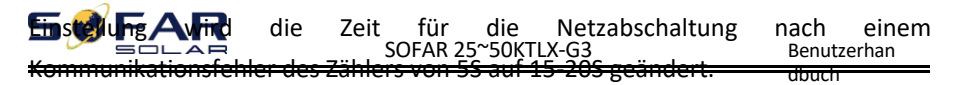

#### **11. Logische Schnittstelle**

Aktivieren oder deaktivieren Sie logische Schnittstellen. Es wird für die folgenden Standards verwendet: Australien (AS4777), Europa Allgemein (50549), Deutsch (4105).

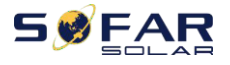

#### **12. IV-Kurven-Scan**

Schattenabtastung: Wenn das Bauteil blockiert oder abnormal ist und mehrere Leistungsspitzen verursacht, kann durch Aktivierung dieser Funktion der Spitzenpunkt der maximalen Leistung verfolgt werden.

#### **13. PCC auswählen**

Die Funktion ist in zwei Optionen unterteilt: PCC Meter und PCC ARPC. Die erste Option ist die Standardverwendung für SOFAR 25-50KTLX-G3. Siehe <7.5 Smart-Meter-Anweisung in diesem Handbuch für spezifische Betriebsmethoden.

#### **14. Reflux-Modus**

Die Funktion ist in drei Optionen unterteilt: CTR-Gesamtleistung, CTR-Phasenleistung und CTR-Verkaufsleistung. Die erste Option ist die Standardverwendung für SOFAR 25-50KTLX-G3. Siehe <7.5 Smart-Meter-Nutzung in diesem Handbuch für spezifische Betriebsmethoden.

#### **15. Autotest Schnell**

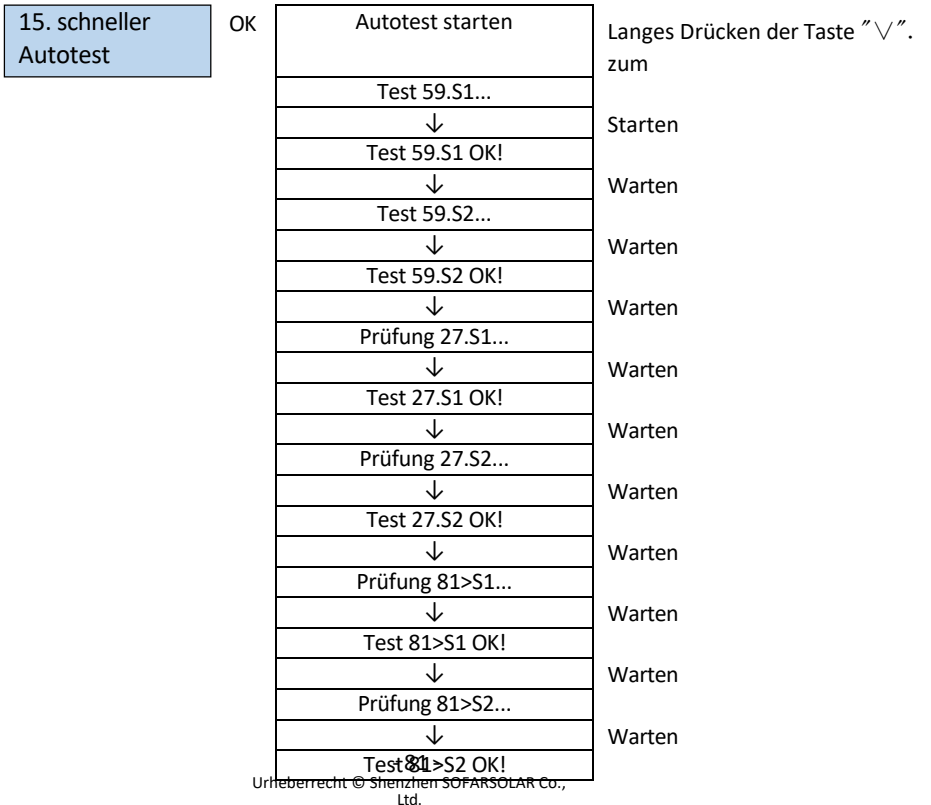

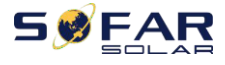

dbuch

Warten

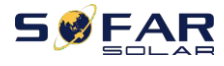

 $\blacksquare$ 

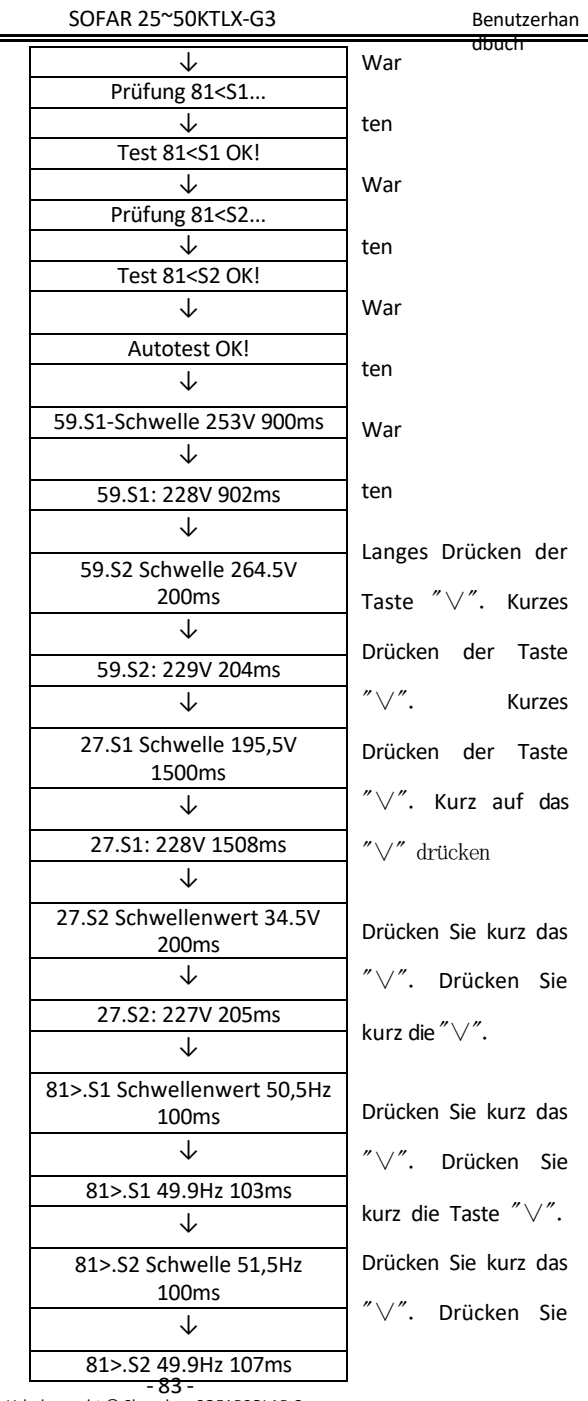

- 83 - Urheberrecht © Shenzhen SOFARSOLAR Co., Ltd.

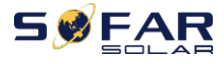

dbuch kurz das<sup>"</sup>

Drücken Sie kurz das

"∨". Drücken Sie

kurz die "∨".

Drücken Sie kurz die Taste"∨".

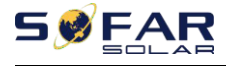

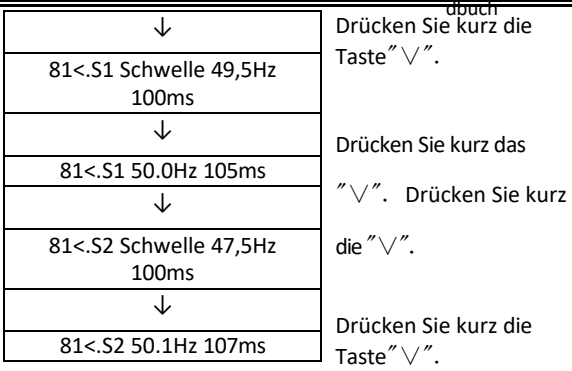

#### **16. Autotest STD**

Langes Drücken der Taste "∨". 16 Autotest STD

Das Testverfahren ist dasselbe wie bei Autotest Fast, aber es ist viel zeitaufwändiger.

Ereignisliste $(B)$ 

Die Ereignisliste wird verwendet, um die Echtzeit-Ereignisaufzeichnungen anzuzeigen, einschließlich der Gesamtzahl der Ereignisse und jeder spezifischen ID-Nr. und Ereigniszeit. Der Benutzer kann die Ereignisliste über die Hauptschnittstelle aufrufen, um die Details der Echtzeit-Ereignisaufzeichnungen zu prüfen. Die Ereignisse werden nach dem Zeitpunkt ihres Eintretens aufgelistet, und die jüngsten Ereignisse werden im Vordergrund aufgeführt. Bitte beachten Sie das folgende Bild. Drücken Sie lange auf die Taste und kurz auf die Taste, um die Seite in der Standardschnittstelle umzublättern, und rufen Sie dann die Schnittstelle "2 - Ereignisliste" auf.

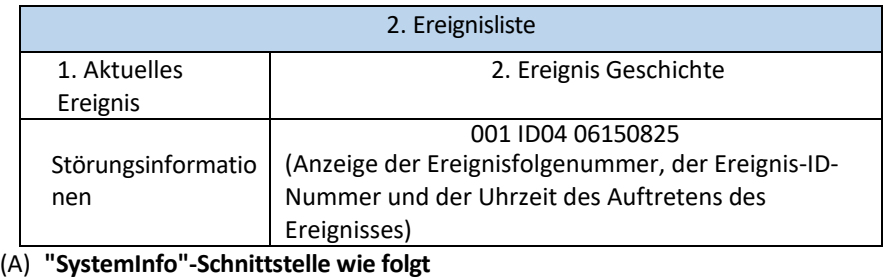

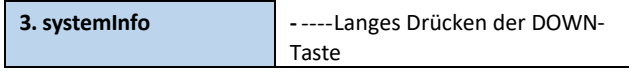

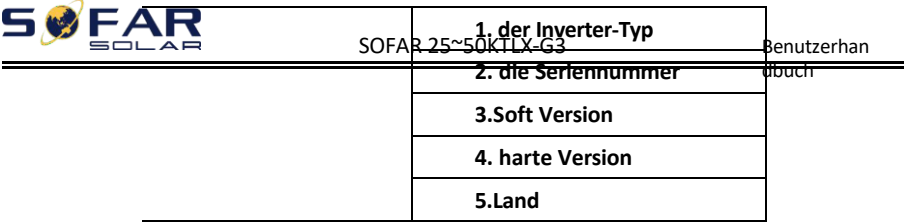

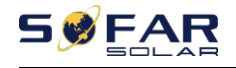

ibuch

**6. die Modbus-Adresse 7 Eingabe-Modus**

Der Benutzer gelangt in das Hauptmenü, indem er die AB-Taste lange drückt, kurz drückt und die Seite umblättert, um den Inhalt des Menüs auszuwählen, und dann die Taste lange drückt, um "3. Durch Drehen der Seite nach unten können die anzuzeigenden Systeminformationen ausgewählt werden.

#### **(B) Zeit anzeigen**

Drücken Sie lange auf die Taste und kurz auf die Taste, um die Seite in der Standard-Benutzeroberfläche umzublättern und zu "4. Uhrzeit anzeigen" zu gelangen.

#### **(C) Software-Aktualisierung**

Der Benutzer kann die Software per USB-Flash-Disk aktualisieren. SOFARSOLAR stellt dem Benutzer die neue Aktualisierungssoftware (Firmware) zur Verfügung, wenn dies erforderlich ist.

## **6.4. Aktualisierung der Wechselrichter-Software**

SOFAR 25~50KTLX-G3 Wechselrichter bieten ein Software-Upgrade via USB-Flash-Laufwerk, um die Leistung des Wechselrichters zu maximieren und durch Software-Fehler verursachte Betriebsfehler zu vermeiden.

**Schritt 1**:**Schalten Sie den** AC-Leistungsschalter und den DC-Schalter aus und entfernen Sie die Abdeckung der Kommunikationsplatine wie unten abgebildet. Wenn die RS485-Leitung angeschlossen ist, lösen Sie bitte zuerst die wasserdichte Mutter und stellen Sie sicher, dass die Kommunikationsleitung nicht mehr unter Spannung steht. Dann entfernen Sie die wasserdichte Abdeckung.

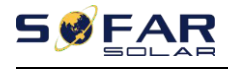

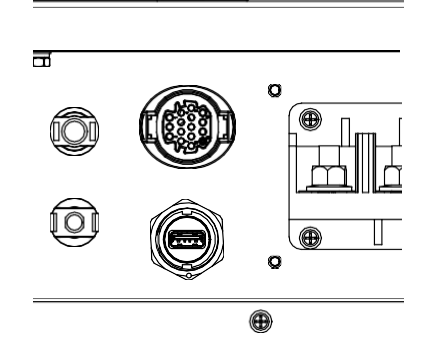

Abbildung 6-1 Entfernen Sie die Abdeckung des Kommunikationsbereichs

**Schritt 2**:**Stecken Sie** USB in den Computer;

Schritt 3: SOFARSOLAR-Service-Team sendet den Software-Code an den Benutzer,

nachdem der Benutzer

Wenn Sie die Datei erhalten, dekomprimieren Sie sie bitte und legen Sie die Originaldatei in einen USB-Stick.

**Schritt 4**:**Stecken Sie den** USB-Stick in den USB-Anschluss des Wechselrichters.

**Schritt 5**:**Dann schalten** Sie den DC-Schalter ein, auf dem Bildschirm wird "behebbarer

Fehler" angezeigt (als AC-Stromkreis Der Schalter ist noch offen, der Wechselrichter kann die Netzspannung nicht

erkennen und zeigt daher möglicherweise "behebbare Störung" an)

**Schritt 6** : Drücken Sie lang die "DOWN"-Taste, um das Menü aufzurufen, und dann kurz die

Drücken Sie die "DOWN"-Taste, um "5. SoftwareUpdate" in der LCD-Anzeige zu finden, und drücken Sie lange die "DOWN"-Taste, um die Schnittstelle für die Passworteingabe zu öffnen.

**Schritt 7**: Geben Sie das Passwort ein, wenn das Passwort korrekt ist, und starten Sie dann die Aktualisierung **Prozess** 

**Schritt 8: Systemaktualisierung von Haupt-DSP, Neben-DSP und ARM im Wechsel.** 

Wenn der Haupt-DSP aktualisiert wird

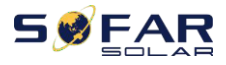

dbuch Wenn die Aktualisierung des Slave-DSPs erfolgreich war, zeigt die LCD-Anzeige "Update DSP1 Success" an, andernfalls "Update DSP1 Fail"; wenn die Aktualisierung des Slave-DSPs erfolgreich war, zeigt die LCD-Anzeige "Update DSP2 Success" an, andernfalls "UpdateDSP2 Fail".

**Schritt 9**:**Nach** Abschluss der Aktualisierung schalten Sie den Gleichstromunterbrecher aus und warten Sie, bis das LCD

Wenn der Bildschirm erlischt, die Kommunikation wieder wasserdicht ist und der DC- und AC-Schalter wieder eingeschaltet wird, geht der Wechselrichter in den Betriebszustand über. Benutzer

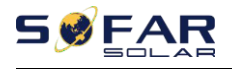

dbuch können Sie die aktuelle Softwareversion in Systeminfo>>3.SoftVersion überprüfen.

**Hinweis:** Wenn auf dem Bildschirm "Kommunikation fehlgeschlagen", "Update DSP1 fehlgeschlagen", "Update DSP2 fehlgeschlagen" angezeigt wird, schalten Sie bitte den DC-Schalter aus, warten Sie, bis sich der LCD-Bildschirm ausschaltet, schalten Sie dann den DC-Schalter wieder ein und fahren Sie mit der Aktualisierung ab Schritt 5 fort.

## **6.5. Anleitung für intelligente Zähler**

Die Funktionen der Erzeugungs- und Exportgrenzwertsteuerung für den Wechselrichter sind verfügbar, erfordern jedoch die Verwendung eines externen Messgeräts, um Netzinformationen zu erhalten. **Schritt 1: Drücken Sie** in der Standardschnittstelle lange auf die AB-Taste, um die Schnittstelle "1. Enter Setting" (Einstellungen eingeben) aufzurufen, und drücken Sie dann kurz auf die AB-Taste, um die Schnittstelle "13.PCC Select" (PCC-Auswahl) aufzurufen, drücken Sie lange auf die AB-Taste, um das eingegebene Kennwort zu bestätigen (das anfängliche Kennwort ist 0001), drücken Sie auf die Aufwärts- oder Abwärtstaste, um "PCC Meter" (PCC-Messgerät) zu finden, und drücken Sie dann lange auf die AB-Taste, um "14.Reflux Mode" (14. Rückflussmodus) anzuzeigen. In der Schnittstelle "Rückflussverhinderungsmodus" (14.Reflux Mode) wählen Sie eine der Optionen CTR Totalpower, CTR Phasepower oder CTR SellingPower aus, indem Sie die Taste DOWN drücken; bei erfolgreicher Einstellung wird "success" angezeigt.

**Schritt 2:** In der Standardschnittstelle drücken Sie lange die AB-Taste, um die "1. Enter Setting"-Schnittstelle aufzurufen, und dann kurz die AB-Taste, um die "10. Set AntiReflux"-Schnittstelle, drücken Sie lange die DOWN-Taste, um das Eingabepasswort zu bestätigen (das anfängliche Passwort ist 0001), die Leistungseinstellung kann durch Drücken der UP- oder DOWM-Taste eingegeben werden, um die "Reflux Enable" zu finden, und drücken Sie lange die DOWM-Taste zur Bestätigung; Drücken Sie die Up- oder DOWM-Taste, um die Größe des Wertes zu ändern, und drücken Sie dann lange die DOWM-Taste, um die Eingabe des

 $-90 -$ 

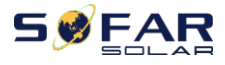

aktuellen Wertes abzuschließen, und geben Sie die Einstellung des nächsten Wertes. Nachdem Sie die vierte Zahl eingestellt haben, drücken Sie lange die DOWM-Taste zur Bestätigung, um die Auswahl des Wertes der Anti-Reflux-Leistung abzuschließen.

Hinweis: Erläuterung von Fachbegriffen:

CTR Totalpower:Die Summe der dreiphasigen Verkaufsleistung des Anschlusspunktes <= Die eingestellte Rückflussleistung

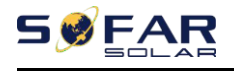

dbuch

CTR Phasepower:Die Summe des dreiphasigen Leistungsvektors des Anschlusspunktes

= Die eingestellte Rückflussleistung

CTR SellingPower:Die Verkaufsleistung einer beliebigen Phase des Netzanschlusspunktes

<=Die eingestellte Refluxleistung /3

Strom verkaufen: Strom in das Netz einspeisen

Strom kaufen: Energie aus dem Netz entnehmen

Anti-Reflux: Begrenzung der ins Netz

eingespeisten Energie Positiver Strom: der

bezogene Strom

Negative Macht: die Macht des Stromverkaufs

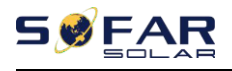

# **7.Fehlersuche und**

## **Wartung**

## **7.1. Fehlersuche**

In diesem Abschnitt werden die möglichen Fehler für dieses Produkt beschrieben. Bitte lesen Sie bei der Fehlersuche die folgenden Tipps sorgfältig durch:

- 1) Überprüfen Sie die Warnmeldung oder die Fehlercodes auf der Informationstafel des Wechselrichters.
- 2) Wenn auf dem Bedienfeld kein Fehlercode angezeigt wird, prüfen Sie bitte die folgenden Listen:

- Muss der Wechselrichter in einer sauberen, trockenen und gut belüfteten Umgebung installiert werden?

- Ist der Gleichstromschalter ausgeschaltet?
- Entsprechen die Querschnittsfläche und die Länge des Kabels den Anforderungen?
- $-$  Sind die Eingangs- und Ausgangsverbindungen und die Verkabelung in gutem Zustand?
- $-$  Sind die Konfigurationseinstellungen für die jeweilige Installation korrekt?

Dieser Abschnitt enthält die möglichen Fehler, die Lösungsschritte und bietet dem

Benutzer Methoden und Tipps zur Fehlerbehebung

Der Prozess zur Überprüfung der Ereignisliste kann sich auf das Handbuch Kapitel 7.3 (B) beziehen.

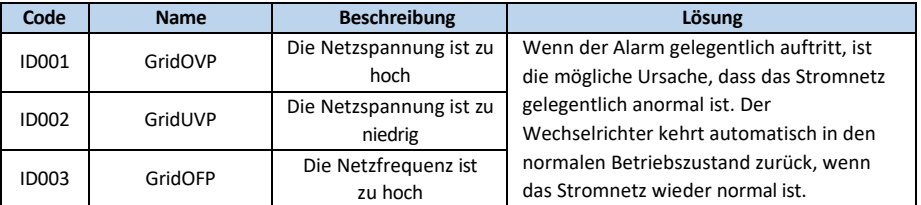

#### Liste7-1 Gerade Liste

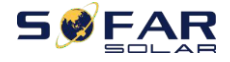

dbuch

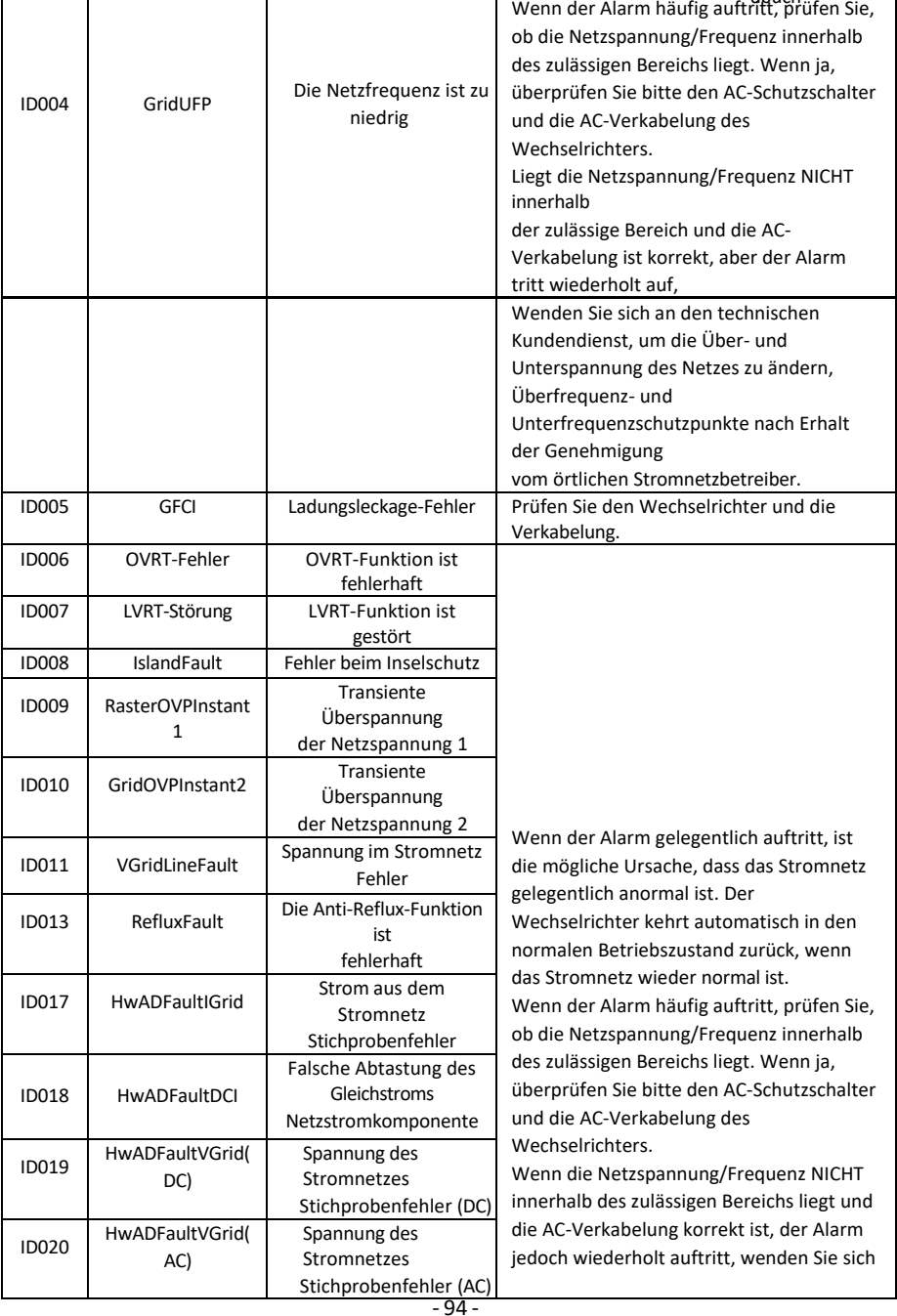

Urheberrecht © Shenzhen SOFARSOLAR Co.,

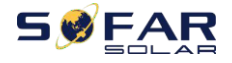

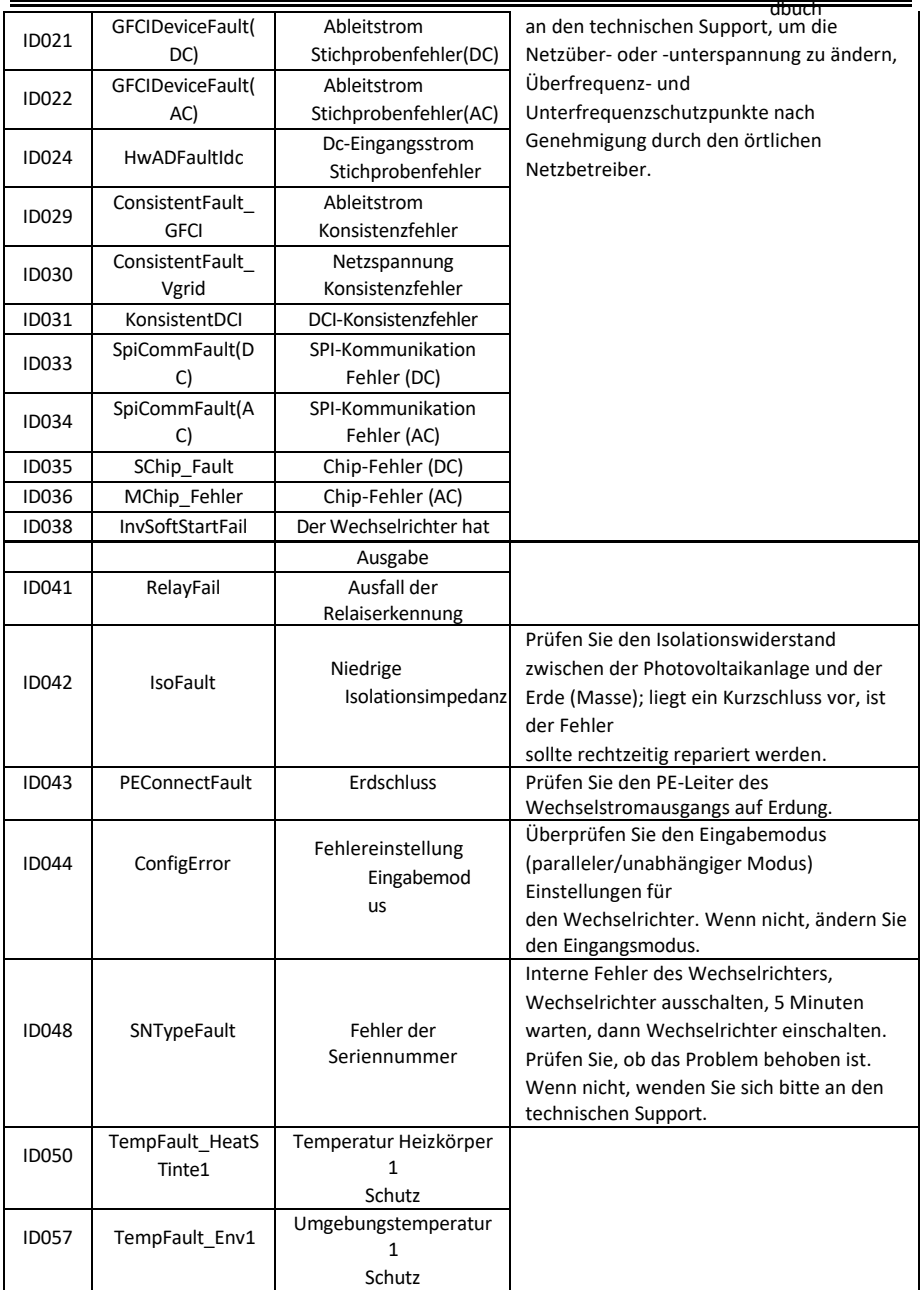

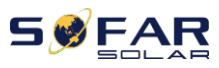

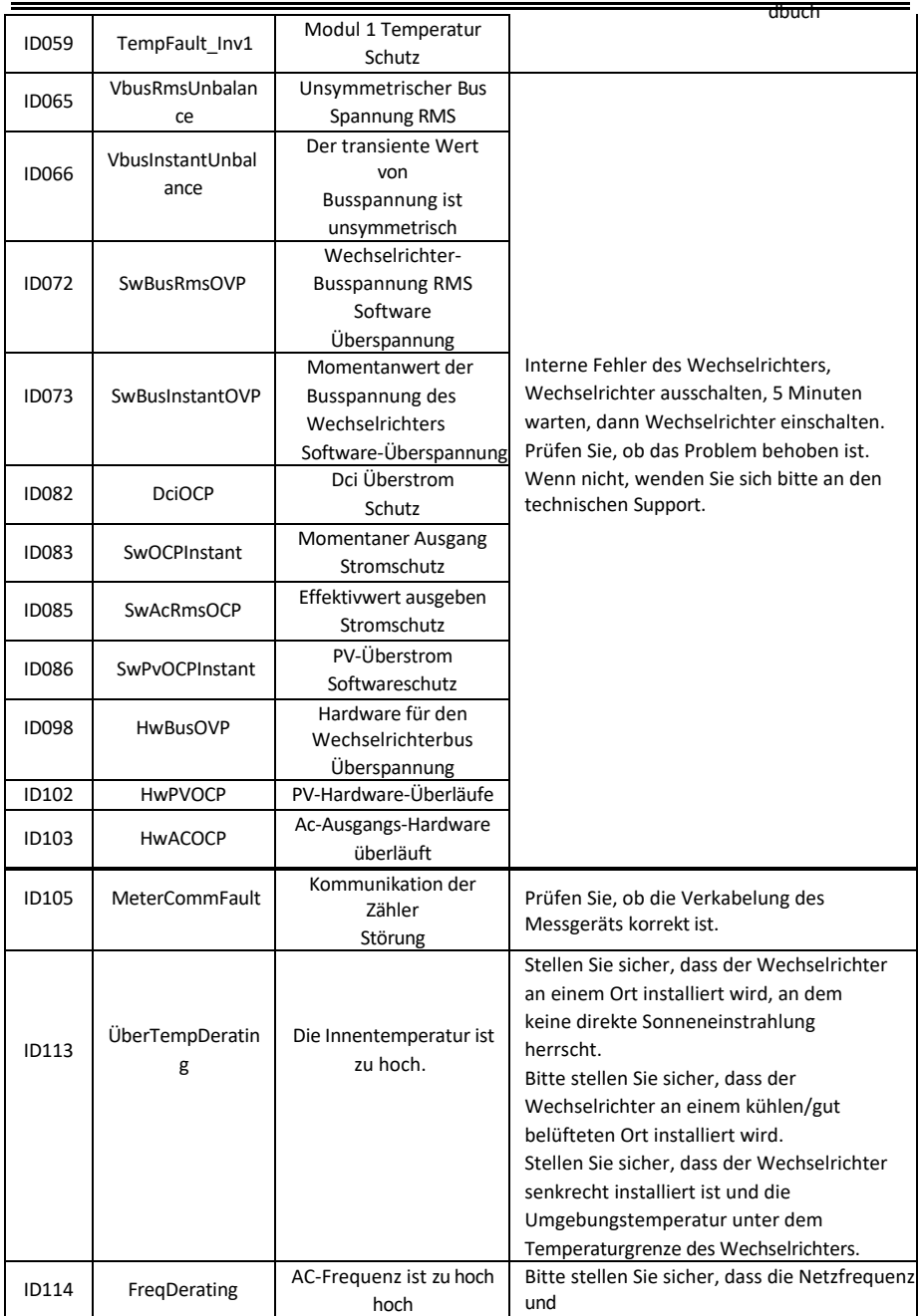

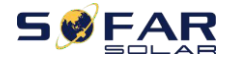

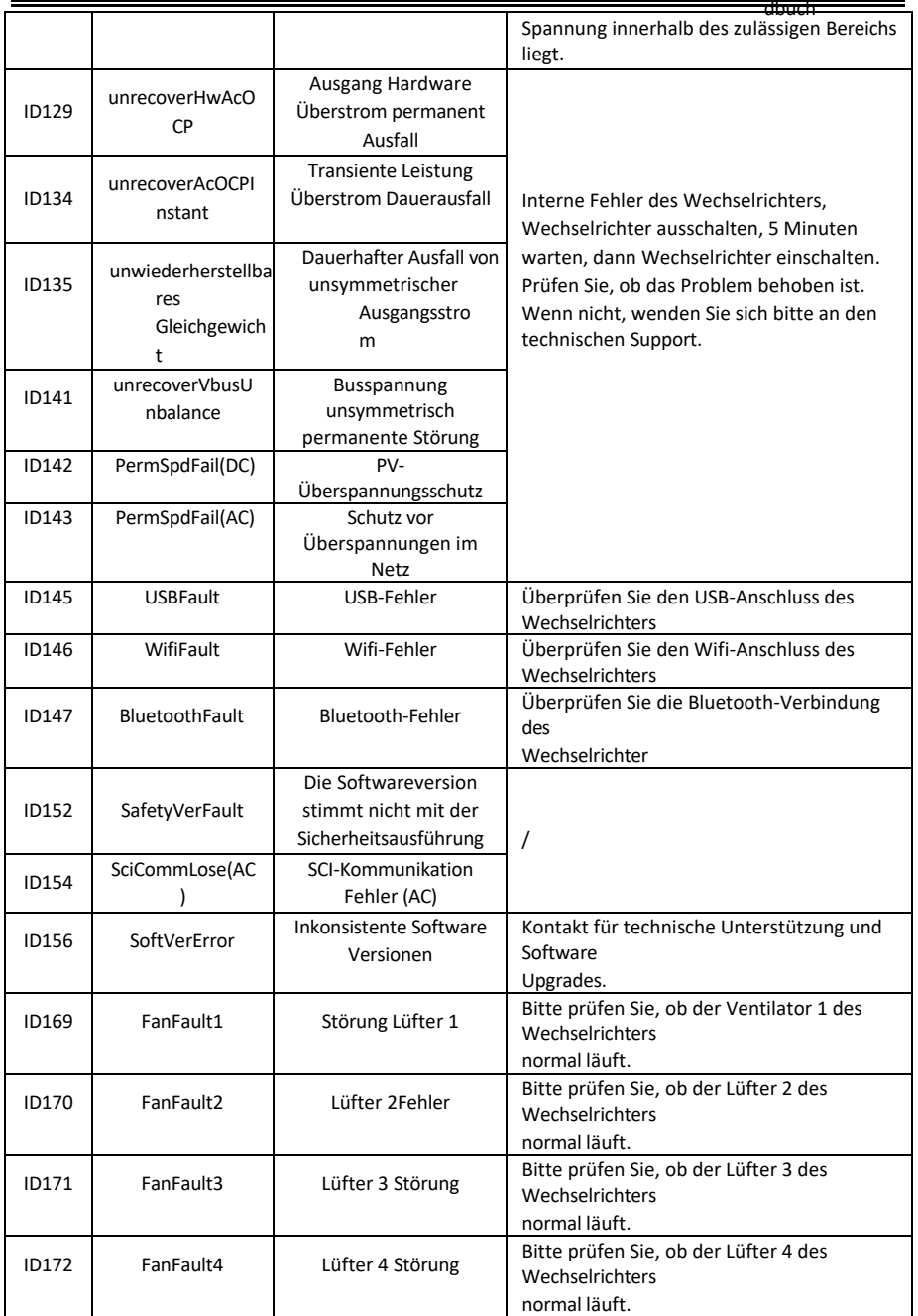

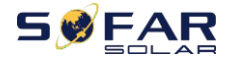

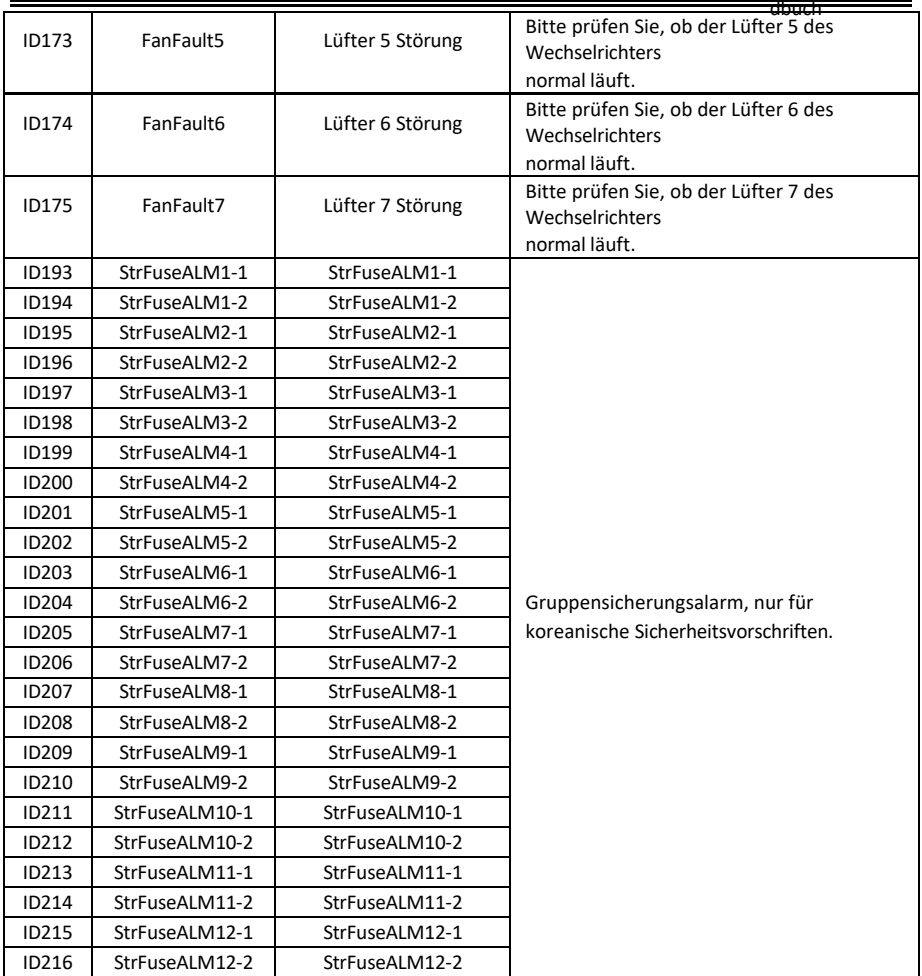

Hinweis: Die obige Tabelle ist unsere allgemeine Fehler-ID-Liste, alle Fehler-IDs dieses Wechselrichters können in der obigen Tabelle gefunden werden.

Dieser Wechselrichter erfüllt die IEC 62109-2 Klausel 13.9 für die Erdschlussalarmüberwachung.

Wenn ein Erdschlussalarm auftritt, löst der Wechselrichter einen Fehler aus, der auf dem LCD-Bildschirm (PVIsoFault) angezeigt wird, die rote Alarmleuchte leuchtet auf und aus dem Wechselrichter ertönt ein Summton. Der Fehler kann in der Ereignisliste (Fehlercode-Historie) gefunden werden. Bei Geräten, die mit

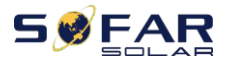

dbuch WiFi/GPRS installiert sind, können die Alarminformationen auf der entsprechenden Überwachungswebsite eingesehen und auch über die APP auf dem Mobiltelefon empfangen werden.

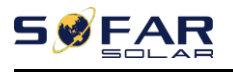

## **7.2. Wartung**

Wechselrichter benötigen im Allgemeinen keine tägliche oder routinemäßige Wartung. Achten Sie jedoch darauf, dass der Kühlkörper nicht durch Staub, Schmutz oder andere Gegenstände blockiert wird. Vergewissern Sie sich vor der Reinigung, dass der DC-SCHALTER ausgeschaltet und der Trennschalter zwischen Wechselrichter und Stromnetz ausgeschaltet ist. Warten Sie vor der Reinigung mindestens 5 Minuten.

#### **Reinigung des Wechselrichters**

Reinigen Sie den Wechselrichter mit einem Luftgebläse, einem trockenen und weichen Tuch oder einer weichen Bürste. Reinigen Sie den Wechselrichter NICHT mit Wasser, ätzenden Chemikalien, Reinigungsmitteln usw.

#### **Reinigung von Kühlkörpern**

Für den langfristigen ordnungsgemäßen Betrieb von Wechselrichtern sollten Sie sicherstellen, dass um den Kühlkörper herum genügend Platz für die Belüftung vorhanden ist, überprüfen Sie den Kühlkörper auf Verstopfungen (Staub, Schnee usw.) und reinigen Sie ihn, falls vorhanden. Reinigen Sie den Kühlkörper mit einem Luftgebläse, einem trockenen und weichen Tuch oder einer weichen Bürste. Reinigen Sie den Kühlkörper NICHT mit Wasser, ätzenden Chemikalien, Reinigungsmitteln usw.

#### **Reinigung der Ventilatoren**

Bei Wechselrichtern SOFAR 25~50KTLX-G3 mit Lüftern überprüfen Sie bitte, ob der Wechselrichter beim Betrieb abnormale Geräusche macht. Prüfen Sie, ob das Gebläse Risse aufweist, und ersetzen Sie es gegebenenfalls durch ein neues Gebläse. Siehe untenstehenden Abschnitt.

## **7.3. Wartung von Ventilatoren**

Für SOFAR 25~50KTLX-G3 Serie Wechselrichter mit Ventilatoren, wenn Lüfter gebrochen ist oder nicht richtig funktioniert kann Wechselrichter Wärmeableitung Problem verursachen und Auswirkungen auf die Arbeitseffizienz des Wechselrichters. Daher müssen die Lüfter regelmäßig gereinigt und gewartet werden, Details zum Betrieb siehe unten:

dbuch **Schritt 1:** Schließen Sie den Wechselrichter, überprüfen Sie die Verdrahtung Seite, um sicherzustellen, dass alle elektrischen Verbindungen des Wechselrichters ausgeschaltet ist;

**Schritt 2:** Lösen Sie sechs Schrauben an den Ecken der Ventilator-Sockelleiste;
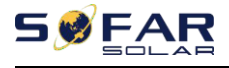

dbuch

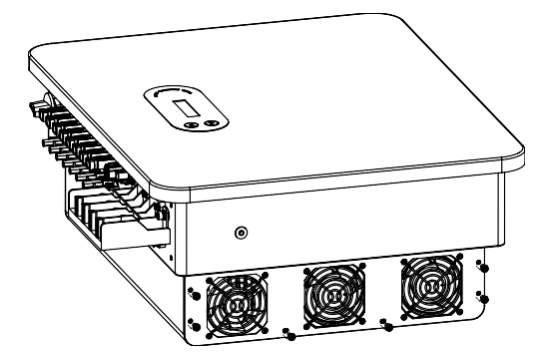

Abbildung 7-1 Entfernen Sie die sechs Schrauben von der Lüftergrundplatte

Schritt 3: Entfernen Sie die Schrauben an der Lüfterposition, ziehen Sie die Klemme an der Schnittstelle zwischen Lüfter und Wechselrichter ab und entfernen Sie den Lüfter vollständig;

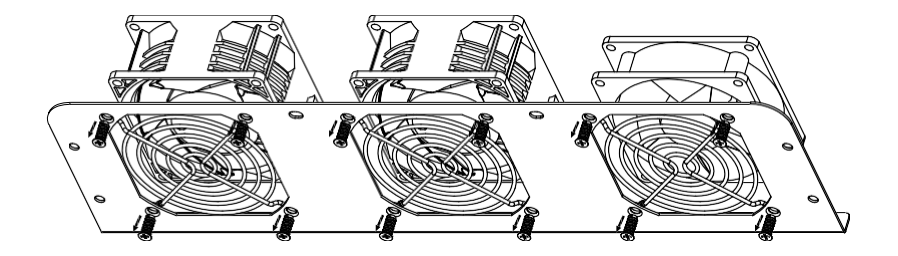

Abbildung 7-2 Entfernen Sie den Lüfter und die Schutzabdeckung

**Schritt 4:** Verwenden Sie eine weiche Bürste, um den Ventilator zu reinigen. Wenn er beschädigt ist, ersetzen Sie ihn bitte rechtzeitig;

**Schritt 5:** Installieren Sie den Wechselrichter wieder gemäß den oben beschriebenen Schritten.

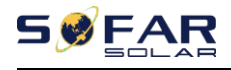

# **8.Technische Daten**

## **Gliederung dieses Kapitels**

Dieses Kapitel beschreibt den SOFAR 25~50KTLX-G3 Modelltyp und die technischen Parameter

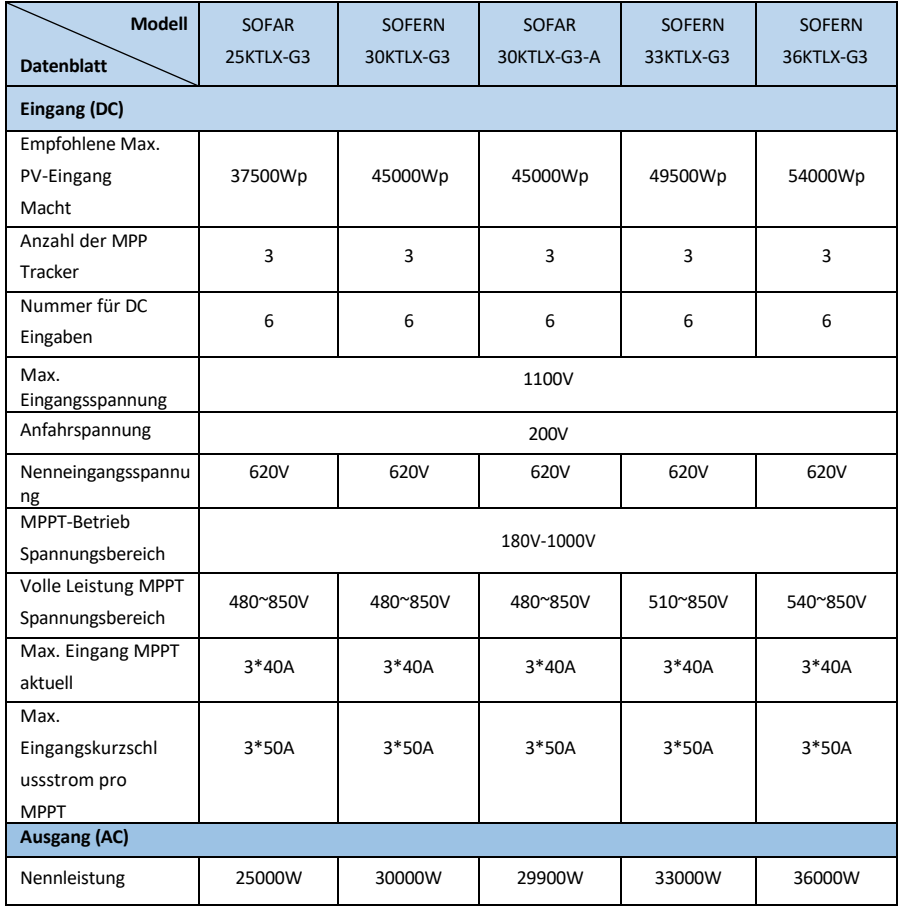

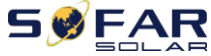

## SOFAR 25~50KTLX-G3 Benutzerhan

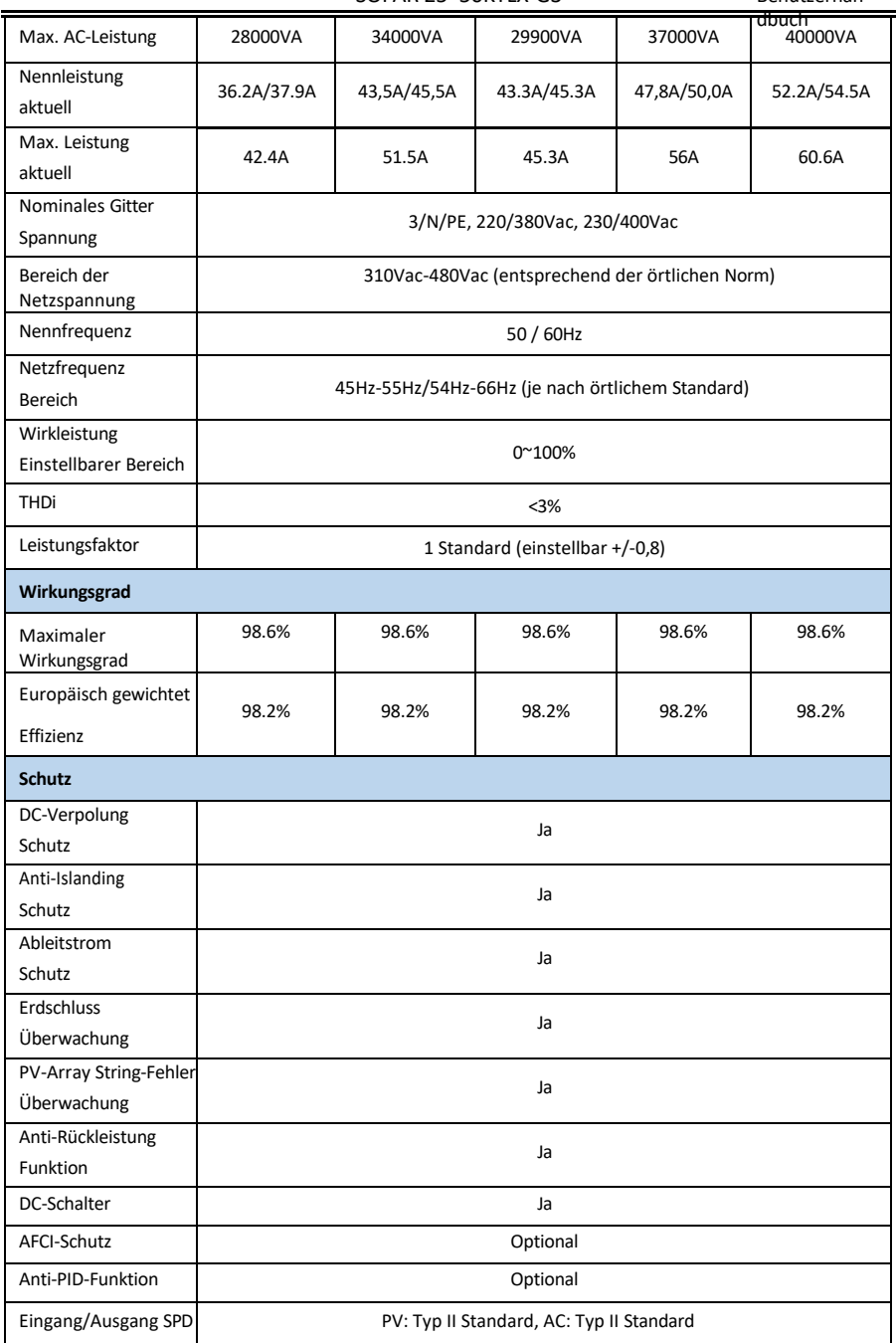

Urheberrecht © Shenzhen SOFARSOLAR Co.,

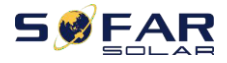

Ŧ

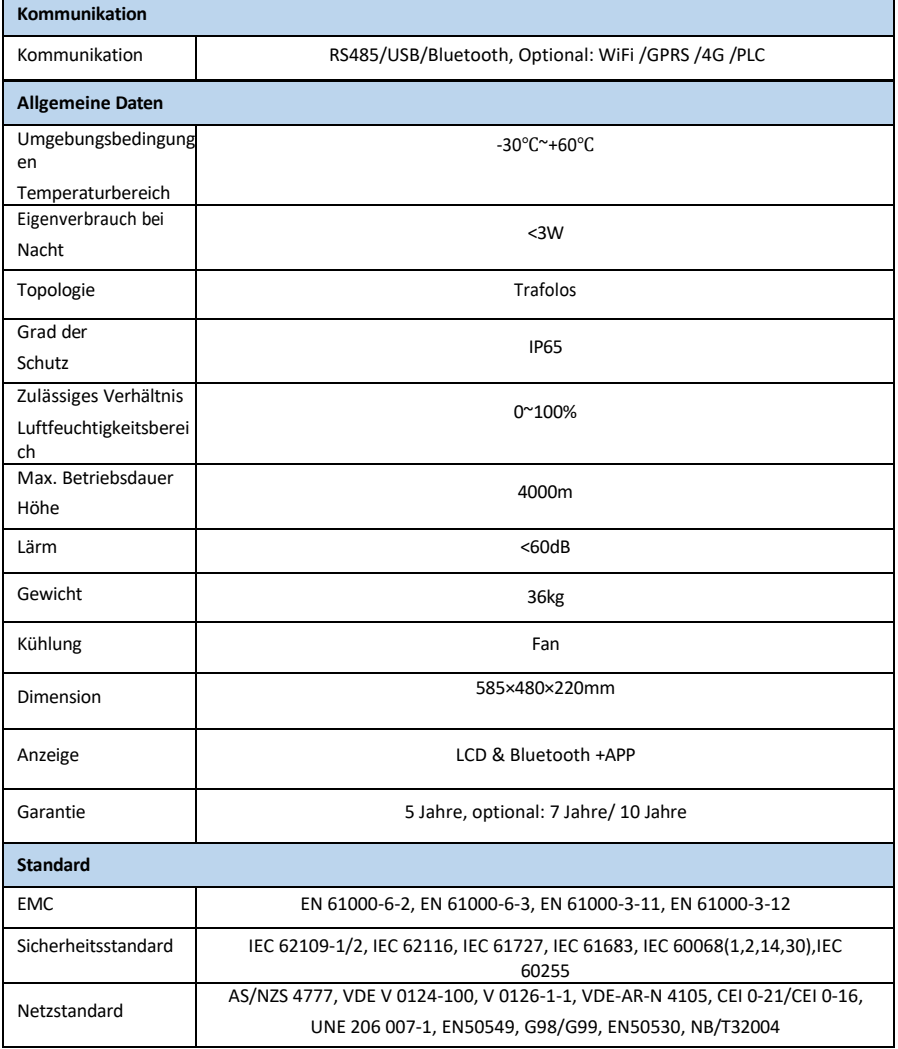

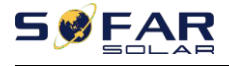

## SOFAR 25~50KTLX-G3 Benutzerhan

 $\blacksquare$ 

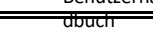

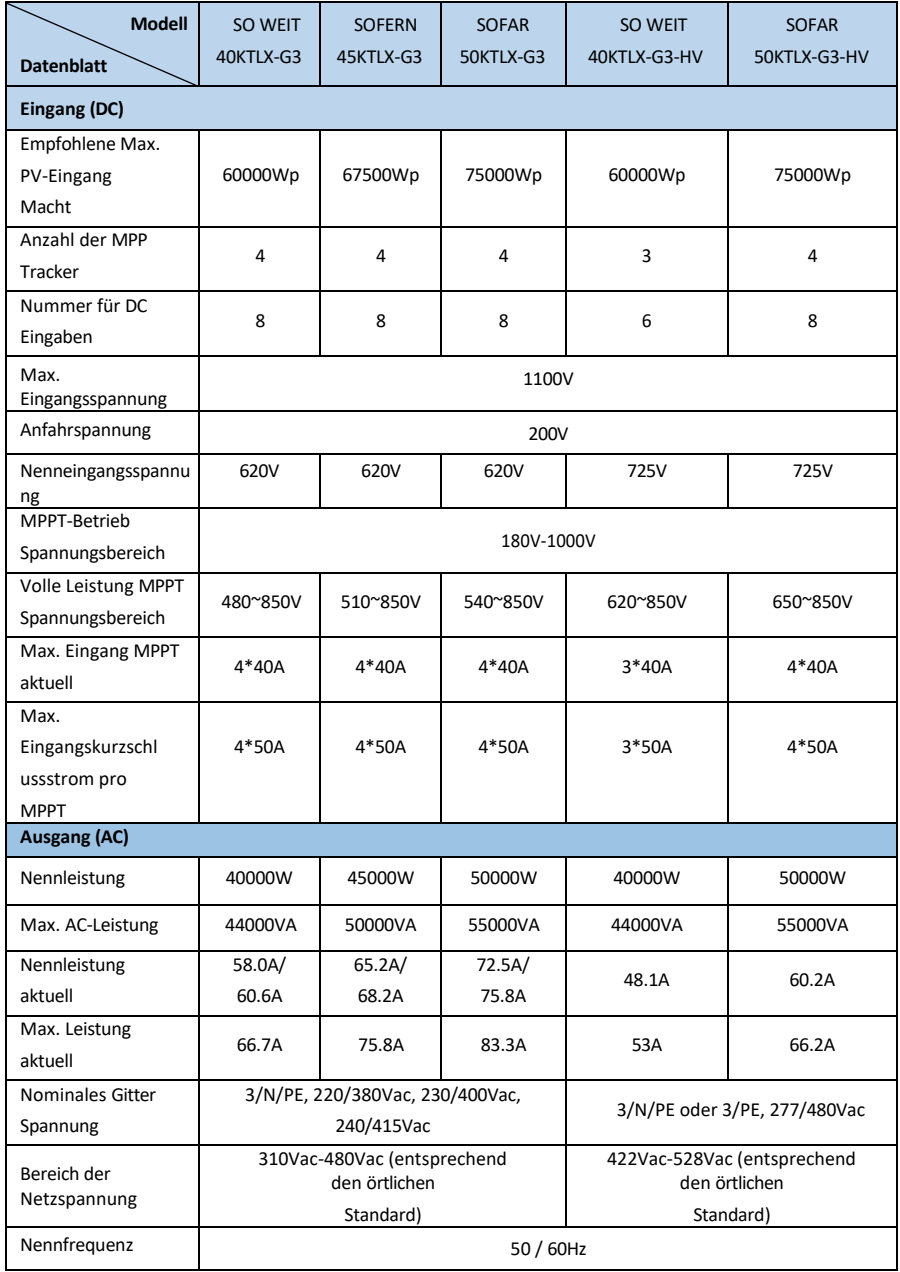

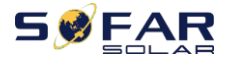

#### SOFAR 25~50KTLX-G3 Benutzerhan

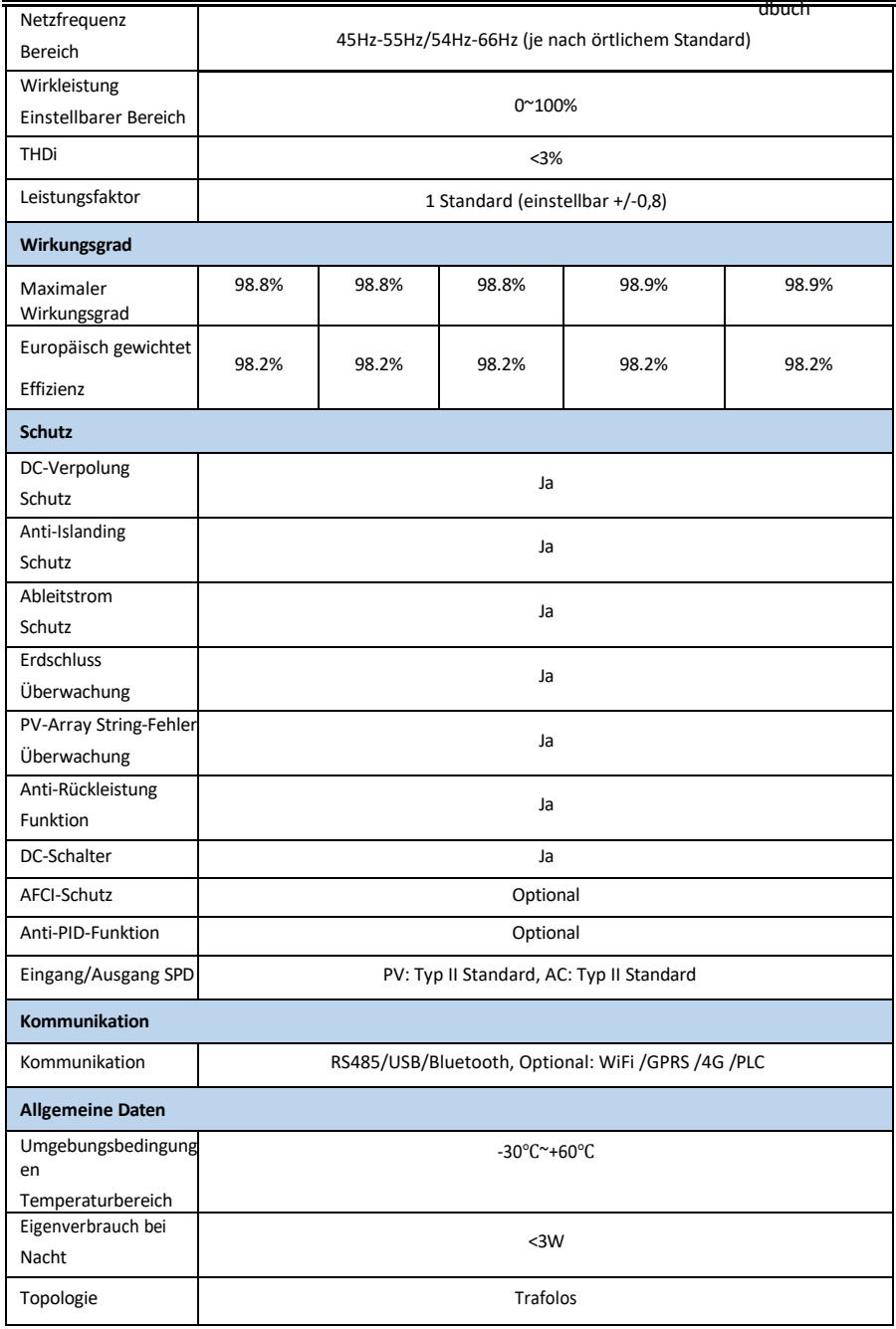

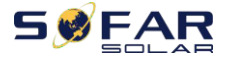

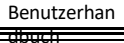

Grad der Schutz

IP65

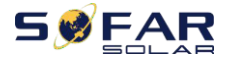

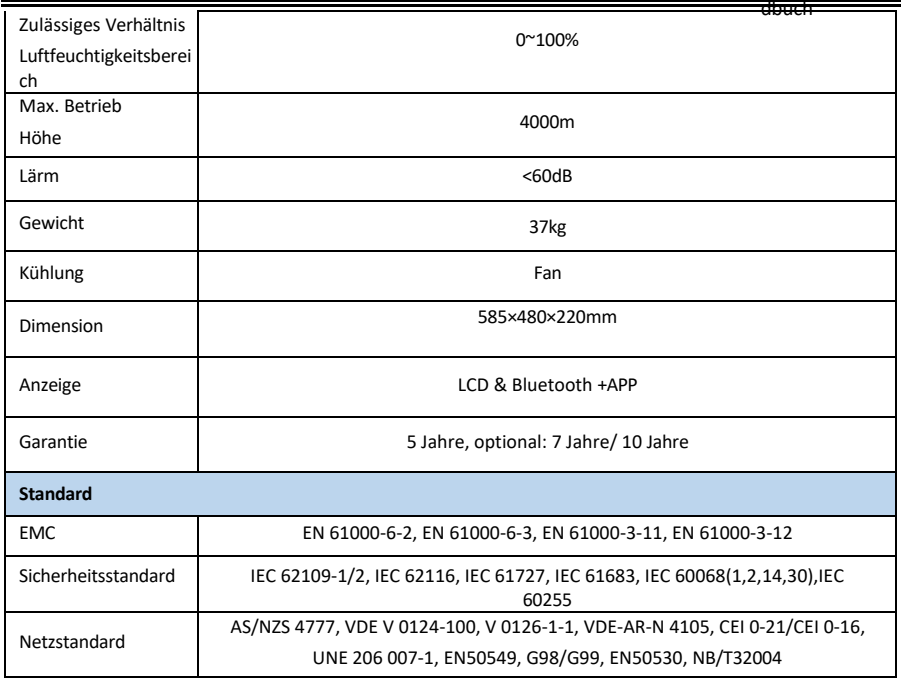

Hinweis: Das Produkt kann in Zukunft aufgerüstet werden. Die oben genannten Parameter dienen nur als Referenz. Bitte beziehen Sie sich auf das tatsächliche Produkt.

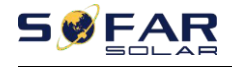

## **9.Qualitätssicherung**

#### **Standard-Garantiezeit**

Die Standardgarantiezeit für Wechselrichter beträgt 120 Monate (10 Jahre). Für die Berechnung der Garantiezeit gibt es zwei Methoden:

1. Vom Kunden vorgelegte Kaufrechnung: Der Erstflug sieht eine Standardgarantiezeit von 120 Monaten (10 Jahren) ab Rechnungsdatum vor;

2. Der Kunde legt die Rechnung nicht vor: Ab dem Produktionsdatum (entsprechend der SN-Nummer der Maschine) gewährt unser Unternehmen eine Garantiezeit von 123 Monaten (10,25 Jahre).

3. Im Falle einer besonderen Garantievereinbarung ist der Kaufvertrag maßgebend.

#### **Verlängerte Garantiezeit**

Innerhalb von 12 Monaten nach dem Kauf des Wechselrichters (basierend auf der Kaufrechnung) oder innerhalb von 24 Monaten nach der Produktion des Wechselrichters (SN Anzahl der Maschinen, basierend auf dem ersten Ankunftsdatum), können Kunden beantragen, um erweiterte Garantie Produkte aus dem Verkaufsteam des Unternehmens zu kaufen, indem Sie die Produkt-Seriennummer, kann unser Unternehmen verweigern, nicht auf die Frist erweiterte Garantie Kaufantrag entsprechen. Kunden können eine erweiterte Garantie von 5, 10, 15 Jahren kaufen. Wenn der Kunde die verlängerte Garantie beantragen möchte, wenden Sie sich bitte an das Verkaufsteam unseres Unternehmens. zum Kauf der Produkte, die über den Kaufzeitraum der verlängerten Garantie hinausgehen, aber noch nicht die Standard-Qualitätsgarantiezeit überschritten haben. Die Kunden müssen eine andere erweiterte Prämie zahlen.

Während der verlängerten Garantiezeit sind PV-Komponenten, USB-Erfassungsstick (WIFI/Ethernet) und Blitzschutzvorrichtungen nicht in der verlängerten Garantiezeit enthalten. Wenn sie während der verlängerten Garantiezeit ausfallen, müssen die Kunden sie von unserem Unternehmen kaufen

- 110 - Urheberrecht © Shenzhen SOFARSOLAR Co., Ltd.

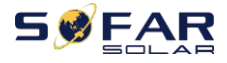

dbuch

und ersetzen.

Sobald die erweiterte Garantie erworben wurde, stellt unser Unternehmen die

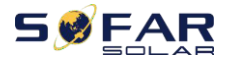

dbuch

Garantieverlängerungskarte an den Kunden, um die verlängerte Garantiezeit zu bestätigen.

#### **Ungültige Gewährleistungsklausel**

Geräteausfälle, die durch die folgenden Gründe verursacht werden, fallen nicht unter die Garantie:

- 1) Die "Garantiekarte" wurde weder an den Händler noch an unser Unternehmen geschickt;
- 2) Ohne die Zustimmung unseres Unternehmens die Ausrüstung zu ändern oder Teile zu ersetzen;
- 3) Verwendung unqualifizierter Materialien zur Unterstützung der Produkte unseres Unternehmens, was zu Produktausfällen führt;
- 4) Techniker von Fremdfirmen verändern oder versuchen, die Seriennummer oder den Siebdruck des Produkts zu reparieren und zu löschen;
- 5) Falsche Installations-, Fehlerbehebungs- und Verwendungsmethoden;
- 6) Nichteinhaltung der Sicherheitsvorschriften (Zertifizierungsnormen usw.);
- 7) Schäden, die durch unsachgemäße Lagerung durch Händler oder Endverbraucher entstanden sind;

8) Transportschäden (einschließlich Kratzer, die durch die innere Verpackung während des Transports verursacht wurden). Bitte reklamieren Sie den Schaden so schnell wie möglich direkt beim Transportunternehmen oder bei der Versicherungsgesellschaft und lassen Sie sich den Schaden anzeigen, z. B. beim Entladen des Containers/Pakets;

9) Nichtbeachtung des Benutzerhandbuchs, des Installationshandbuchs und der Wartungsrichtlinien des Produkts;

10) Unsachgemäße oder missbräuchliche Verwendung des Geräts;

11) Schlechte Belüftung des Geräts;

12) Der Produktpflegeprozess folgt nicht den einschlägigen Normen;

13) Ausfall oder Beschädigung durch Naturkatastrophen oder andere Gewalt (wie Erdbeben, Blitzschlag, Feuer usw.)

Product Name: PV Grid-Connected Inverter Company Name: Shenzhen SOFARSOLAR Co., Ltd. ADD: 11/F., Gaoxinqi Technology Building, No.67 Area, Xingdong<br>Community, Xin'an Sub-district, Bao'an District, Shenzhen City, China Email:<br>[service@sofarsolar.com](mailto:service@sofarsolar.com)<br>Tel: 0510-6690 2300

Web[: www.sofarsolar.com](http://www.sofarsolar.com/)